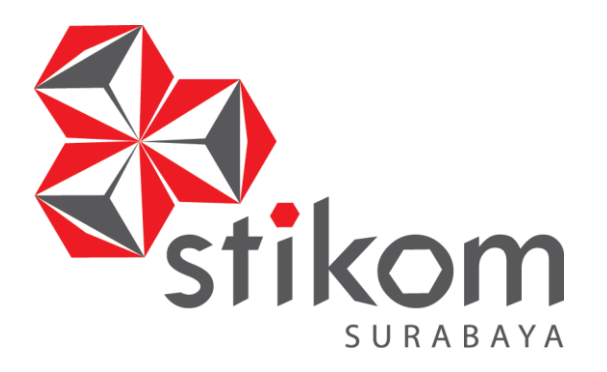

# **PERANCANGAN** *USER INTERFACE MARKETPLACE* **UKM BATIK MENGGUNAKAN METODE** *USER CENTERED DESIGN* **(UCD)**

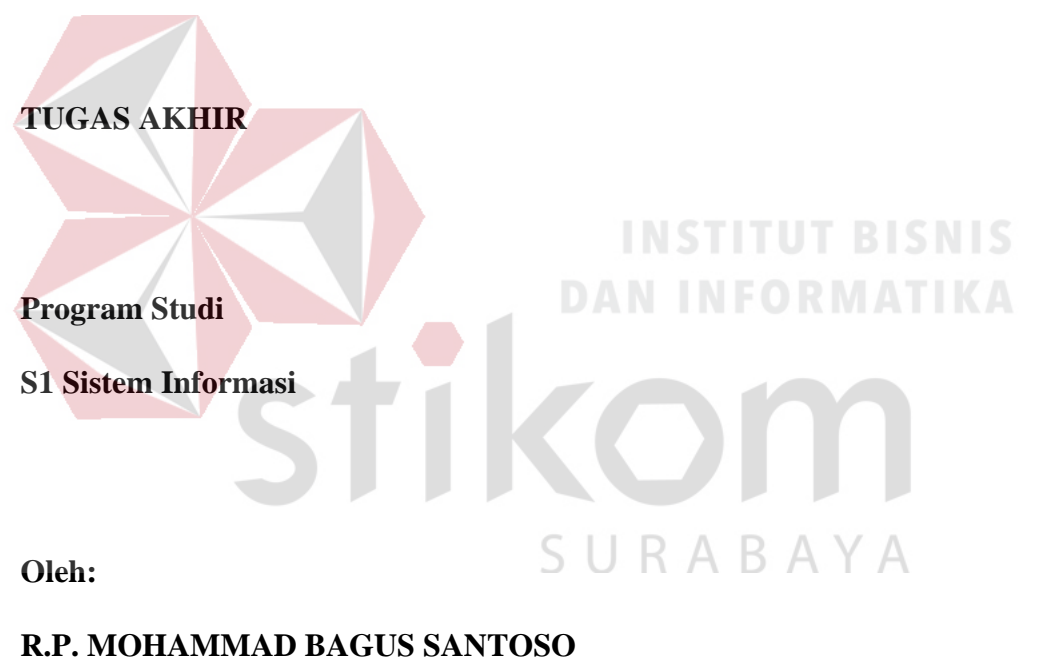

**14410100136**

**FAKULTAS TEKNOLOGI DAN INFORMATIKA** 

**INSTITUT BISNIS DAN INFORMATIKA STIKOM SURABAYA** 

**2018**

# **PERANCANGAN** *USER INTERFACE MARKETPLACE* **UKM BATIK MENGGUNAKAN METODE** *USER CENTERED DESIGN* **(UCD)**

**TUGAS AKHIR** 

## **Diajukan sebagai syarat untuk menyelesaikan**

## **Program Sarjana**

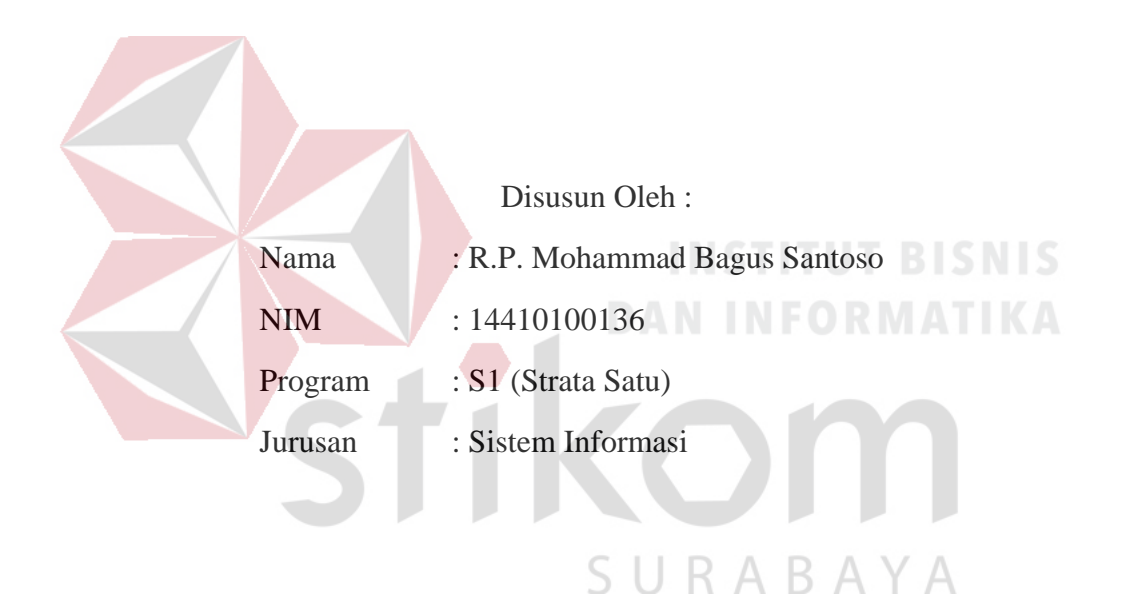

# **FAKULTAS TEKNOLOGI DAN INFORMATIKA INSTITUT BISNIS DAN INFORMATIKA STIKOM SURABAYA**

**2018**

### **TUGAS AKHIR**

## **PERANCANGAN** *USER INTERFACE MARKETPLACE* **UKM BATIK MENGGUNAKAN METODE** *USER CENTERED DESIGN* **(UCD)**

Dipersiapkan dan disusun oleh

#### **R.P. Mohammad Bagus Santoso**

#### **NIM: 14410100136**

Telah diperiksa, diuji dan disetujui oleh Dewan Penguji

Pada : Agustus 2018

**Susunan Dewan Penguji** 

Pembimbing

**I. Tri Sagirani, S.Kom., M.MT. NIDE 2031** 

**II. Julianto Lemantara, S.Kom., M.Eng.** 

Pembahas

I. Erwin Sutomo, S.Kom., M.Eng. **NIDN: 0722057501** 

**NIDN: 0722108601** 

untuk memperoleh gelar Sarjana  $\mathbf A$ Dr. Jusak

**Dekan Fakultas Teknologi dan Informatika** 

## FAKULTAS TEKNOLOGI DAN INFORMATIKA **INSTITUT BISNIS DAN INFORMATIKA STIKOM SURABAYA**

**INSTITUT BISNIS DAN INFORMATIKA STIKOM SURABAYA** 

#### **SURAT PERNYATAAN**

#### **PERSETUJUAN PUBLIKASI DAN KEASLIAN KARYA ILMIAH**

Sebagai mahasiswa Institut Bisnis dan Informatika Stikom Surabaya, saya :

Nama : R.P. Mohammad Bagus Santoso

**NIM** . . . . . . . . . . <u>.</u>

Program Studi: S1 Sistem Informasi Program Studi : S1 Sistem Informasi

 $F_{\text{max}} = F_{\text{max}} = 1111$ 

## Judul Karya : PERANCANGAN USER INTERFACE MARKETPLACE UKM BATIK MENGGUNAKAN METODE USER *CENTERED DESIGN* (UCD)

 *CENTERED DESIGN* **(UCD)**

Menyatakan dengan sesungguhnya bahwa:

- 1. Demi pengembangan Ilmu Pengetahuan, Teknologi dan Seni, saya menyetujui memberikan kepada Institut Bisnis dan Informatika Stikom Surabaya Hak Bebas Royalti Non-Eksklusif (Non-Exclusive Royalti Free Right) atas seluruh isi/ sebagian karya ilmiah saya tersebut di atas untuk disimpan, dialihmediakan dan dikelola dalam bentuk pangkalan data (database) untuk selanjutnya didistribusikan atau dipublikasikan demi kepentingan akademis dengan tetap mencantumkan nama saya sebagai penulis atau pencipta dan sebagai pemilik Hak Cipta
- 2. Karya tersebut di atas adalah karya asli saya, bukan plagiat baik sebagian maupun keseluruhan. Kutipan, karya atau pendapat orang lain yang ada dalam karya ilmiah ini adalah semata hanya rujukan yang dicantumkan dalam Daftar Pustaka saya
- 3. Apabila dikemudian hari ditemukan dan terbukti terdapat tindakan plagiat pada karya ilmiah ini, maka saya bersedia untuk menerima pencabutan terhadap gelar kesarjanaan yang telah diberikan kepada saya.

Demikian surat pernyataan ini saya buat dengan sebenarnya.

Surabaya, Agustus 2018 kesarjanaan yang telah diberikan kepada saya. TERAI envatakan  $\frac{1-\text{MPEL}}{n}$ **7AFE217R**  $\mathcal{S}$ u $\mathcal{S}$ R.P. Mohammad Bagus Santoso NIM: 14410100136

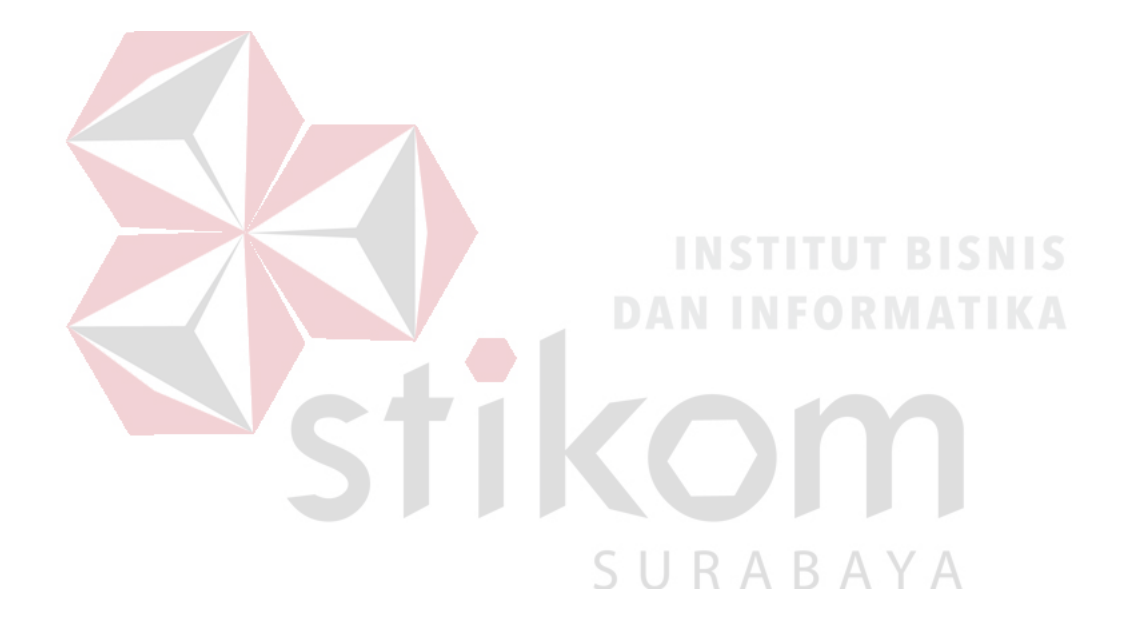

*"The doubters said, "man can not fly". The doers said, "maybe, but we'll try". And finally, soared in the morning glow while non-believers watched from below." - Bruce L*

### **ABSTRAK**

<span id="page-5-0"></span>Kondisi penjualan batik di Kabupaten Pamekasan semakin menurun. Hal ini disebabkan karena para pengrajin batik masih menggunakan metode pemasaran tradisional dan dalam skala kecil. Dengan menggunakan metode pemasaran seperti ini, konsumen mereka hanya sebatas di sekitar tempat mereka berjualan. Hasil wawancara dengan beberapa pengrajin batik di Kabupaten Pamekasan diketahui bahwa mereka membutuhkan solusi untuk meningkatkan penjualan dan memperluas pemasaran batik mereka.

Berdasarkan masalah yang didapat, ditemukan solusi melakukan pemasaran batik menggunakan *marketplace*. *Marketplace* sebagai media *online* dapat membantu para pengrajin batik untuk memperluas pemasaran batik mereka menjadi skala nasional. *User interface* pada *marketplace* menjadi salah satu faktor penentu apakah *user* akan tetap menggunakan *marketplace* atau tidak. Perancangan *user interface marketplace* menggunakan metode *User Centered Design* (UCD) yang menghasilkan *mockup* desain.

*Mockup* yang dihasilkan telah diuji menggunakan metode *usability testing* dengan penyebaran angket kepada 50 responden. Terdapat 5 variabel yang digunakan, yaitu *learnability*, *efficiency*, *memorability*, *errors* dan *satisfaction*. Hasil dari pengujian menunjukkan bahwa *mockup* desain u*ser interface*  menunjukan akurasi *learnability* sebesar 84%, akurasi *efficiency* sebesar 86,2%, akurasi *memorability* sebesar 88%, akurasi *errors* sebesar 82% dan 87,5% untuk akurasi *satisfaction*.

**Kata kunci :** Batik, *User Interface*, *User Centered Design*

## **KATA PENGANTAR**

<span id="page-6-0"></span>Puji sukur atas kehadirat Allah SWT, karena dengan rahmat dan ridhoNya penulis dapat mengerjakan dan menyelesaikan penulisan Laporan Tugas Akhir yang berujudul **"Perancangan** *User Interface Marketplace* **UKM Batik Menggunakan Metode** *User Centered Design* **(UCD)"**.

Pada kesempatan yang sangat berharga ini penulis menyampaikan ucapan rasa terima kasih yang sebesar-besarnya kepada semua pihak yang telah membantu dalam proses penyelesaian Laporan Tugas Akhir ini, terutama kepada :

- 1. Keluarga tercinta khususnya kedua orang tua penulis, untuk semua yang telah diberikan kepada penulis, atas perjuangan tiada henti untuk memberikan yang terbaik, atas segala kasih sayang tiada terhingga, dan untuk segala doa yang senantiasa menyertai setiap langkah penulis.
- 2. Bapak Dr. Anjik Sukmaaji, S.Kom., M.Eng. selaku Ketua Program Studi S1 Sistem Informasi Institut Bisnis dan Informatika Stikom Surabaya.
- 3. Ibu Tri Sagirani, S.Kom., M.MT., selaku dosen pembimbing 1 yang telah meluangkan waktu untuk memberikan bimbingan selama proses pelaksanaan Tugas Akhir ini.
- 4. Bapak Julianto Lemantara, S.Kom., M. Eng. selaku dosen pembimbing 2 yang telah meluangkan waktu untuk memberikan bimbingan selama proses pelaksanaan Tugas Akhir ini.
- 5. Bapak Erwin Sutomo, S.Kom., M.Eng. selaku dosen penguji yang telah memberikan pengarahan dalam memperbaiki dan menyelesaikan Tugas Akhir ini.
- 6. Ibu Puspita Kartikasari, M.Si., yang telah membantu dan memberikan banyak sekali wawasan mengenasi proses evaluasi dalam Tugas Akhir ini.
- 7. Ibu Sri Suhandiah, S.S., M.M., selaku dosen wali yang telah memberikan semangat kepada penulis untuk menyelesaikan Tugas Akhir ini.
- 8. Semua dosen yang pernah mengajar penulis selama proses perkuliahan hingga penulis dapat mengambil dan menyelesaikan Mata Kuliah Tugas Akhir ini.
- 9. Para pemilik UKM Batik di Kabupaten Pamekasan yang telah meluangkan waktu, memberikan kritik dan saran untuk mendukung penyelesaian Tugas Akhir ini.
- 10. Teman-teman yang telah membantu, menemani dan mendukung penulis dalam menyelesaikan penulisan laporan ini. NSTITUT BISNIS
- 11. Responden yang telah meluangkan waktu, memberikan kritik dan saran untuk mendukung penyelesaian Tugas Akhir ini.

Semoga segala bentuk pertolongan dari semua pihak dalam menyelesaikan laporan ini mendapatkan balasan yang lebih baik dari Allah SWT.

Penulis menyadari dalam Laporan Tugas Akhir ini masih terdapat banyak kekurangan dan keterbatasan. Semoga Tugas Akhir ini dapat bermanfaat bagi semua pihak yang membaca dan dapat menjadi bahan acuan bagi penelitian selanjutnya.

Surabaya, Agustus 2018

Penulis

<span id="page-8-0"></span>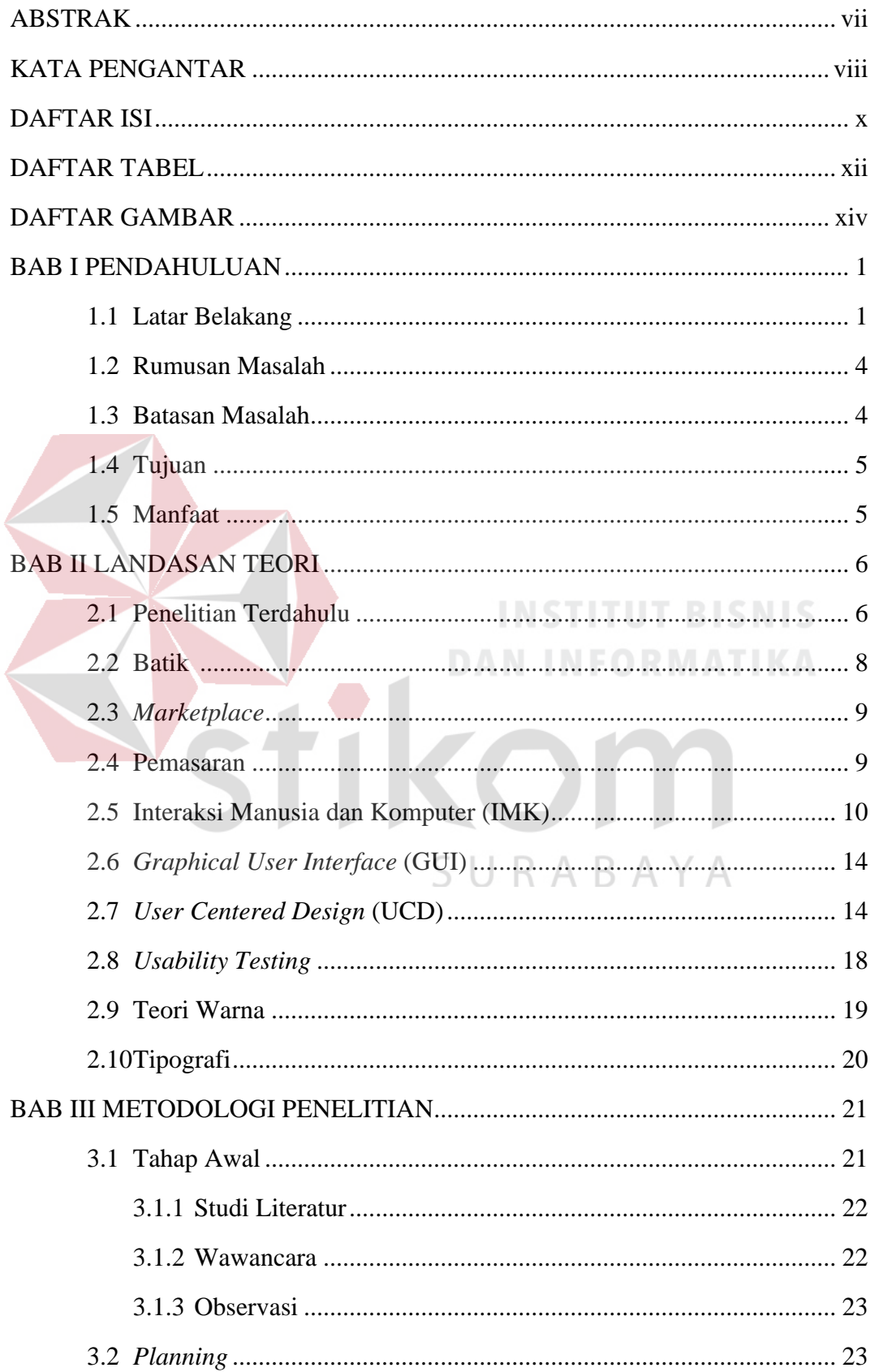

## **DAFTAR ISI**

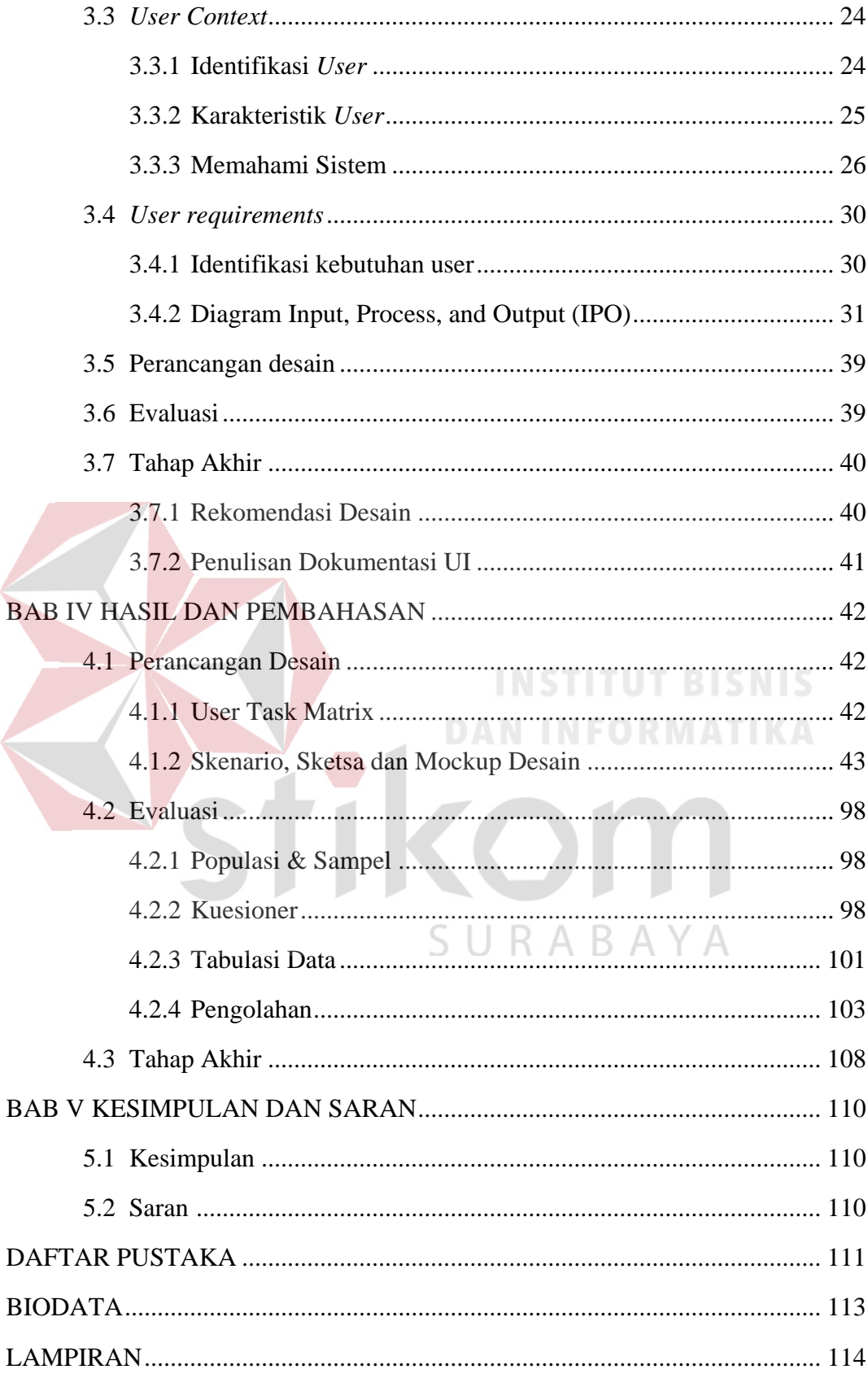

## **DAFTAR TABEL**

<span id="page-10-0"></span>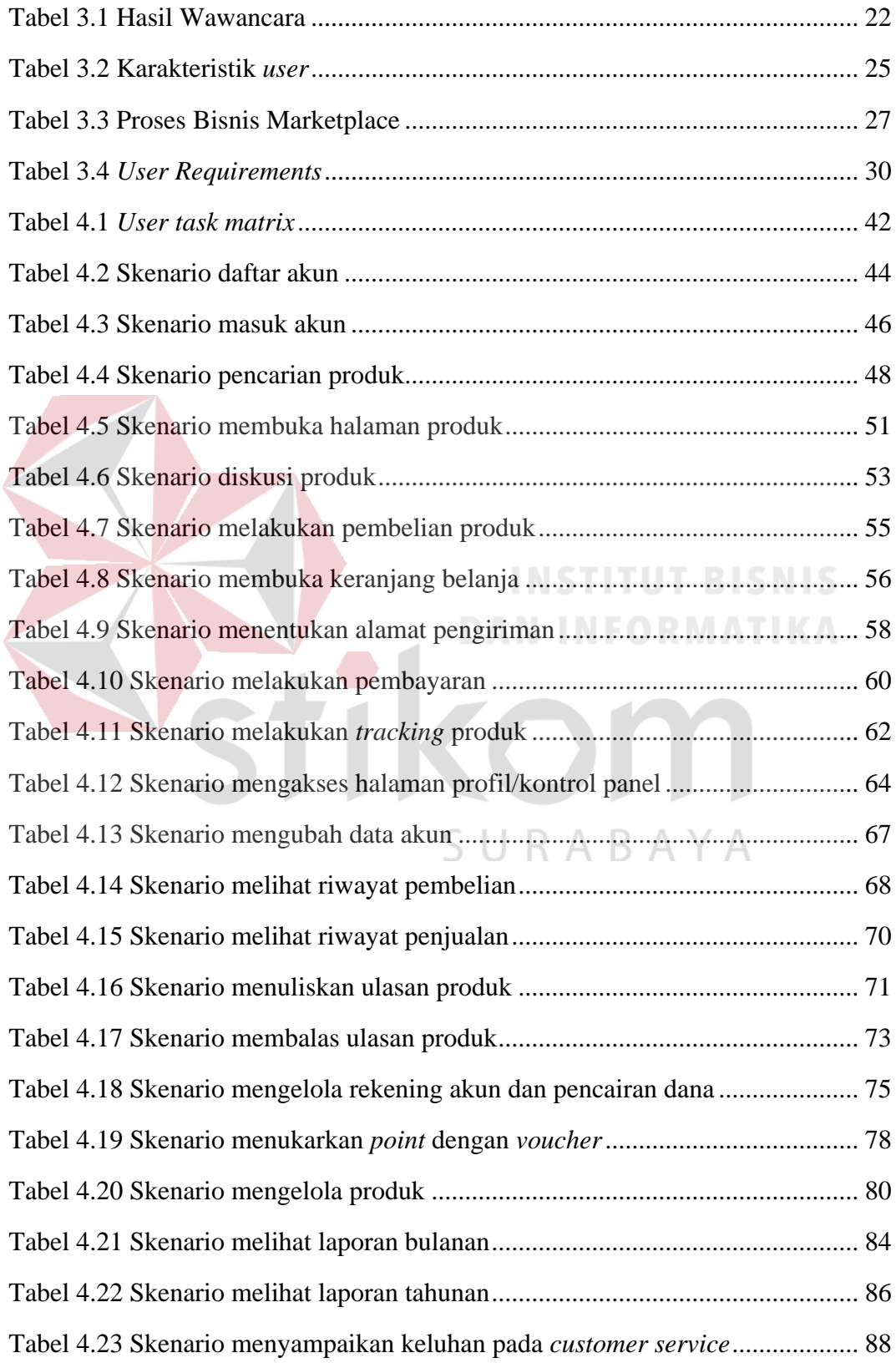

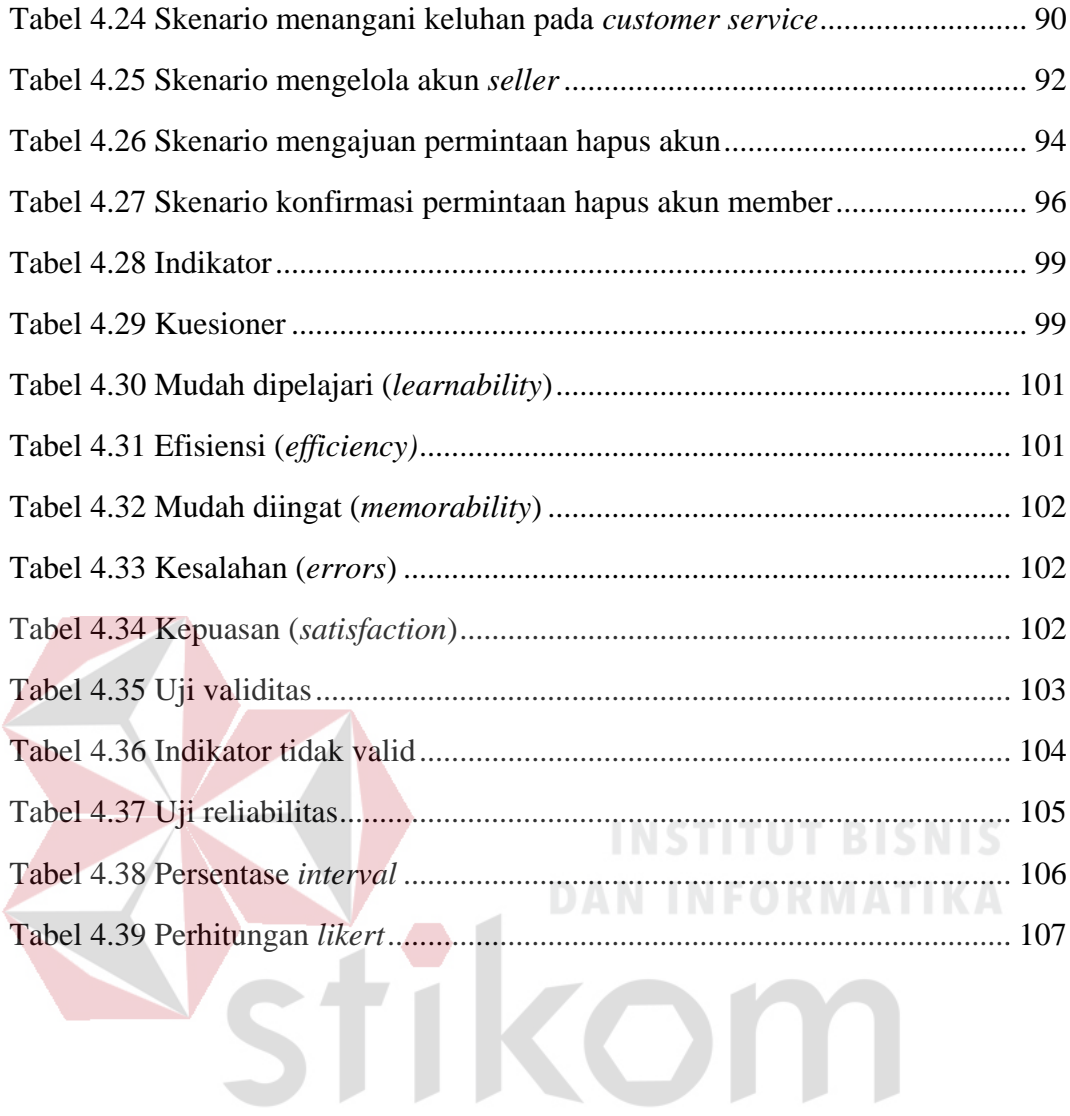

SURABAYA

## **DAFTAR GAMBAR**

<span id="page-12-0"></span>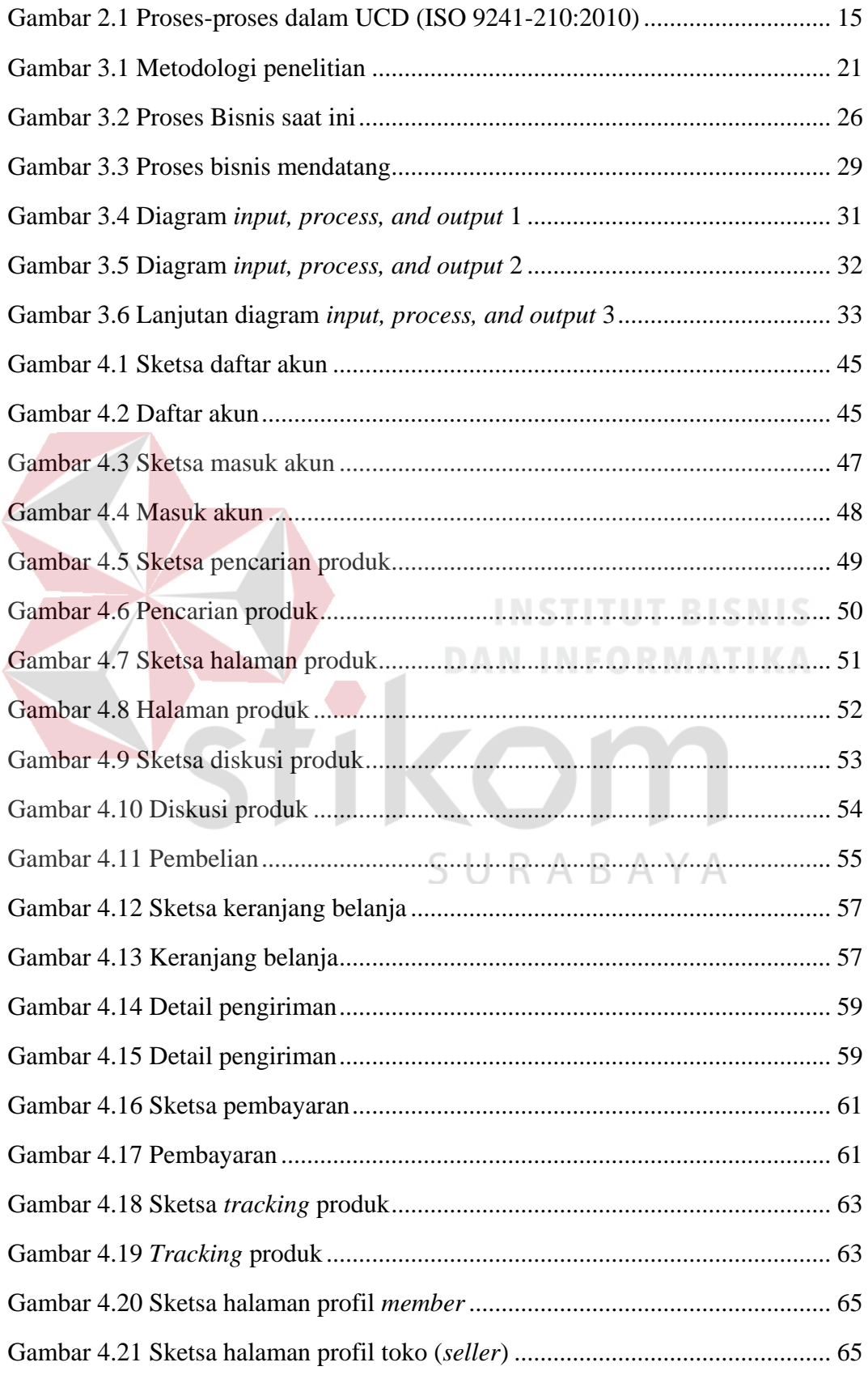

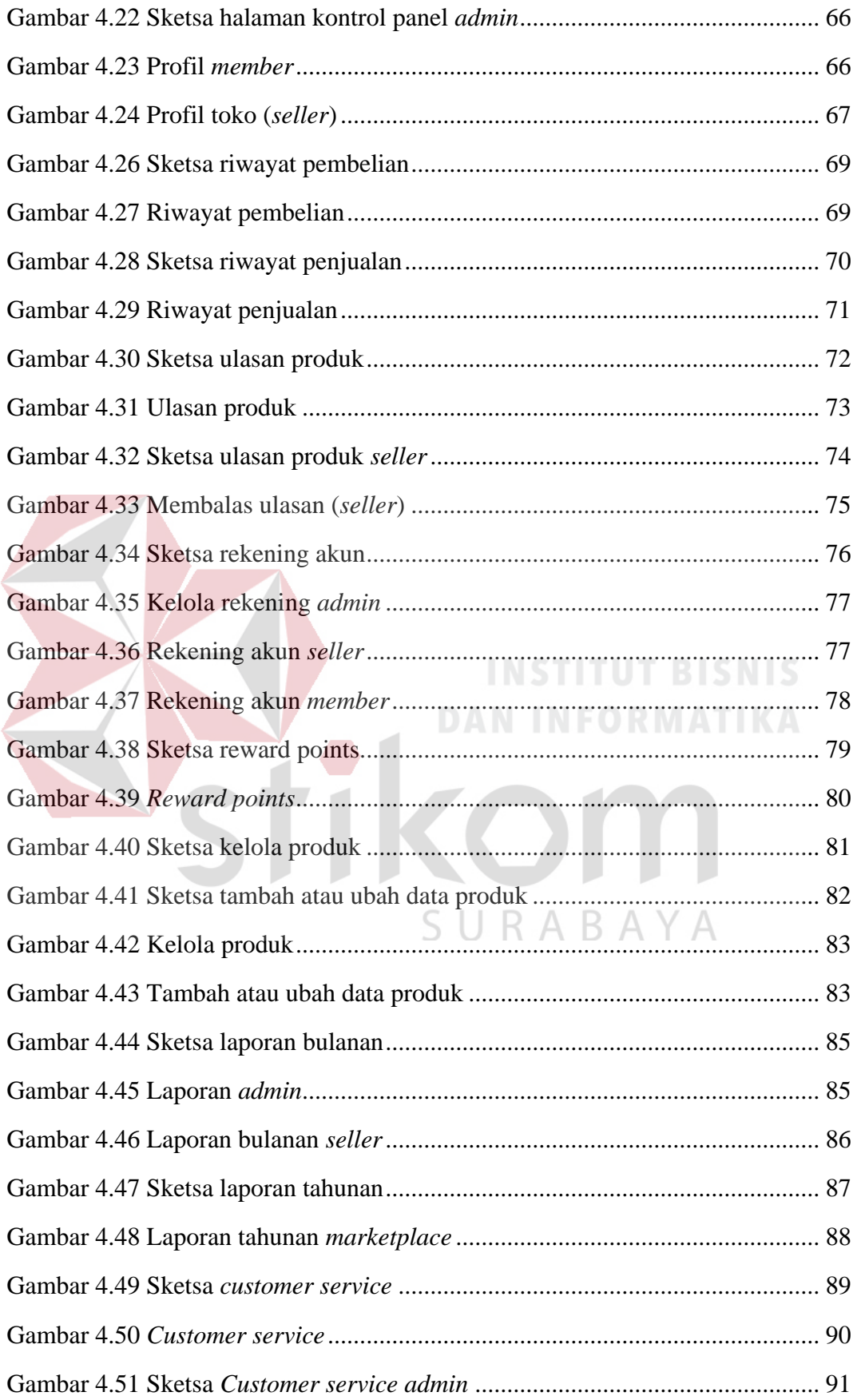

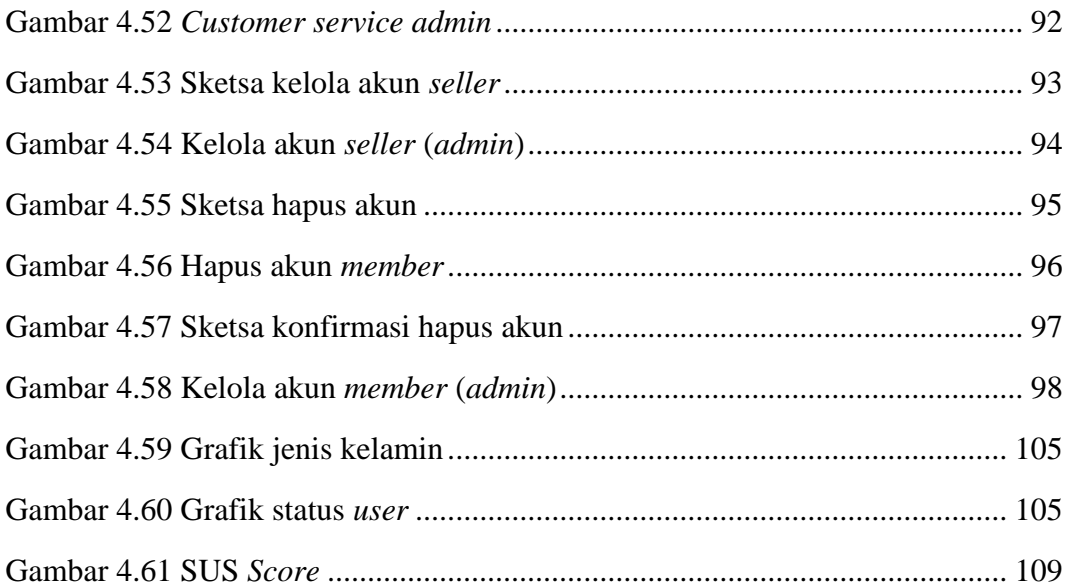

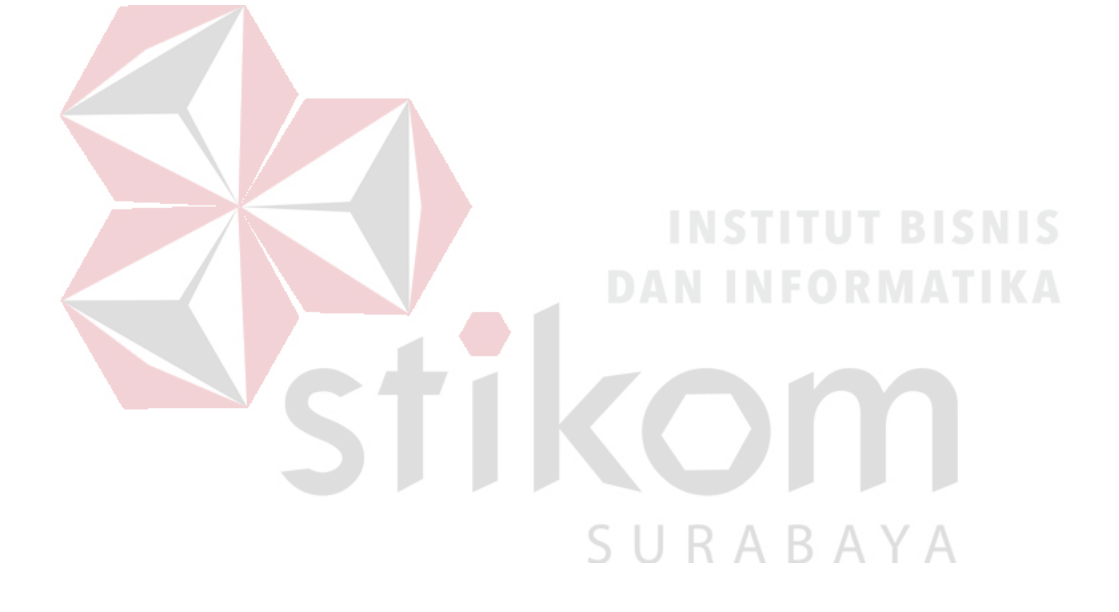

## **BAB I**

### **PENDAHULUAN**

#### <span id="page-15-1"></span><span id="page-15-0"></span>**1.1 Latar Belakang**

Batik adalah salah satu budaya khas Indonesia. Pembuatan batik secara khusus dengan cara menuliskan malam pada kain, kemudian pengolahannya diproses dengan cara tertentu yang memiliki kekhasan tersendiri. Batik Indonesia, sebagai keseluruhan teknik, teknologi, serta pengembangan motif dan budaya yang terkait, telah ditetapkan sebagai Warisan Kemanusiaan untuk Budaya Lisan dan Nonbendawi (*Masterpieces of the Oral and Intangible Heritage of Humanity*) sejak 2 Oktober 2009 oleh UNESCO (Kompas.com, 2017).

Profesi pengrajin batik biasanya dibedakan menjadi dua detail profesi, yaitu pembuat kain batik dan pengolah kain batik menjadi bahan jadi seperti baju dan berbagai macam *handycraft*. Di Kabupaten Pamekasan terdapat sebuah komunitas pembatik yang beranggotakan 10 orang yang terdiri dari 7 orang pembuat kain batik dan 3 orang pengolah batik. Pada saat ini para pengrajin batik masih menggunakan metode pemasaran dari mulut ke mulut, mengikuti pameran budaya atau sekadar bekerja sama dengan toko-toko pakaian untuk menjual produk batik mereka. Pelanggan mereka juga biasanya hanya pada ruang lingkup kecil, seperti orang di sekitar mereka, pengunjung pameran budaya atau pelanggan yang berasal dari daerah lain yang pernah bertemu dengan mereka pada pameran sebelumnya.

Presiden Susilo Bambang Yudhoyono (2011) mengatakan bahwa di Indonesia, pada 2011 tercatat jumlah usaha batik mencapai 55 ribu usaha yang 99

persennya dijalankan oleh usaha mikro dan usaha kecil dengan penjualan dalam negeri maupun ekspor yang meningkat dari tahun 2006 hingga 2010. Penjualan batik di dalam negeri pada tahun 2006 berjumlah Rp2,9 triliun dan pada tahun 2010 telah naik menjadi Rp3,9 triliun. Sedangkan untuk ekspor, pada tahun 2006 masih berjumlah 14,3 juta dolar AS dan meningkat menjadi 22,3 juta dolar AS pada tahun 2010 atau meningkat sebesar 5,6 persen. Namun data berbeda didapatkan dari Jatimtimes (2016) yang menyampaikan bahwa produksi batik di Kabupaten Pamekasan semakin anjlok yang disebabkan oleh pemasaran batik yang terus menurun sejak 3 tahun terakhir sehingga mengakibatkan banyaknya pengrajin batik yang menghentikan produksinya dan banyaknya serbuan batik luar Pamekasan dan Madura yang dijual di Pamekasan, seperti batik Solo, Pekalongan dan batik printing dari China yang menyebabkan persaingan semakin ketat,.

Para pengrajin batik juga mengeluhkan penjualan batik yang semakin anjlok, seperti yang dikutip dari Kabarmadura (2018) kondisi penjualan batik sangat memprihatinkan, bahkan dalam satu minggu belum tentu ada yang terjual. Salah satu faktor penyebab anjloknya penjualan batik di Kabupaten Pamekasan adalah kurangnya promosi batik Pamekasan ke daerah luar. Menurut Drs. Kholilurrahman (mantan Bupati Pamekasan periode 2008-2013) dalam Koranmadura (2018) pedagang masih kesulitan memasarkan hasil produknya karena promosi batik yang sangat minim dan kurangnya inovasi. "Untuk meningkatkan kembali daya jual batik khas Pamekasan ini, perlu ada inovasi baru. Salah satunya adalah promosi tingkat nasional atau iklan berbentuk papan dan bentuk promosi lainnya guna menjaga stabilitas harga batik," ucapnya.

Hasil wawancara dengan beberapa pengrajin batik di Kabupaten Pamekasan diketahui bahwa para pengrajin batik di Kabupaten Pamekasan membutuhkan solusi untuk meningkatkan penjualan dan memperluas pemasaran batik mereka. Pada saat ini belum ada media khusus yang berfungsi untuk memenuhi kebutuhan mereka tersebut. Jika hal ini terus berlanjut maka akan membuat produksi dan penjualan batik asli Kabupaten Pamekasan akan terus merosot dan semakin merugikan para pengrajin batik.

Salah satu solusi yang bisa ditawarkan dari permasalahan yang didapat adalah dengan melakukan pemasaran produk batik asli Kabupaten Pamekasan melalui media *online* yang berupa *marketplace*. *Marketplace* adalah suatu bentuk pasar elektronik (*virtual market*) dimana pembeli dan penjual bertemu dan dihubungkan melalui suatu transaksi elektronik (*online*) yang dapat diakses secara cepat, aman dan dapat dilakukan dari mana saja dan kapan saja.

*Marketplace* sebagai media *online* dapat membantu para pengrajin batik untuk meningkatkan penjualan dan memperluas pemasaran batik mereka yang sebelumnya hanya sebatas di sekitar tempat mereka berjualan menjadi skala nasional. *Marketplace* juga dapat menampung banyak penjual sekaligus, sehingga sangat cocok jika digunakan oleh banyak penjual (UKM).

Salah satu faktor penting dari sebuah *marketplace* adalah *user interface*. Menurut Brian Berns dalam Forbes Technology Council (2017) *user interface* yang baik memungkinkan *user* untuk menemukan hal-hal di tempat yang logis, memaksimalkan fungsionalitas sekaligus menjaga *user interface* tetap sederhana dan mudah digunakan. Fokus utamanya adalah konsisten (memiliki navigasi yang logis), sederhana (tidak memiliki elemen dan konten yang tidak diperlukan), intuitif (navigasi yang mudah), responsif (kecepatan perpindahan ke halaman lain) dan fleksibel (mudah untuk diperbarui).

*User interface* menjadi salah satu faktor penentu apakah *user* akan tetap menggunakan *marketplace* atau akan berpindah mencari *marketplace* lain dengan *user interface* yang lebih baik. Walaupun menjadi salah satu faktor penting, namun masih banyak *developer website* yang mengabaikan pentingnya *user interface website* yang mereka buat. Oleh karena itu dalam Tugas Akhir ini dilakukan penelitian untuk merancang *user interface* sebuah *marketplace* yang sesuai dengan kebutuhan dan mudah dipahami oleh para *user*. Dengan adanya penelitian ini, maka diharapkan akan terbentuk *user interface* sebuah *marketplace* yang dirancang sesuai dengan kebutuhan *user* yang diharapkan dapat membantu para pengrajin batik untuk memperluas pasar dan meningkatkan penjualan mereka.

#### <span id="page-18-0"></span>**1.2 Rumusan Masalah**

Berdasarkan uraian latar belakang, maka rumusan masalah penelitian ini yaitu bagaimana merancang sebuah *user interface* untuk *marketplace* yang sesuai dengan kebutuhan dan mudah dipahami oleh para pengrajin batik di Kabupaten Pamekasan.

#### <span id="page-18-1"></span>**1.3 Batasan Masalah**

Batasan masalah pada penelitian ini ialah sebagai berikut :

1. Responden dari penelitian ini adalah para pengrajin batik di Kabupaten Pamekasan.

- 2. Semua produk yang ada pada *marketplace* ini berbahan dasar batik.
- 3. Evaluasi menggunakan metode *usability testing*.
- 4. Perancangan *user interface* sampai tahap *mockup desain*.

#### <span id="page-19-0"></span>**1.4 Tujuan**

Adapun tujuan dari penelitian ini yaitu untuk menghasilkan *user interface marketplace* yang sesuai dengan kebutuhan *user* dan mudah dipahami oleh *user*. Kesesuaian kebutuhan dan kemudahan diukur dengan menggunakan metode *usability testing*.

#### <span id="page-19-1"></span>**1.5 Manfaat**

Manfaat pada penelitian ini adalah sebagai berikut :

- 1. Terbentuknya sebuah rancangan wadah pemasaran produk batik berupa *user interface* sebuah *marketplace* yang dapat dimanfaatkan oleh semua pengrajin batik di Kabupaten Pamekasan.
- 2. Pengrajin batik di Kabupaten Pamekasan dapat meningkatkan penjualan batik R A B A Y A mereka ke luar daerah dengan mudah.

## **BAB II**

### **LANDASAN TEORI**

#### <span id="page-20-1"></span><span id="page-20-0"></span>**2.1 Penelitian Terdahulu**

Berikut adalah beberapa penelitian terdahulu yang menggunakan metode *User Centered Design* (UCD) untuk merancang *user interface* sebuah *website*:

- a. Penelitan dengan judul "Penerapan Metode UCD (*User Centered Design*) pada *E-Commerce* Putri Intan *Shop* Berbasis *Web*" dilakukan oleh Saputri, dkk (2017) memiliki hasil sebagai berikut:
	- 1. Berdasarkan *Usability Testing* dengan *System Usability Scale*, Putri Intan Shop ada pada *range excellent* yaitu sebesar 86,8%. Maka dari itu, *e-commerce* Putri Intan Shop berhasil membangun sistem yang *user-friendly* dengan tingkat *usability* yang tinggi. R M AT IKA
		- 2. Berdasarkan 5 *second testing*. Rata-rata persentase sebesar 80% menunjukan halaman sistem Putri Intan Shop berhasil memberikan kesan dan diterima *user* dalam waktu 5 detik.
- b. Penelitan dengan judul "Penggunaan Metode *User Centered Design* (UCD) dalam Perancangan Ulang *Web* Portal Jurusan Psikologi FISIP Universitas Brawijaya" dilakukan oleh Pratiwi, dkk (2017) memiliki hasil sebagai berikut:
	- 1. Evaluasi desain versi 2014 terhadap web portal ini menunjukkan nilai *usability moderate*. Teridentifikasi tiga masalah yang berada pada level *poor*, yaitu tautan (*link*) dalam *website* ini tidak terpelihara dan

terperbaharui dengan baik, *user interface website* kurang menarik dan *user* tidak dapat membedakan antara *link* yang sudah dikunjungi dan belum dikunjungi.

- 2. Tampilan web portal telah diperbarui semenjak bulan Mei 2017 oleh pihak psikologi. Kemudian dilakukan evaluasi terhadap desain versi 2017 dan menunjukkan nilai *usability moderate*. Dua dari tiga masalah mengalami kenaikan level *usability* menjadi *moderate*. Satu atribut yang masih menjadi permasalahan adalah *user* tidak dapat membedakan antara *link* yang sudah dikunjungi dan belum dikunjungi.
- 3. Solusi yang dilakukan terkait masalah *link* yang ada yaitu dengan menggunakan warna yang berbeda untuk link yang telah dikunjungi sesuai dengan aturan dalam HHS *guidelines*. Hasil evaluasi akhir menunjukkan nilai usability web portal berada pada level *usability moderate*.
- c. Penelitan dengan judul "Penerapan Metode *User Centered Design* Untuk Perancangan Aplikasi Radio *Streaming* Berbasis Web" dilakukan oleh Simatupang (2014) memiliki hasil sebagai berikut:
	- 1. Radio streaming belum bisa dimainkan langsung di halaman web.
	- 2. Karena *shoutcast server* yang dipakai adalah versi gratis, kapasitas *bandwidth* yang digunakan juga dibatasi. Hal ini sangat berpengaruh pada jumlah *client* yang bisa mengakses web.
	- 3. *Buffering* akan terjadi jika koneksi internet dan/atau kondisi *shoutcast server* sedang tidak stabil.

Perbedaan dari ketiga penelitian terdahulu jika dibandingkan dengan penelitian ini yaitu:

- a. Pada penelitian sebelumnya yang dilakukan oleh Saputri, dkk (2017) *user* yang dimintai masukan mengenai desain sistem atau *website* hanya satu orang, yaitu pemilik *Putri Intan Shop*, jadi masukan dan kebutuhan terhadap desain yang dirancang dirasa kurang kompleks. Sedangkan dalam penelitian ini, responden berjumlah 10 orang sehingga masukan mengenai desain dan kebutuhan *user* lebih kompleks dan saling melengkapi.
- b. Pada penelitian yang kedua oleh Pratiwi, dkk (2017) menu-menu yang ditampilkan hanya terdapat sedikit transaksi karena *website* yang dirancang hanya berupa *web* portal. Sedangkan dalam penelitian ini, penggunaan metode UCD diaplikasikan ke dalam sebuah *marketplace* yang memiliki banyak transaksi dan menu-menu yang lebih kompleks.
- c. Pada penelitian yang ketiga oleh Simatupang (2014), peneliti kurang berfokus terhadap desain *website*, melainkan lebih berfokus terhadap fungsi dari radio *streaming* yang dipasang pada *website*. Sedangkan dalam penelitian ini, peneliti lebih berfokus pada perancangan *user interface marketplace* karena hasil akhir dari penelitian ini berupa *mockup desain*.

#### <span id="page-22-0"></span>**2.2 Batik**

Batik merupakan salah satu warisan nusantara yang unik. Keunikannya ditunjukkan dengan barbagai macam motif yang memiliki makna tersendiri. Menurut Musman & Arini (2011) berdasarkan etimologi dan terminologinya, batik merupakan rangkaian kata "mbat" dan "tik". Mbat dalam bahasa Jawa dapat diartikan sebagai ngembat atau melempar berkali-kali, sedangkan tik berasal dari kata titik. Jadi, membatik artinya melempar titik berkali-kali pada kain. Adapula yang mengatakan bahwa kata batik berasal dari kata amba yang berarti kain yang lebar dan kata titik. Artinya batik merupakan titik-titik yang digambar pada media kain yang lebar sedemikian sehingga menghasilkan pola-pola yang indah.

*Customer* dalam topik ini adalah orang-orang yang membeli produk batik khas Kabupaten Pamekasan. Produk batik yang dibeli dapat berupa kain batik yang belum diolah menjadi *handycraft* atau berbagai macam *handycraft* batik, seperti baju batik, taplak meja, sarung bantal, tempat tisu dan lainnya.

#### <span id="page-23-0"></span>**2.3** *Marketplace*

*Marketplace* merupakan bagian dari *e-commerce*. Menurut Brunn, dkk (2002), *marketplace* adalah wadah komunitas bisnis interaktif secara elektronik yang menyediakan pasar dimana perusahaan dapat ambil andil dalam B2B *ecommerce* dan atau kegiatan *e-business* lain. Inti penawaran dari marketplace adalah mempertemukan pembeli dan penjual sesuai dengan kebutuhan dan menawarkan efisiensi dalam bertransaksi. URABAYA

*Marketplace* memiliki fitur-fitur diantaranya registrasi *user*, registrasi penjual/toko, *listing* produk, integrasi jejaring sosial, pencarian produk dan toko, testimoni dan *rating* produk, *customer service*, *dashboard page*, dan pembayaran *online*.

#### <span id="page-23-1"></span>**2.4 Pemasaran**

Pemasaran adalah sebuah proses dalam organisasi atau perusahaan yang bertujuan untuk meningkatkan atau mempertahankan kelangsungan hidup dari organisasi itu sendiri. Pemasaran juga menjadi salah satu kegiatan pokok yang wajib dilakukan agar sebuah organisasi mampu meningkatkan penjualan produknya atau meningkatkan jumlah konsumen. Menurut Kotler dan Keller (2011) pengertian pemasaran adalah proses pengidentifikasian dan pemenuhan kebutuhan manusia dan sosial yang berarti pemasaran adalah suatu aktivitas yang bertujuan untuk menyampaikan barang atau jasa suatu organisasi kepada konsumen dengan fokus utamanya adalah untuk memenuhi kebutuhan dan kepuasan dari konsumen.

Dalam peranan strategisnya pemasaran mencakup setiap usaha untuk mencapai kesesuaian antara perusahaan dengan lingkunganya dalam rangka mencari pemecahan atas masalah penentuan dua pertimbangan pokok yakni bisnis apa yang akan dimasuki di masa mendatang dan bagaimana bisnis yang dipilih tersebut dapat dijalankan dengan sukses dalam lingkungan persaingan atas dasar perspektif distribusi, produk, harga dan promosi.

#### <span id="page-24-0"></span>**2.5 Interaksi Manusia dan Komputer (IMK)**

Interaksi Manusia dan Komputer (IMK) adalah sebuah disiplin ilmu yang mengkaji atau membahas tentang komunikasi atau interaksi di antara *user* dengan sistem. Menurut Shneiderman dan Plaisant (2010), IMK adalah sebuah disiplin ilmu yang berhubungan dengan perancangan, evaluasi, dan implementasi sistem komputer interaktif untuk digunakan oleh manusia, serta mempelajari fenomenafenomena besar yang berhubungan dengannya.

Sistem yang baik merupakan suatu sistem yang mudah untuk digunakan (*user friendly*), yang memperhatikan faktor-faktor yang datang dari manusia. Berikut ini adalah kelima faktor yang dimaksud (Shneiderman & Plaisant, 2010) :

1. Waktu belajar (*time to learn*)

Waktu belajar adalah berapa lama waktu yang dibutuhkan oleh *user* dalam mempelajari sekumpulan perintah dalam suatu tugas. Dengan kata lain kemudahan dalam mengoperasikan sistem, sehingga *user* dapat langsung menggunakan sistem tersebut.

2. Kecepatan kinerja (*speed of performance*)

Poin ini membahas tentang berapa lama waktu yang diperlukan untuk mengerjakan suatu tugas. *User* menginginkan kecepatan penyajian informasi yang cepat.

3. Tingkat kesalahan (*rate of errors by users*)

Tingkat kesalahan berarti berapa banyak kesalahan dan jenis kesalahan apa saja yang dilakukan oleh *user* dalam menyelesaikan suatu tugas. Sistem tersebut harus memiliki tingkat kesalahan yang rendah bila sedang digunakan oleh *user*.

4. Daya ingat (*retention over time*)

Daya ingat berkaitan dengan waktu belajar dan frekuensi penggunaan sistem, semakin sering *user* menggunakan sistem maka semakin mudah *user* dalam mengingat sistem tersebut. Sistem juga harus mudah digunakan sehingga *user* hanya memerlukan waktu belajar yang singkat.

5. Kepuasan subyektif (*subjective satisfaction*)

Kepuasan subyektif berisi tentang bagaimana tingkat kepuasan *user* terhadap berbagai aspek dari sistem. Kepuasan subyektif *user* dapat diketahui dari hasil wawancara atau kuesioner.

Dalam kaitannya dengan IMK, salah satu yang mempengaruhi adalah ketersediaan antarmuka (*user interface*) yang baik. Menurut Shneiderman dan Plaisant (2010) terdapat delapan aturan emas (*eight golden rules*) yang dijadikan pedoman dalam perancangan *user interface* yang baik, yaitu:

- a. Berusaha untuk konsisten. Bentuk konsistensi dalam perancangan *user interface* meliputi penggunaan warna, layout, pemilihan jenis huruf, kapitalisasi, bahasa yang digunakan, dan hal lainnya yang harus konsisten diterapkan secara keseluruhan.
- b. Mengenali kebutuhan *user* yang beragam, baik secara fungsi maupun desain yang digunakan. Mampu membedakan *user* dari *novice* sampai *user expert*, rentang usia, kecacatan yang dimiliki, dan keragaman teknologi mempengaruhi persyaratan yang panduan desain
- c. Memberikan umpan balik (*feedback*) yang informatif. Untuk setiap aksi yang dilakukan oleh *user*, harus disediakan umpan balik. Umpan balik tersebut harus dapat memvisualisasikan hasil dari aksi yang telah dilakukan oleh *user*.
- d. Merancang dialog yang memberikan keadaan akhir. Urutan dari setiap aksi haruslah terorganisasi ke dalam suatu kelompok dengan urutan awal, tengah, dan akhir sehingga mudah dimengerti oleh *user*. Adanya umpan balik dapat memberikan pilihan untuk menyiapkan ke kelompok aksi yang berikutnya.
- e. Memberikan pencegahan kesalahan dan penanganan kesalahan sederhana. Sistem yang baik harus dapat menghindarkan *user* dari kesalahan sebelum kesalahan itu terjadi. Contohnya yaitu dengan menggunakan pemilihan *combo box* dibandingkan dengan *textbox*, karena *textbox* dapat meminta jenis inputan ganda seperti karakter atau numerik. Hal ini akan menyebabkan *user* bingung. Dengan menggunakan *combo box*, *user* dapat langsung memilih dari daftar yang disediakan tanpa kebingungan.
- f. Memungkinkan untuk kembali ke aksi sebelumnya (*undo*) dengan mudah. Hal ini dapat mengurangi kegelisahan *user*, karena *user* mengetahui bahwa kesalahan dapat diperbaiki. Dengan demikian dapat mendorong *user* untuk melakukan penjelajahan pilihan yang tidak biasa digunakan dan *user* tidak merasa bingung jika mendapatkan pesan kesalahan.
- g. Mendukung pusat kendali internal (*internal locus of control*). *User* yang sudah berpengalaman menginginkan bahwa mereka bertanggungjawab dan menguasai sebuah sistem, maka sistem tersebut harus dapat memberikan respon terhadap setiap aksi yang dilakukan oleh *user*, karena manusia yang memegang kontrol terhadap sistem.
- h. Mengurangi beban ingatan jangka pendek. Batasan jangka pendek pemrosesan informasi pada manusia memerlukan tampilan yang sederhana, mengurangi pergerakan window, dan waktu pelatihan yang cukup diberikan untuk kode-kode, hapalan, dan urutan aksi-aksi.

#### <span id="page-28-0"></span>**2.6** *Graphical User Interface* **(GUI)**

*Graphical User Interface* (GUI) adalah sebuah antar muka yang merupakan kumpulan teknik dan mekanisme untuk berinteraksi dengan sesuatu. Sebuah desain *interface* merupakan tampilan yang akan memberikan sebuah hasil perpaduan antara *input* dari desain yang baik dan *output* mekanisme yang akan memuaskan kebutuhan *user*, kemampuan, dan limitasi dengan cara yang seefektif mungkin, sebuah *interface* yang baik tidak akan terasa oleh *user*, dan akan menkontrol *user* untuk fokus pada informasi yang dipresentasikan (Galitz, 2007)

GUI harus berfokus kepada *user* bukan teknologi yang digunakannya, diawali dengan mengerti *user* itu sendiri karena tujuan GUI adalah mempermudah *user*, sehingga harus mengetahui siapakah *user* dan bagaimana dengan karakteristiknya dan harus mengerti pekerjaan *user*.

#### <span id="page-28-1"></span>**2.7** *User Centered Design* **(UCD)**

*User Centered Design* (UCD) adalah proses mengumpulkan umpan balik atau pendapat dari *user* untuk memperbaiki desain UI yang dibuat. Konsep dari UCD adalah *user* sebagai pusat dari proses pengembangan sistem. Semua hal dalam desain UI yang dibuat didasarkan dari pengalaman *user* dan permintaan *user*. UCD menempatkan *user* sistem yang dimaksud di pusat desain dan pengembangannya. *User* terlibat pada hal-hal penting untuk memastikan sistem memenuhi kebutuhan dan keinginan mereka. Beberapa pertanyaan yang harus dijawab oleh perancang desain dalam metode UCD adalah (L. Albani dan G. Lombardi, 2010):

- a. Siapa *user*nya?
- b. Apa tugas dan sasaran *user*?
- c. Apa tingkat pengalaman *user* dengan sistem seperti ini, dan dengan teknologi?
- d. Apa fungsi yang dibutuhkan *user* dari sistem?
- e. Informasi apa yang mungkin dibutuhkan *user* dan dalam bentuk apa mereka membutuhkannya?
- f. Bagaimana *user* berpikir sistem harus bekerja?

Dalam proses pendekatan UCD, pertanyaan-pertanyaan di atas harus mengikuti langkah-langkah pada UCD yang dapat berlangsung berulang kali sampai tercapainya tujuan dari proyek. Standar ISO 9241-210:2010 menyatakan bahwa proses-proses pada *human centered design* sama dengan proses-proses yang ada pada *user centered design*. Perbedaan pada keduanya hanya terletak pada ruang lingkup bahasan, *human centered design* berfokus pada semua *stakeholders*, sedangkan *user centered design* hanya berfokus pada pengguna program yang dibuat. Berikut adalah panduan berupa langkah-langkah perancangan desain menggunakan metode UCD:

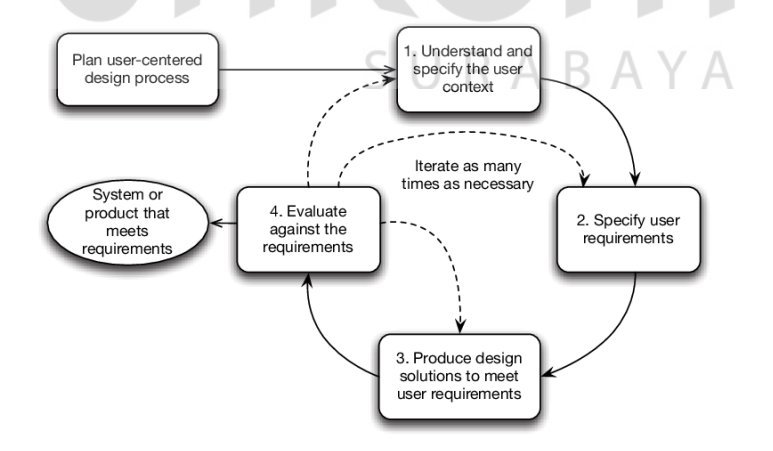

<span id="page-29-0"></span>Gambar 2.1 Proses-proses dalam UCD (ISO 9241-210:2010) Berikut ini penjelasan singkat untuk setiap langkah perancangan desain dengan metode UCD di atas (ISO 9241-210:2010):

- a. *Understand and specify the user context* (pahami dan tentukan konteks *user*). Karakteristik *user*, tugas dan lingkungan organisasi, lingkungan teknis dan fisik menentukan konteks di mana sistem akan digunakan. Hal ini berguna untuk mengumpulkan dan menganalisis informasi tentang konteks saat ini untuk memahami, dan kemudian menentukan, konteks yang akan berlaku untuk sistem masa depan atau yang akan dirancang. Hal ini dapat mengungkapkan kebutuhan *user*, masalah dan kendala yang mungkin tidak diperhatikaaan namun perlu dipenuhi oleh sistem masa depan. Jika sistem yang ada perlu ditingkatkan, beberapa informasi ini (kebutuhan *user*) sudah tersedia dari proses analisis.
- b. *Specify user requirements* (tentukan kebutuhan *user*). Dalam sebagian besar proyek desain, mengidentifikasi kebutuhan *user* dan menentukan kebutuhan fungsional dan kebutuhan lainnya untuk produk atau sistem merupakan aktivitas utama. Untuk UCD, kegiatan ini harus diperluas untuk membuat pernyataan eksplisit mengenai kebutuhan *user* sehubungan dengan konteks penggunaan dan tujuan bisnis yang diharapkan. Bergantung pada ruang lingkup sistem, kebutuhan *user* dapat mencakup kebutuhan untuk perubahan organisasi dan gaya kerja yang direvisi dan dapat menyarankan kesempatan untuk menggabungkan produk dan layanan.
- c. *Produce design solutions to meet user requirements* (menghasilkan solusi desain untuk memenuhi kebutuhan *user*). Keputusan desain memiliki dampak besar pada *user experience*. UCD bertujuan untuk mencapai *user experience* yang baik dengan mempertimbangkan desain yang akan dibuat selama proses perancangan. Kebutuhan *user* lebih lanjut dapat muncul sebagai solusi

perancangan potensial yang rinci dan dapat dilakukan evaluasi. Solusi desain yang dihasilkan harus mencakup sub-kegiatan berikut:

- a. Merancang *user tasks*, interaksi *user*-sistem dan antarmuka *user* untuk memenuhi kebutuhan *user*, dengan mempertimbangkan keseluruhan *user experience*.
- b. Membuat solusi desain lebih konkret (menyusun skenario dan sketsa).
- c. Mengubah solusi perancangan desain dengan menyusun *mockup*. *Mockup* adalah sebuah media visual atau *preview* dari sebuah konsep desain yang diberikan efek visual sehingga hasilnya sangat tampak atau menyerupai wujud nyata. *Mockup* dapat memberikan gambaran nyata dari sebuah konsep desain bagaimana konsep itu akan terlihat nantinya jika sudah diaplikasikan menjadi benda nyata.
- d. Mengkomunikasikan solusi desain kepada mereka yang bertanggung jawab atas pelaksanaannya.
- d. *Evaluate againts the requirements* (evaluasi desain terhadap kebutuhan). Evaluasi yang berpusat pada *user* (evaluasi berdasarkan perspektif *user*) adalah aktivitas yang dibutuhkan dalam desain yang berpusat pada *user*. Bahkan pada tahap awal proyek, konsep desain harus dievaluasi untuk mendapatkan pemahaman kebutuhan *user* yang lebih baik. Evaluasi yang berpusat pada *user* merupakan elemen penting dari perancangan desain dengan metode UCD. Evaluasi yang berpusat pada *user* dapat digunakan untuk:
	- a. Mengumpulkan informasi baru tentang kebutuhan *user*.
- b. Memberikan umpan balik tentang kekuatan dan kelemahan solusi perancangan desain dari sudut pandang *user* (untuk memperbaiki desain).
- c. Menilai apakah kebutuhan *user* telah tercapai (yang dapat mencakup penilaian kesesuaian dengan standar internasional, nasional, lokal, perusahaan atau undang-undang).
- d. Membuat garis dasar atau membuat perbandingan antara desain.

#### <span id="page-32-0"></span>**2.8** *Usability Testing*

*Usability testing* akan digunakan pada proses evaluasi *mockup user interface* yang telah dibuat. Menurut Saputri (2017) *usability* dapat diartikan sebagai tingkat kemudahan suatu produk untuk digunakan. Kriteria-kriteria *usability* adalah sebagai berikut:

- a. *Learnability* adalah kriteria yang mengukur tingkat kemudahan suatu situs untuk dipelajari dan digunakan, khususnya bagi *user* yang baru pertama kali melihat dan menjelajahi situs tersebut.
- b. *Efficiency* adalah kriteria yang mengukur tingkat performansi *user* ketika menggunakan situs.
- c. *Memorability* adalah kriteria kualitatif yang dapat dilihat melalui kemudahan *user* dalam menggunakan lagi situs setelah beberapa saat tidak mengunjungi situs.
- d. *Errors* adalah kriteria kuantitatif pada *web usability*, *errors* menilai situs melalui banyaknya kesalahan yang dilakukan oleh *user* ketika melakukan tugas skenario yang diberikan.

e. *Satisfaction* adalah pengukuran kualitatif yang dirasakan atau juga ditunjukkan oleh *user*, ketika sistem atau situs yang digunakan menyenangkan dan juga mudah dipakai akan memberikan kenyamanan kepada *user* atau juga memberikan rasa puas ketika *user* dapat menyelesaikan tugas yang diberikan dengan baik.

#### <span id="page-33-0"></span>**2.9 Teori Warna**

Dalam desain, warna merupakan kunci utama dalam menarik perhatian *user*. Warna adalah aspek yang paling mudah diingat ketika berhadapan dengan hal baru bagi *user*. Menurut Ghani (2016) warna dapat mempengaruhi *mood* dan menimbulkan perubahan perasaan. Secara filosofis masing-masing warna memiliki arti yang berbeda-beda sebagai berikut:

a. Merah : semangat, kuat, penting, agresif

- b. Biru : kalem, santai, aman, terpercaya
- c. Hijau : alami, segar, stabil
- d. Kuning : bahagia, bersahabat, mengingatkan  $A B A Y A$
- e. Orange : ceria, segar, murah
- f. Ungu : mewah, romantis, misterius
- g. Pink : feminim, muda
- h. Coklat : alami, tradisional
- i. Hitam : kuat, tajam
- j. Putih : bersih, sederhana, suci

#### k. Abu-abu : formal, netral

Warna coklat pada *marketplace* ini dipilih karena warna coklat merupakan warna dasar batik di Kabupaten Pamekasan pada umumnya. Warna coklat juga memberikan kesan alami dan tradisional.

#### <span id="page-34-0"></span>**2.10 Tipografi**

Tipografi adalah teknik untuk menata tulisan agar mudah terbaca, rapi dan terlihat menarik saat ditampilkan. Menurut Garret (2011) tipografi adalah salah satu elemen terpenting dalam *UX design* dan dapat menjadi identitas dari suatu *brand*. Tipografi dapat menentukan keberhasilan sebuah *user interface.* Pemilihan *font* dalam tipografi yang tepat dapat memberikan dampak yang besar dari keseluruhan *user experience* sebuah aplikasi *web* atau *mobile*.

Sedangkan menurut Steven (2017) beberapa font yang aman dan cukup populer digunakan untuk *UX design* adalah font Arial, Helvetia, Times New Roman, Goergia dan Verdana. *Font* tersebut aman digunakan karena secara umum telah terpasang secara *default* pada sebagian besar *devices* dan kompatibel dengan berbagai *browser*. *Font* pada *marketplace* ini menggunakan Arial karena selain jelas dan mudah dibaca, tapi juga memiliki banyak tipe sehingga cocok untuk diterapkan diberbagai elemen *UX design*. Selain itu kelebihan dari Arial ini yaitu bebas untuk digunakan, tidak membutuhkan lisensi, dan juga bersifat *cross platform* sehingga kompatibel baik untuk *desktop* maupun *mobile*. Font size yang digunakan secara umum untuk bagian isi halaman adalah 15pt, sedangkan untuk bagian judul halaman, menu pada halaman profil dan lainnya sadalah 20pt.

## **BAB III**

### **METODOLOGI PENELITIAN**

<span id="page-35-0"></span>Adapun metode penelitian pada perancangan desain *user interface marketplace* ini adalah menggunakan metode *User-Centered Design* (UCD) sesuai dengan literatur pada ISO 9241-210 (2010).

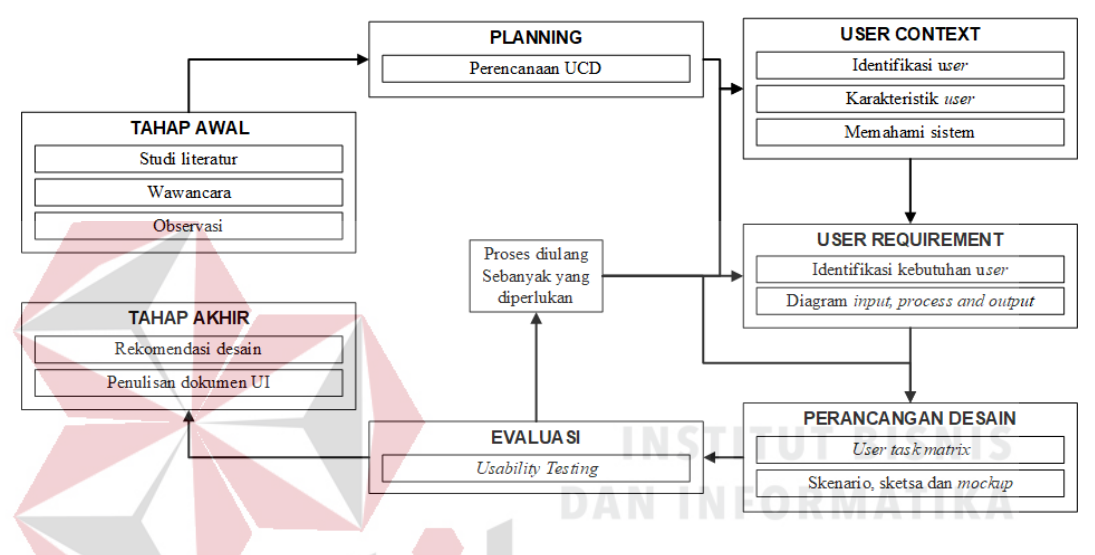

Gambar 3.1 Metodologi penelitian

<span id="page-35-2"></span>Sebelum masuk ke dalam langkah pengerjaan, diperlukan adanya langkah persiapan, yaitu merencanakan perancangan desain yang akan dilakukan. Tujuannya adalah berkomitmen untuk menggunakan metode UCD dalam proses pengembangan desain. Hal ini berarti bahwa proyek perancangan desain ini akan memiliki waktu dan tugas untuk melibatkan *user* dalam elisitasi kebutuhan, evaluasi desain dan aspek teknis lainnya saat dibutuhkan.

#### <span id="page-35-1"></span>**3.1 Tahap Awal**

 Tahap perencanaan merupakan tahapan dimana dilakukan studi literatur dan wawancara untuk menunjang kebutuhan tahapan selanjutnya.
#### **3.1.1 Studi Literatur**

Studi literatur merupakan tahap untuk memahami metode perancangan desain, yaitu *User Centered Design* (UCD) yang berfungsi untuk mendukung setiap proses yang akan dilakukan dan mencari penelitian-penelitian terdahulu yang berhubungan dengan metode UCD.

#### **3.1.2 Wawancara**

Wawancara dilakukan untuk mengetahui kebutuhan terkait dengan data jumlah pengrajin batik, mengenai kondisi para pengrajin batik saat ini dan tujuan apa yang diharapkan oleh para pengrajin batik terhadap adanya penelitian ini. Wawancara yang dilakukan kepada sepuluh pemilik UKM batik di Kabuaten Pamekasan menghasilkan kesimpulan berupa:

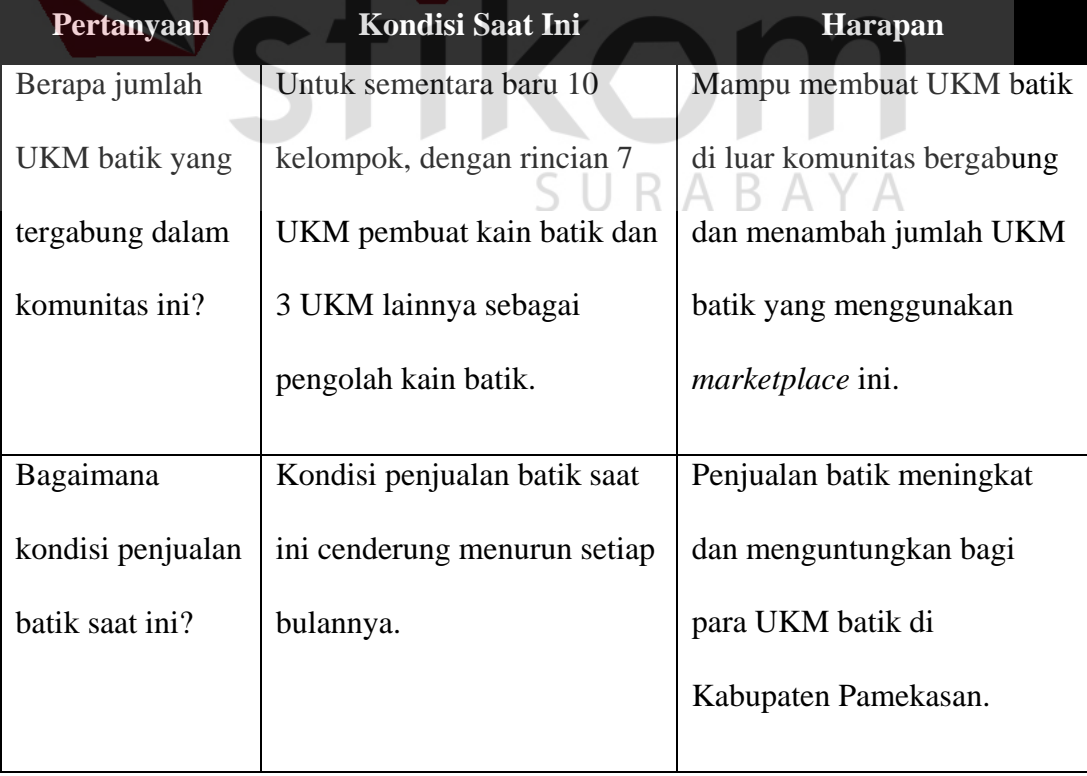

# Tabel 3.1 Hasil Wawancara **ORMATIKA**

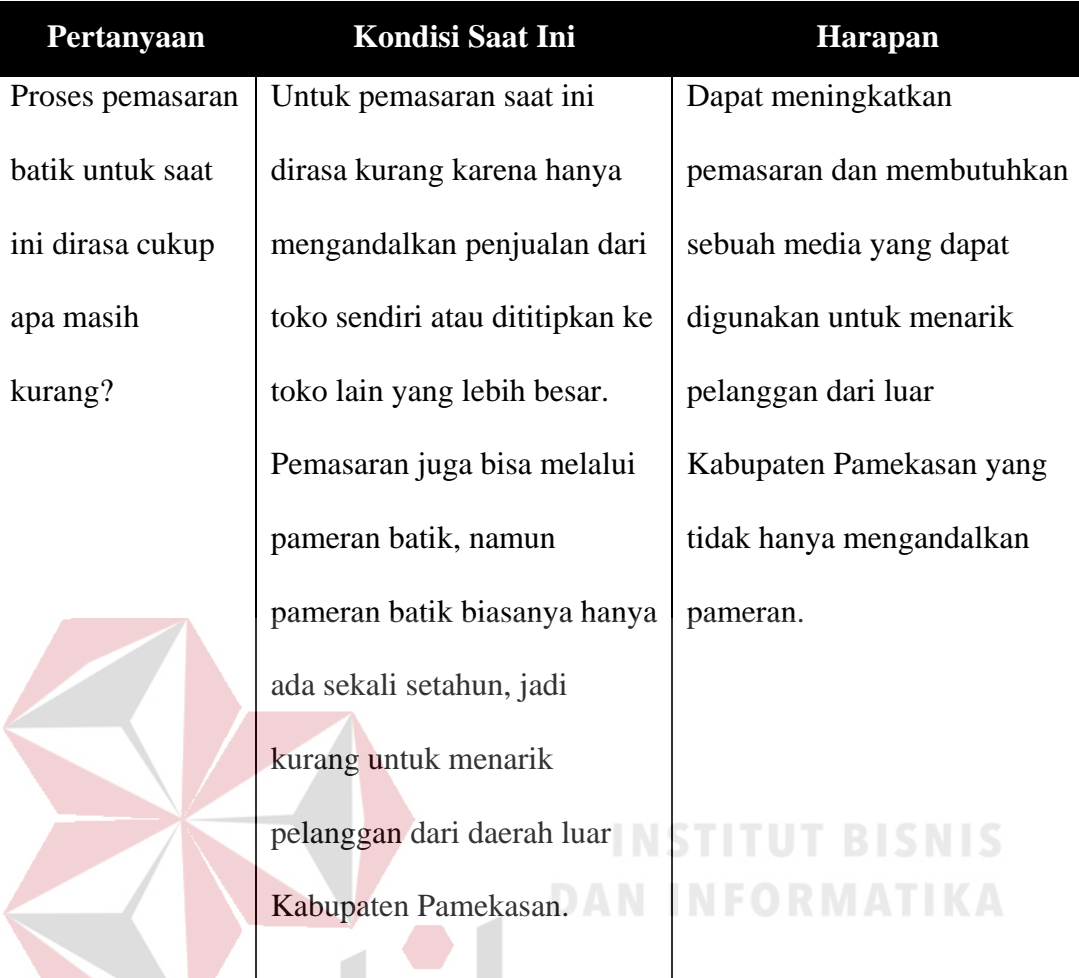

## **3.1.3 Observasi**

 Observasi dilakukan untuk mengamati objek yang diteliti. Pada penelitian ini proses observasi dilakukan dengan cara pengamatan langsung ke tempat para pengrajin batik yang akan mengetahui sistem penjualan produk batik saat ini dan kebutuhan para pengrajin batik untuk meningkatkan penjualan produk batik mereka.

## **3.2** *Planning*

Penelitian ini akan menggunakan metode *User Centered Design* (UCD) dan pada proses evaluasi akan menggunakan *Usability Testing*. Waktu yang dibutuhkan untuk menyelesaikan proses UCD yang dipakai adalah 1 bulan.

#### **3.3** *User Context*

Setelah melakukan perencanaan, maka proses selanjutnya adalah menentukan *user context*. Pada proses ini akan berisi identifikasi user, karakteristik *user* dan memahami sistem. Hal ini berguna untuk mengumpulkan dan menganalisis informasi tentang konteks saat ini untuk memahami, dan kemudian menentukan, konteks yang akan berlaku untuk sistem masa depan atau yang akan dirancang.

#### **3.3.1 Identifikasi** *User*

Proses selanjutnya adalah menentukan *user*. Dalam proses ini juga termasuk proses mengidentifikasi siapa saja yang terlibat secara langsung atau tidak langsung dalam pengembangan sistem. Hasil identifikasi yang dilakukan sebagai berikut :

- a. *Admin marketplace*, yaitu perwakilan dari dua atau tiga UKM batik yang bertugas untuk mengurus *marketplace* pada bagian *create*, *edit* dan *delete* akun *seller*, menerima pertanyaan-pertanyaan dari *member* pada fitur *customer service* dan menindaklanjuti laporan dari *member* terhadap transaksi pembelian produk batik (seperti produk tidak dikirim dan *member* menerima produk yang tidak sesuai pembelian).
- b. *Seller*, yaitu masing-masing pemilik UKM batik di Kabupaten Pamekasan pada *marketplace* yang berfungsi untuk mengunggah produk batik, meng-*edit* produk batik yang sudah diunggah, membalas komentar atau pertanyaanpertanyaan *member* terhadap produk yang mereka jual dan mengurus transaksi pembelian produk batik.
- c. *Buyer* yaitu pelanggan-pelanggan dari beberapa UKM batik yang ada. *Buyer* dibedakan menjadi *member* dan *non-member*. *Buyer* mampu melakukan transaksi pembelian, menuliskan pertanyaan-pertanyaan mengenai produk, bertanya dan komplain kepada admin *marketplace* pada fitur *customer service* dan menuliskan testimoni produk. Kelebihan *member* dari *non-member* adalah *member* akan memperoleh poin setiap transaksi berhasil yang mereka lakukan. Poin ini nantinya bisa ditukar dengan *voucher* belanja.
- d. Pemerintah yang bertindak sebagai pengawas. Data transaksi yang terjadi pada UKM Batik dapat dimanfaatkan oleh pemerintah setempat untuk pengambilan kebijakan terhadap penanganan UMKM. Pemerintah akan menerima laporan terkait penjualan bulanan dari admin *marketplace.*

## **3.3.2 Karakteristik** *User*

Setelah mengetahui *user* pada *marketplace* ini, tahap selanjutnya adalah menjabarkan karakteristik *user*. Karakteristik *user* pada *marketplace* ini adalah:

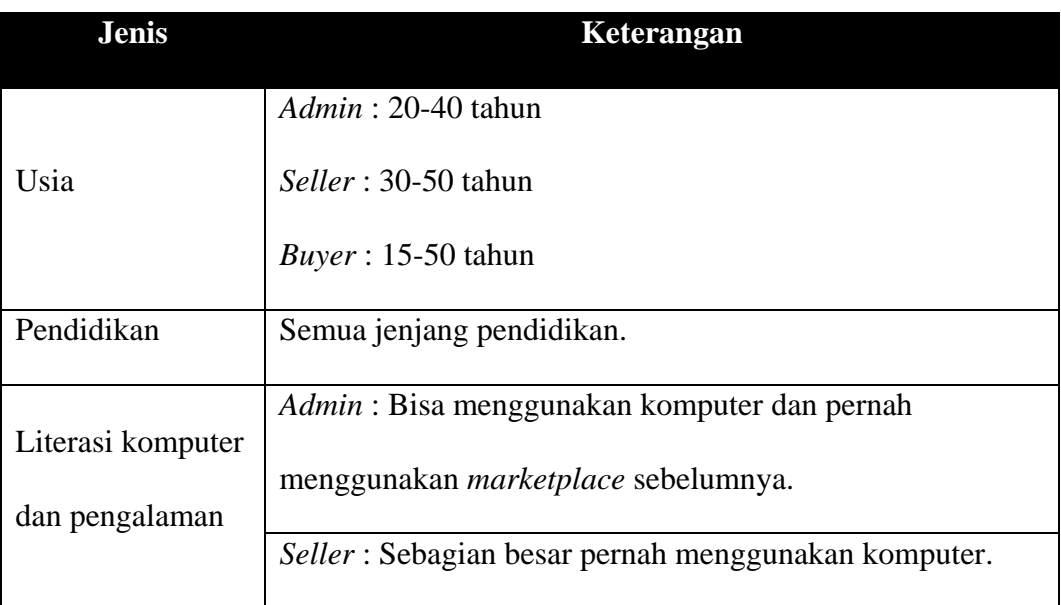

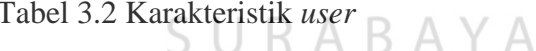

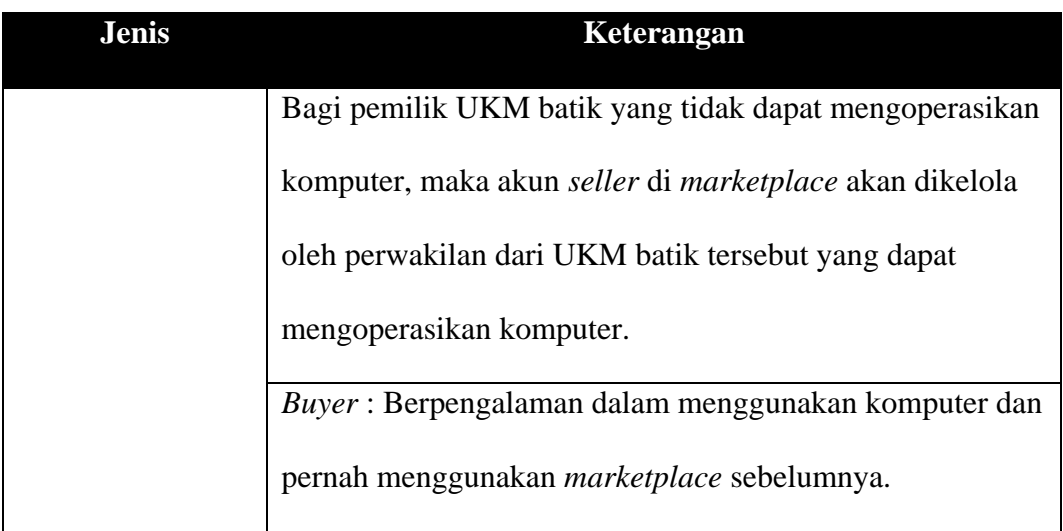

## **3.3.3 Memahami Sistem**

Proses ini berfungsi untuk memahami proses bisnis yang berlaku saat ini pada UKM batik di Kabupaten Pamekasan dan merancang proses bisnis yang akan berlaku jika UKM batik menggunakan *marketplace* ini. a. Proses bisnis saat ini

Penggambaran proses bisnis saat ini adalah proses bisnis yang berlaku saat ini pada seluruh UKM Batik di Kabupaten Pamekasan. Pada proses bisnis yang ada saat ini, para pengrajin batik (*seller*) belum menggunakan teknologi informasi sebagai sarana pemasaran produk batik mereka.

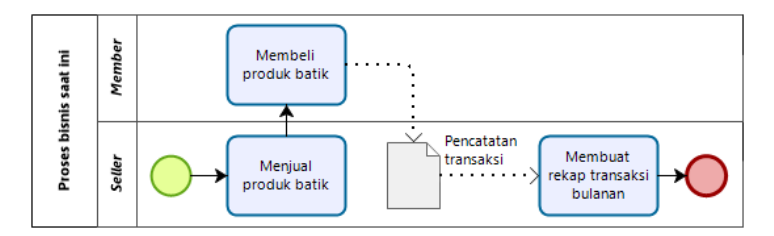

Gambar 3.2 Proses Bisnis saat ini

## b. Proses bisnis mendatang

Penggambaran proses bisnis mendatang adalah proses bisnis yang berlaku setelah marketplace batik ini berhasil dibuat. Pada proses bisnis mendatang, para pengrajin batik (*seller*) sudah menggunakan teknologi informasi sebagai sarana pemasaran produk batik mereka.

Untuk menyusun alur proses bisnis mendatang diperlukan adanya tolok ukur mengenai proses bisnis pada *marketplace*. Pada penelitian ini observasi dilakukan terhadap dua *marketplace* besar yang ada di Indonesia, yaitu Bukalapak dan Tokopedia. Berikut adalah proses bisnis dari kedua *marketplace* tersebut:

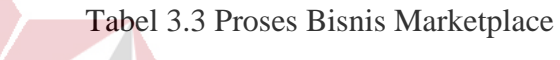

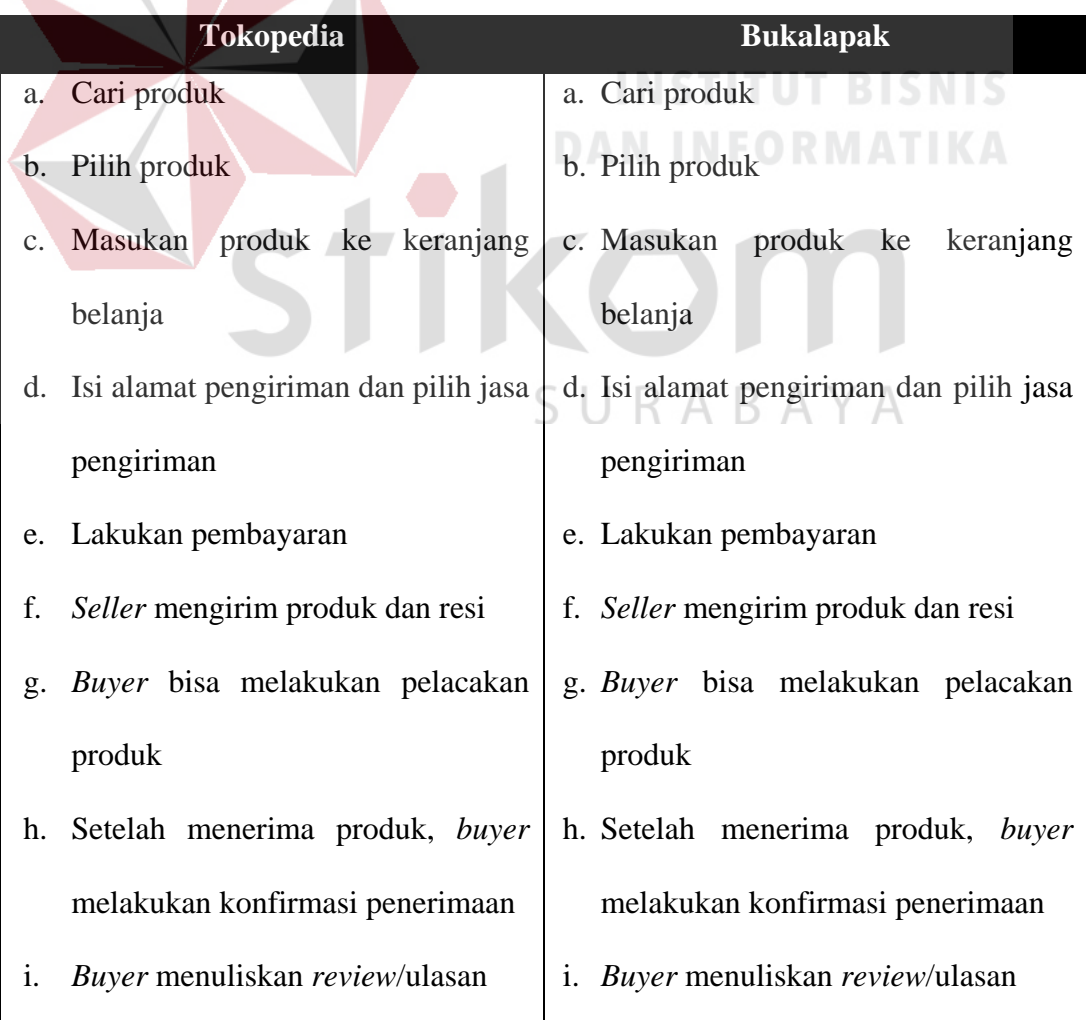

Berdasarkan Tabel 3.2 dapat disimpulkan bahwa proses bisnis dari kedua *marketplace* tersebut adalah identik, sehingga dalam proses bisnis mendatang UKM batik ini akan mirip dengan proses bisnis kedua *marketplace* besar di atas. Proses bisnis mendatang UKM batik adalah cari produk, pilih produk, masukan produk ke keranjang belanja, isi alamat pengiriman dan pilih jasa pengiriman, lakukan pembayaran, *seller* mengirim produk dan resi, *buyer* bisa melakukan pelacakan produk, *buyer* melakukan konfirmasi penerimaan dan yang terakhir *buyer* menuliskan *review*/ulasan.

Pada proses pembelian produk batik, *buyer* dapat memilih produk di halaman depan (*home*) atau dengan mencari produk batik yang ingin mereka beli menggunakan form pencarian, kemudian memasukkan produk tersebut ke dalam keranjang belanja. Proses dilanjutkan dengan melakukan pembayaran, setelah selesai membayar maka *seller* akan mengirim produk yang dibeli dan memberikan resi pengiriman ke *buyer*. *Buyer* dapat melakukan *tracking* barang selama barang dikirim. Setelah menerima barang, *buyer* harus melakukan konfirmasi produk telah diterima dan menuliskan testimoni pada halaman produk yang dibeli. Setelah itu, maka *admin marketplace* akan mencatat transaksi untuk membuat laporan penjualan bulanan. Pada akhir bulan, *admin marketplace* akan memberikan laporan penjualan bulanan kepada *seller*.

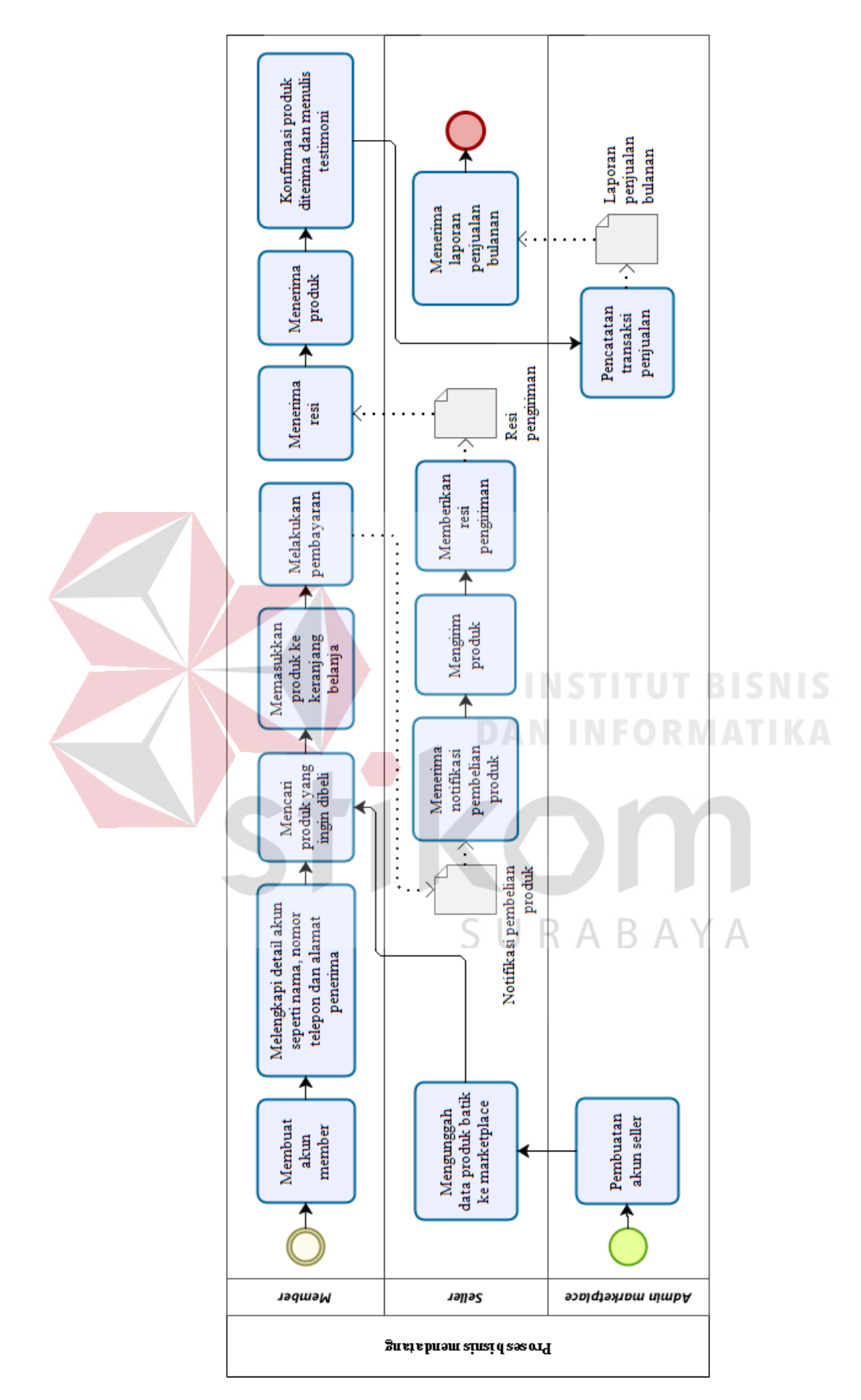

Gambar 3.3 Proses bisnis mendatang

## **3.4** *User requirements*

**Contract Contract Street** 

Dalam UCD, kegiatan ini dibutuhkan untuk membuat pernyataan eksplisit mengenai kebutuhan *user* sehubungan dengan konteks penggunaan dan tujuan bisnis yang diharapkan.

## **3.4.1 Identifikasi kebutuhan user**

Berdasarkan beberapa pertanyaan yang telah diajukan melalui wawancara kepada beberapa responden, didapatkan kesimpulan dari kebutuhan *user* mengenai fitur *marketplace*, yaitu:

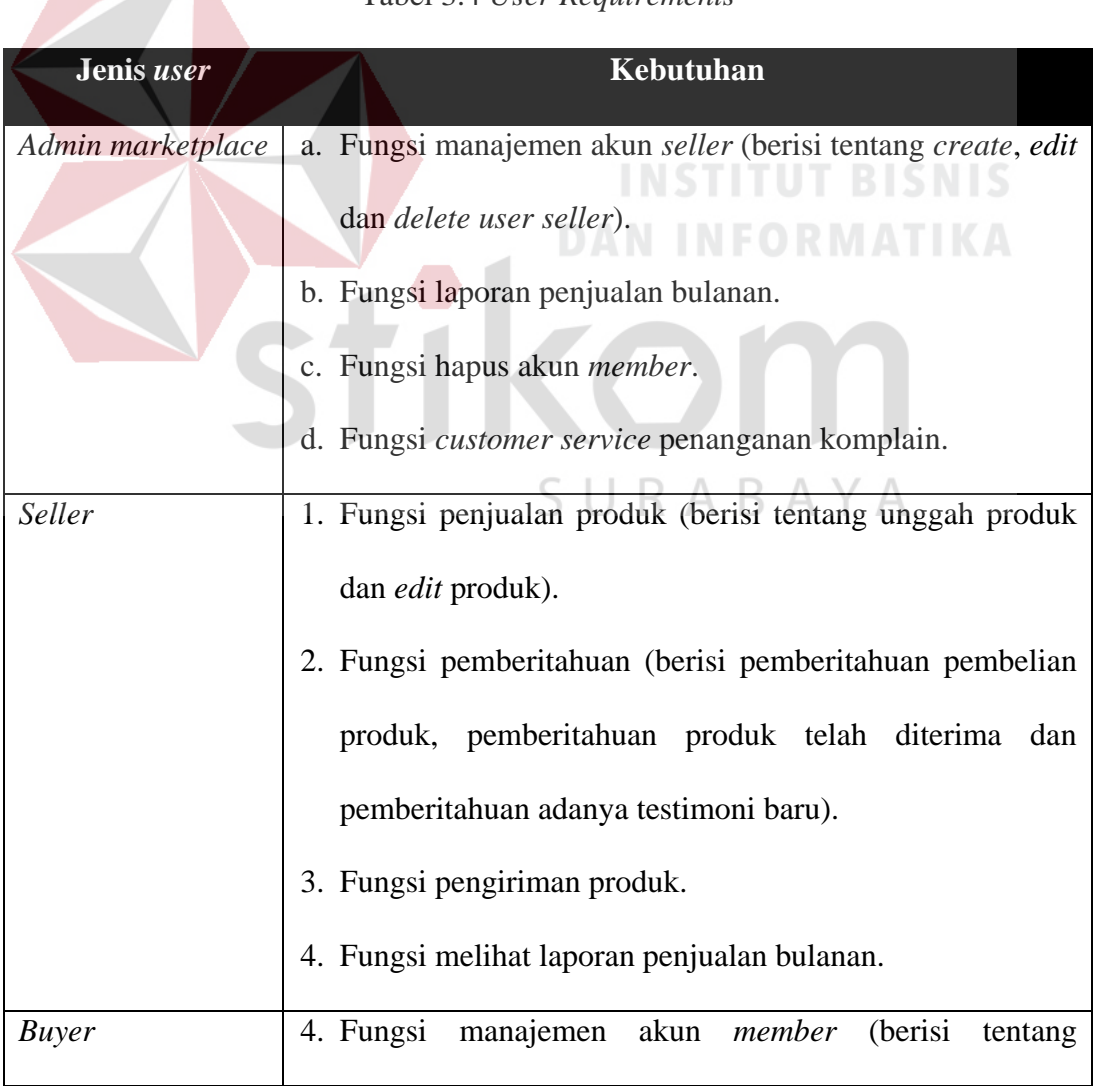

Tabel 3.4 *User Requirements*

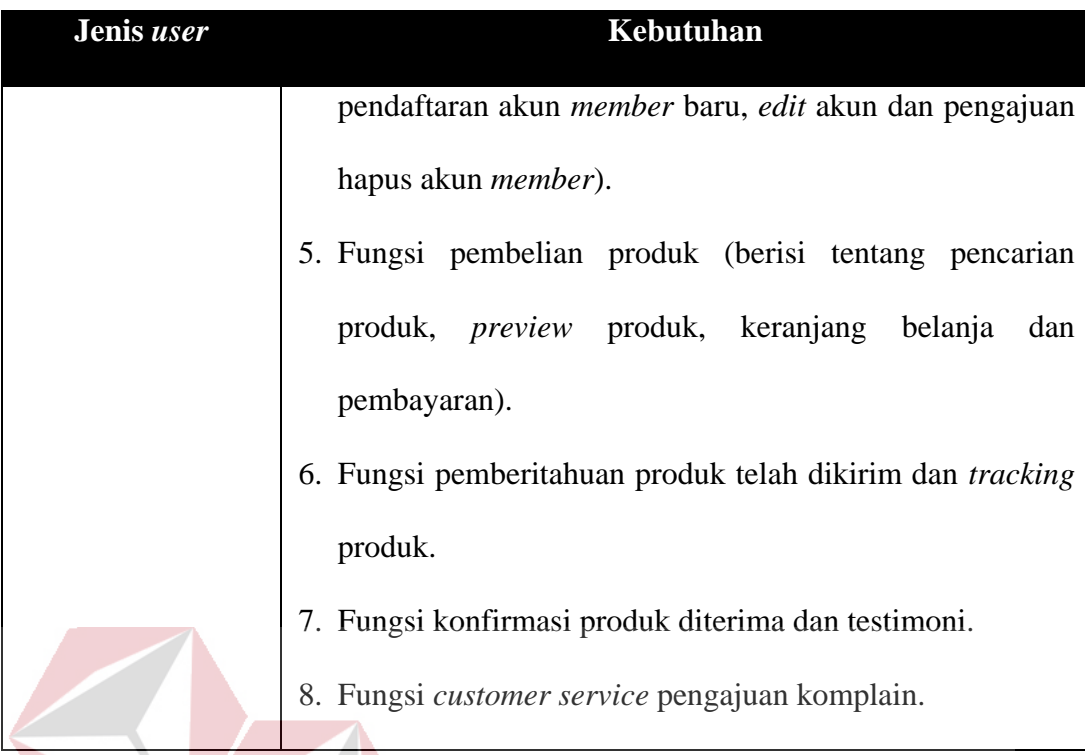

# **3.4.2 Diagram Input, Process, and Output (IPO)**

Berikut ini adalah diagram IPO untuk mengenali *input*, *process and output* yang terjadi pada sistem yang akan disusun. Diagram IPO yang disusun dapat mempermudah dalam proses penyusunan *user interface*. Dengan adanya IPO, maka *input* dan *output* dari suatu proses dapat digambarkan lebih detail.

| <b>INPUT</b> | <b>PROSES</b>                                       | <b>OUTPUT</b>               |
|--------------|-----------------------------------------------------|-----------------------------|
|              | Fungsi manajemen akun seller<br>(admin marketplace) |                             |
| Data seller  | Create akun seller                                  | Akun seller                 |
| Akun seller  | Edit akun seller                                    | Akun seller diperbarui      |
| Akun seller  | Delete akun seller                                  | Akun seller dihapus         |
|              | Fungsi manajemen akun (member)                      |                             |
| Data member  | Pendaftaran akun member                             | Akun member                 |
| Akun member  | Edit akun member                                    | Akun member diperbarui      |
| Akun member  | Pengajuan hapus akun                                | Daftar pengajuan hapus akun |
|              |                                                     |                             |

Gambar 3.4 Diagram *input, process, and output* 1

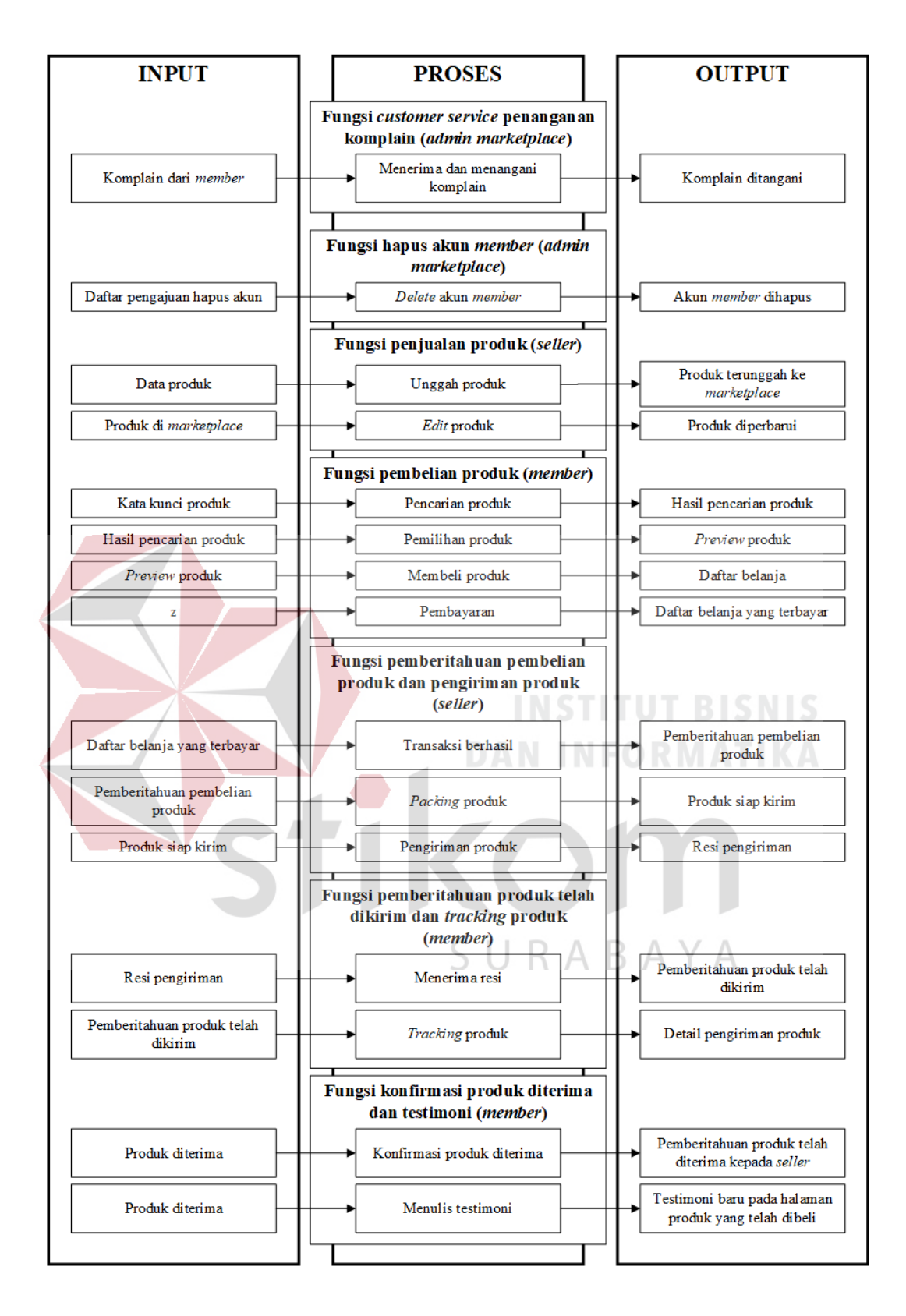

Gambar 3.5 Diagram *input, process, and output* 2

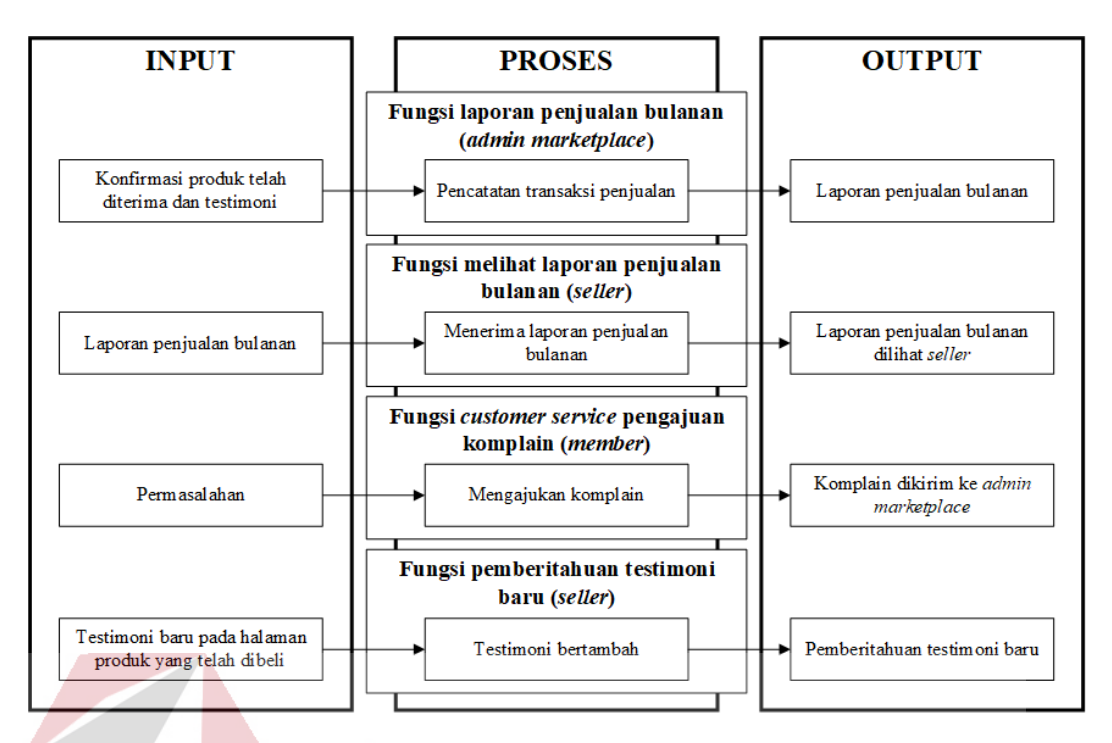

Gambar 3.6 Lanjutan diagram *input, process, and output* 3

Berikut adalah penjelasan mengenai elemen-elemen yang terdapat pada diagram input, process and output di atas: **INFORMATIKA** 

a. *Input* 

- 1. Data *seller* : terdiri dari nama *seller*, *username* dan *password*.
- 2. Akun *seller* : akun yang telah dibuat oleh *admin marketplace* untuk para pengrajin batik dan digunakan untuk menjual produk batik di *marketplace*.
- 3. Data *member* : terdiri dari nama *member*, foto, *username*, *password*, *email*, jenis kelamin, tanggal lahir, nomor telepon dan alamat.
- 4. Akun *member* : akun yang telah dibuat oleh *member* yang dapat digunakan untuk membeli produk batik di *marketplace*.
- 5. Daftar pengajuan hapus akun : sebuah pengajuan atau permintaan dari *member* jika mereka ingin menghapus akun mereka dan akun yang telah dihapus tidak dapat dipulihkan kembali.
- 6. Data produk : terdiri dari nama, gambar, harga, deskripsi dan stok produk.
- 7. Produk di marketplace : halaman produk yang ada di *marketplace* setelah *seller* mengunggah data produk.
- 8. Kata kunci produk : satu atau lebih kata yang dibutuhkan untuk mencari produk pada halaman pencarian produk, biasanya berupa nama produk.
- 9. Hasil pencarian produk : hasil yang tampil pada halaman pencarian produk setelah *member* melakukan pencarian produk. Hasil pencarian produk juga dapat diseleksi dan diurutkan sesuai keinginan member, seperti harga termurah, produk terlaris dan sebagainya.
	- 10. *Preview* produk : berupa tampilan produk yang akan ditampilkan setelah *member* memilih produk dari hasil pencarian produk.
	- 11. Daftar belanja : berupa daftar produk yang akan dibeli oleh *member*.
	- 12. Daftar belanja yang terbayar : merupakan daftar belanja setelah *member* melakukan pembayaran.
	- 13. Pemberitahuan pembelian produk : sebuah pemberitahuan yang akan diterima *seller* ketika member melakukan pembayaran terhadap produk yang dibelinya.
	- 14. Produk siap kirim : produk yang telah disiapkan oleh *seller* untuk dikirimkan kepada *member*.
- 15. Resi pengiriman : diperoleh *seller* setelah melakukan pengiriman produk.
- 16. Pemberitahuan produk telah dikirim : sebuah pemberitahuan yang akan diterima *member* setelah *seller* melakukan pengiriman produk.
- 17. Produk diterima : ketika *member* menerima produk yang telah dikirim oleh *seller*.
- 18. Testimoni baru pada halaman produk yang telah dibeli : ketika member menuliskan testimoni setelah menerima produk.
- 19. Konfirmasi produk telah diterima dan menulis testimoni : *member* melakukan konfirmasi produk setelah menerima produk dan menuliskan testimoni pada halaman produk yang telah dibeli.
- 20. Laporan penjualan bulanan : laporan yang dibuat oleh *admin marketplace* setelah mengumpulkan transaksi penjualan selama satu bulan.
- 21. Permasalahan : satu atau beberapa pertanyaan atau masalah yang diajukan oleh *member* pada *admin marketplace*.
- 22. Komplain dari *member* : komplain yang diajukan oleh *member* melalui fitur *customer service*.

ARAY

- b. *Process* 
	- 1. *Create* akun *seller* : proses pembuatan akun *seller* oleh *admin marketplace*.
	- 2. *Edit* akun *seller* : proses pengubahan akun *seller* oleh *admin marketplace*.
- 3. *Delete* akun *seller* : proses penghapusan akun *seller* oleh *admin marketplace*.
- 4. Pendaftaran akun *member* : proses ketika *member* akan membuat akun baru.
- 5. *Edit* akun *member* : proses pengubahan akun *member* oleh *member*.
- 6. *Delete* akun *member* : proses penghapusan akun *member* oleh *admin marketplace*.
- 7. Unggah produk : proses yang dilakukan untuk mengunggah data produk ke *marketplace*.
- 8. *Edit* produk : proses pengubahan data produk di *marketplace*.
- 9. Pencarian produk : proses yang dilakukan oleh *member* ketika sedang mencari produk.
	- 10.Pemilihan produk : *member* memilih produk dari hasil pencarian produk.
	- 11.Membeli produk : *member* melakukan pembelian produk setelah mencari produk.
	- 12.Pembayaran : proses ketika *member* membayar produk yang terdapat pada daftar belanja mereka.
	- 13.Transaksi berhasil : ketika *member* berhasil melakukan pembayaran produk yang dibelinya.
	- 14.*Packing* produk : *seller* membungkus produk yang akan dikirimkan kepada *member*.
- 15.Pengiriman produk : *seller* mengirim produk kepada *member*.
- 16.Menerima resi : *member* menerima resi yang diberikan oleh *seller* untuk melacak (*tracking*) produk.
- 17.*Tracking* produk : *member* melacak keberadan produk selama proses pengiriman produk.
- 18.Konfirmasi produk diterima : *member* melakukan konfirmasi produk setelah menerima produk.
- 19.Menulis testimoni : *member* menulis testimoni setelah melakukan konfirmasi produk diterima.
- 20.Testimoni bertambah : ketika *member* selesai menuliskan testimoni, maka testimoni pada halaman produk yang telah dibeli akan bertambah.
- 21.Pencatatan transaksi pembelian : *admin marketplace* mencatat transaksi yang terjadi.
- 22.Menerima laporan penjualan bulanan : *seller* menerima laporan penjualan 5 U K A B A  $\overline{A}$ bulanan dari *admin marketplace*.
- 23.Mengajukan komplain : *member* melakukan pengajuan komplain terkait masalah yang dihadapi.
- 24.Menerima dan menangani komplain : *admin marketplace* menerima komplain dari *member* lalu menangani komplain tersebut.
- c. *Output*
- 1. Akun *seller* diperbarui : akun *seller* berhasil diperbarui oleh *admin marketplace*.
- 2. Akun *seller* dihapus : akun *seller* berhasil dihapus oleh *admin marketplace*.
- 3. Akun *member* diperbarui : akun *member* berhasil diperbarui oleh *member*.
- 4. Akun *member* dihapus : akun *member* berhasil dihapus oleh *member*.
- 5. Produk diperbarui : data produk berhasil diperbarui oleh *seller*.
- 6. Detail pengiriman produk : detail dari proses pengiriman produk yang berisi detail lokasi produk dan waktu produk sampai.
- 7. Pemberitahuan produk telah diterima kepada *seller* : berupa pemberitahun yang akan diterima oleh *seller* setelah *member* melakukan konfirmasi produk telah diterima.
- 8. Pemberitahuan testimoni baru : berupa pemberitahun yang akan diterima oleh *seller* setelah *member* menuliskan testimoni.

↘

- 9. Laporan penjualan bulanan dilihat *seller* : setelah *admin marketplace* memberikan laporan penjualan bulanan kepada *seller*, *seller* akan melihatnya dan juga dapat mereka gunakan sebagai evaluasi.
- 10. Komplain dikirim ke *admin marketplace* : komplain yang telah diajukan oleh *member* pada fitur *customer service* akan dikirim kepada *admin marketplace*.

11. Komplain ditangani : komplain yang diterima oleh *admin marketplace* berhasil ditangani.

#### **3.5 Perancangan desain**

Pada proses ini, akan dilakukan perancangan desain yang dimulai dari membuat sketsa tiap halaman atau bagian pada marketplace yang berupa *lowfidelity prototype* dan hasil akhir perancangan *user interface* ini adalah *mockup* desain yang berupa *high-fidelity prototype*. Menurut Preece, dkk (2002) *highfidelity prototype* ini merupakan *prototype* yang lebih lanjut, berfungsi atau bisa berjalan bagaimana semestinya sebuah website, dapat diatur atau dijalankan oleh *user* (*user-driven*), memiliki skema navigasi yang jelas dan digunakan untuk *testing* atau evaluasi pada proses selanjutnya.

## **3.6 Evaluasi**

# **DAN INFORMATIKA**

Proses evaluasi dilakukan untuk mengetahui tingkat kesesuaian rancangan *user interface marketplace* ini dengan kebutuhan dan keinginan *user*. Proses evaluasi juga menjadi penentu apakah akan dilanjutkan ke proses selanjutnya (tahap akhir) atau kembali mengulang proses-proses sebelumnya. Proses evaluasi juga bisa saja dilakukan beberapa kali jika pada proses evaluasi pertama menghasilkan keputusan untuk mengulang proses-proses sebelumnya. Beberapa kriteria yang akan dinilai dalam proses evaluasi ini diantaranya:

a. *Learnability* akan menilai hal seperti kemudahan dalam membaca tulisan, pemahaman terhadap menu-menu yang ada, pemahaman terhadap tomboltombol yang ada, kebutuhan terhadap adanya *user manual*, dan lainnya.

- b. *Efficiency* akan menilai hal seperti pergantian atau perpindahan antara satu halaman ke halaman lainnya membutuhkan waktu yang lama atau berbelitbelit atau tidak, sistem mengandung halaman yang tidak dibutuhkan *user*, proses pembelian barang membutuhkan proses atau tahapan yang cepat atau lama, dan lainnya.
- c. *Memorability* akan menilai hal seperti nama dan logo *marketplace*, penempatan menu-menu, pemilihan warna, dan lainnya.
- d. *Errors* akan menilai hal seperti terdapat *link* atau tombol yang tidak dapat menuju ke proses selanjutnya pada *mockup*, *link* atau tombol yang menuju ke halaman yang salah pada *mockup*, dan lainnya.
- e. *Satisfaction* akan menilai hal seperti lengkap tidaknya informasi pada detail produk, hasil pencarian menampilkan produk sesuai yang diinginkan, dan lainnya.

## **3.7 Tahap Akhir**

Proses terakhir pada UCD adalah proses pengambilan kesimpulan dan menghasilkan desain yang sesuai dengan kebutuhan *user*.

#### **3.7.1 Rekomendasi Desain**

Pada proses ini berisi hasil akhir dari rancangan *user interface marketplace* batik yang berupa *mockup* desain tiap halaman atau bagian-bagian yang terdapat pada *marketplace* batik. Rekomendasi desain ini dihasilkan dari proses perancangan desain yang telah melalui tahap evaluasi yang dirasa sudah memenuhi *user requirements*.

#### **3.7.2 Penulisan Dokumentasi UI**

 Pada bagian penulisan dokumentasi UI berisi gambar-gambar perancangan desain dari tahap sketsa awal sampai akhir. Dokumentasi UI dikelompokan dalam bagian-bagian yang sejenis seperti desain halaman tertentu, contohnya halaman *non-member*, halaman *member* dan lainnya.

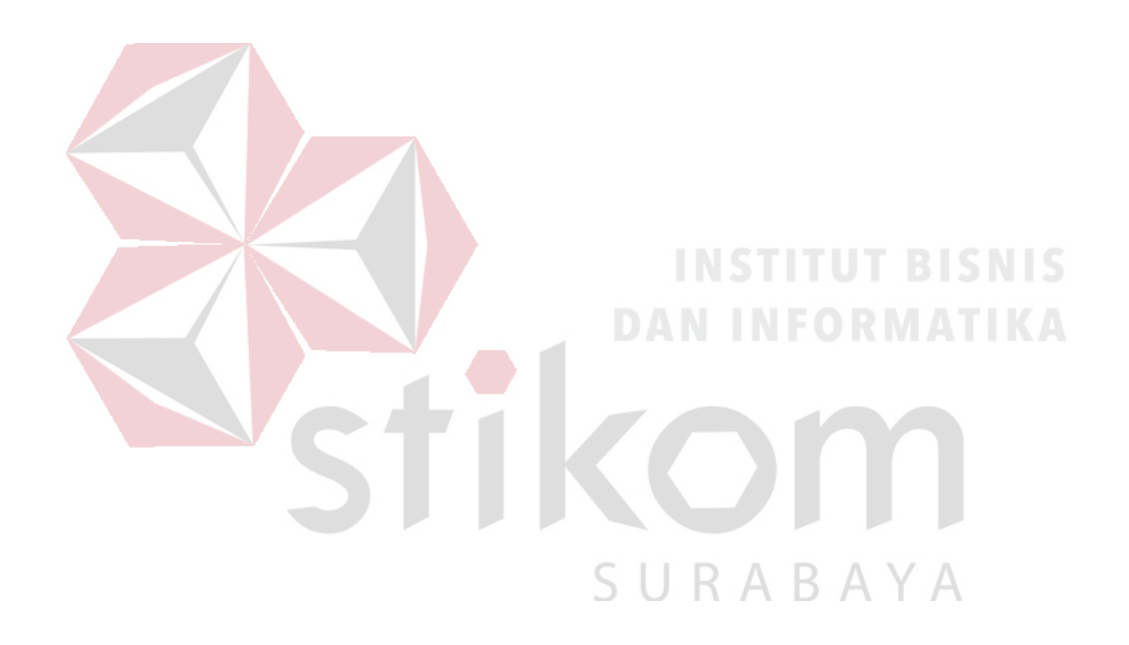

# **BAB IV**

## **HASIL DAN PEMBAHASAN**

#### **4.1 Perancangan Desain**

Tahap selanjutnya adalah membuat rancangan desain yang dimulai dari pembuatan *user task matrix* dan dilanjutkan dengan pembuatan dan pengelompokan skenario, sketsa dan *mockup*.

## **4.1.1 User Task Matrix**

*User task matrix* berfungsi untuk mengelompokan *task* pada *marketplace* terhadap masing-masing *user*. Satu *task* bisa dilakukan oleh lebih dari satu *user*. Angka pada kolom *user* menunjukan: 1 sebagai *admin*, 2 sebagai *seller*, 3 sebagai *non-member*, 4 sebagai *member* dan 5 sebagai pemerintah. *Buyer* dipecah menjadi *non-member* dan *member*, karena keduanya memiliki beberapa *task* yang berbeda.

| No.            | <b>Task</b>                  |              |              | <b>User</b>    |                |  |
|----------------|------------------------------|--------------|--------------|----------------|----------------|--|
|                |                              |              | $\sqrt{2}$   | $\overline{3}$ | $\overline{4}$ |  |
| 1              | Daftar akun                  |              |              |                | $\mathbf{X}$   |  |
| 2              | Masuk akun                   | $\mathbf{x}$ | $\mathbf{x}$ |                | $\mathbf{X}$   |  |
| 3              | Pencarian produk             |              |              | $\mathbf{x}$   | $\mathbf{X}$   |  |
| $\overline{4}$ | Membuka halaman produk       | $\mathbf{X}$ | $\mathbf{X}$ | $\mathbf{x}$   | $\mathbf{X}$   |  |
| 5              | Diskusi produk               |              | $\mathbf{X}$ |                | $\mathbf{X}$   |  |
| 6              | Melakukan pembelian produk   |              |              | $\mathbf{X}$   | $\mathbf{X}$   |  |
| $\overline{7}$ | Membuka keranjang belanja    |              |              | $\mathbf{x}$   | $\mathbf{X}$   |  |
| 8              | Menentukan alamat pengiriman |              |              | $\mathbf{X}$   | X              |  |
| 9              | Melakukan pembayaran         |              |              | $\mathbf{X}$   | X              |  |

Tabel 4.1 *User task matrix*

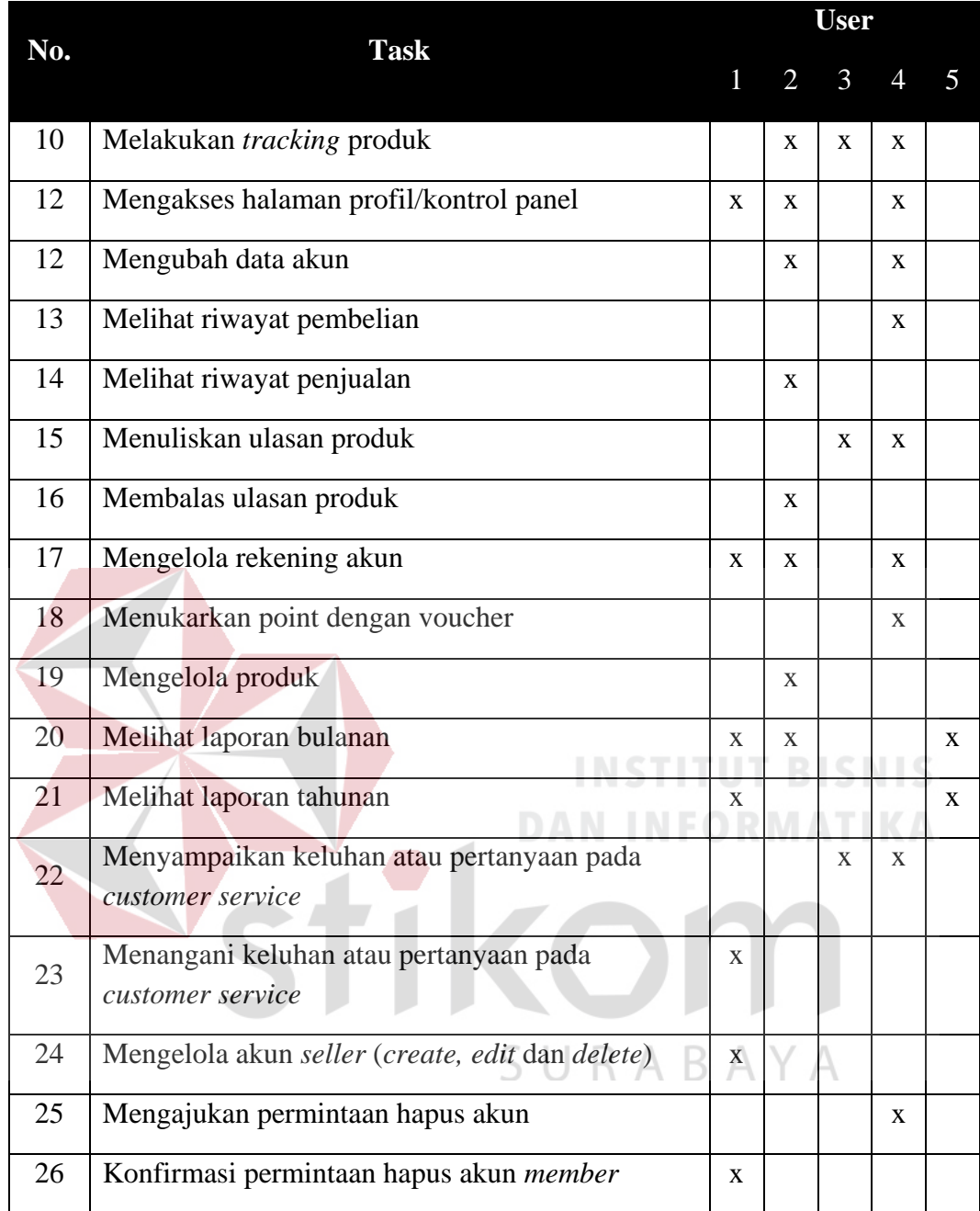

# **4.1.2 Skenario, Sketsa dan Mockup Desain**

Pembuatan skenario, sketsa dan *mockup* desain adalah untuk membuat solusi desain lebih konkret. Skenario berisi tentang langkah-langkah *user* melakukan hal yang akan dilakukan di *marketplace*. Sketsa desain merupakan *low-fidelity prototype* dan digambar secara langsung menggunakan pensil.

Sedangkan *mockup* desain merupakan tahap lanjutan dari sketsa (*high-fidelity prototype*) yang dibuat menggunakan software Adobe XD (*Experience Design*).

a. Daftar akun

Skenario daftar akun berisi tentang langkah-langkah yang harus dilakukan jika *user* ingin mendaftar akun pada *marketplace* batik ini. Berikut adalah skenario daftar akun:

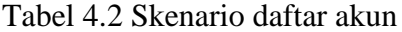

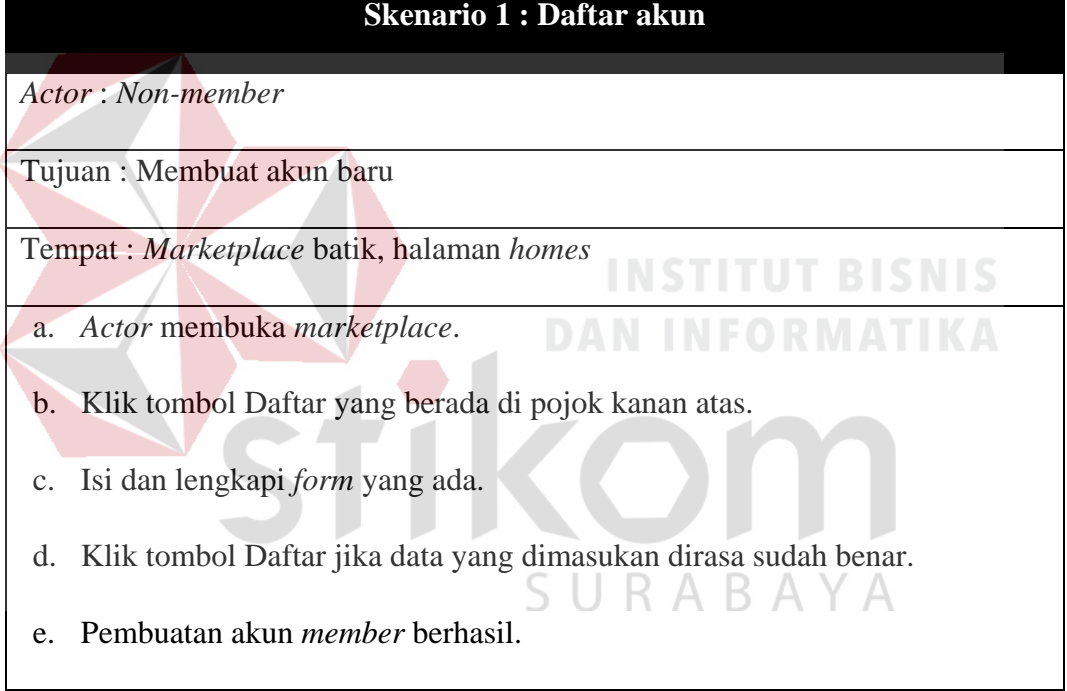

Dari skenario 1, maka dirancanglah sebuah sketsa sebagai langkah awal dalam membuat *mockup* desain. Berikut adalah sketsa daftar akun yang berisi beberapa *form* seperti nama lengkap, *e-mail*, jenis kelamin, *password*, *retype password*, tombol daftar, 2 pilihan daftar dengan akun media sosial dan *link* menuju masuk akun jika telah memiliki akun.

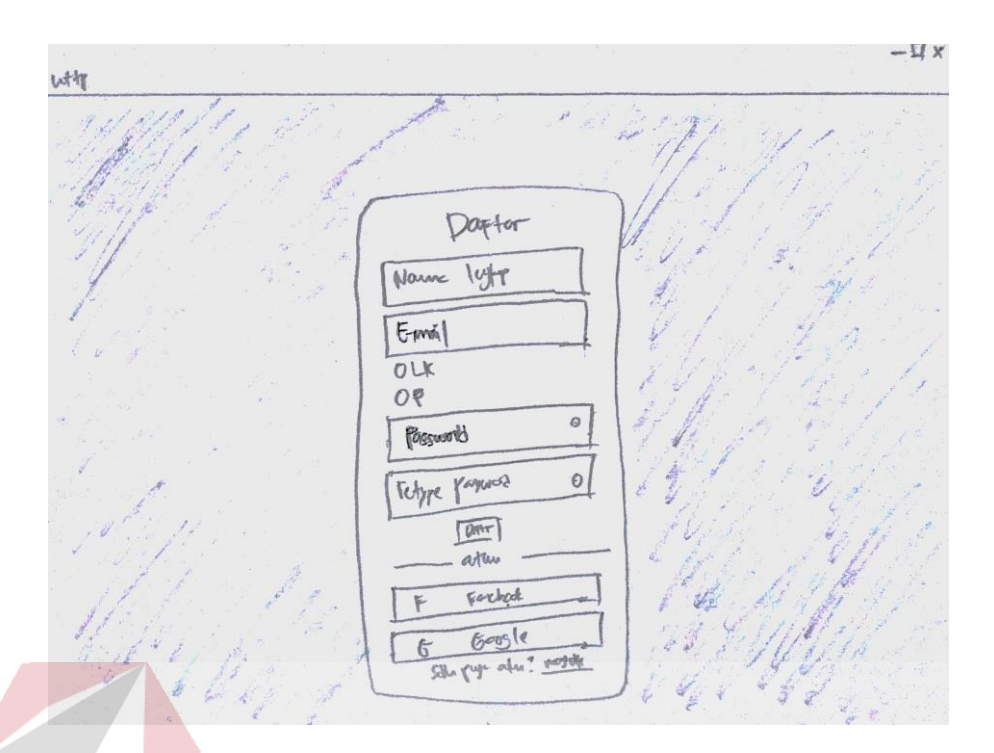

Gambar 4.1 Sketsa daftar akun

Ketika tombol daftar diklik, akan muncul *pop-up* berupa *form* yang harus diisi oleh calon *member* agar proses daftar dapat berjalan. Setelah *member* selesai mengisi *form* yang disediakan, akan muncul *pop-up* pemberitahuan bahwa proses daftar berhasil dilakukan.

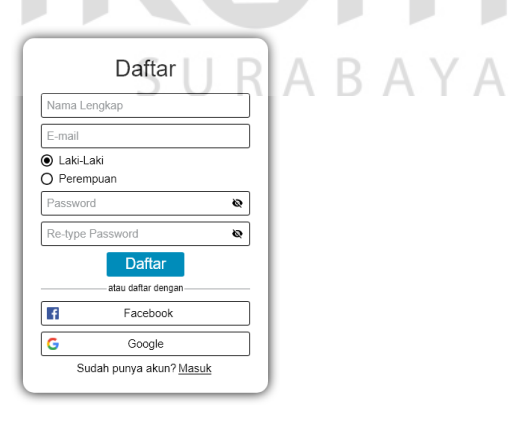

Gambar 4.2 Daftar akun

#### b. Masuk akun

Skenario masuk akun berisi tentang langkah-langkah yang harus dilakukan jika *user* ingin masuk pada *marketplace* batik ini. Berikut adalah skenario masuk akun:

## Tabel 4.3 Skenario masuk akun

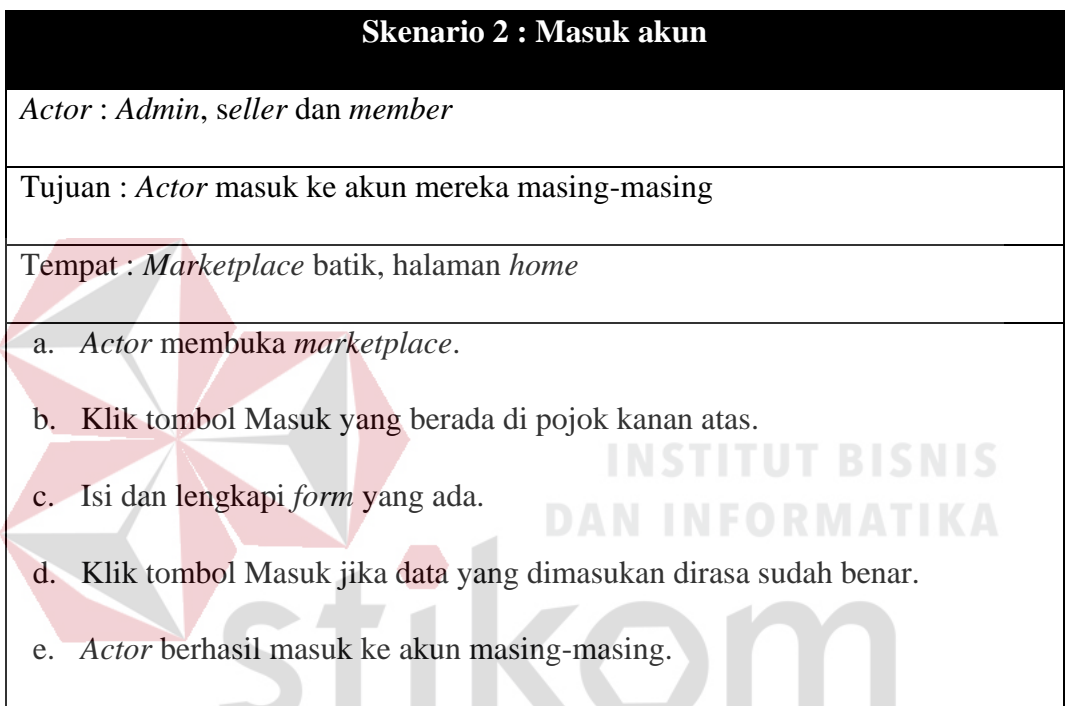

Dari skenario 2, maka dirancanglah sebuah sketsa sebagai langkah awal dalam membuat *mockup* desain. Berikut adalah sketsa masuk akun yang berisi beberapa *form* seperti *e-mail* (*member*) atau *password* (*admin* dan *seller*) dan tombol masuk serta 2 pilihan masuk akun dengan akun media sosial.

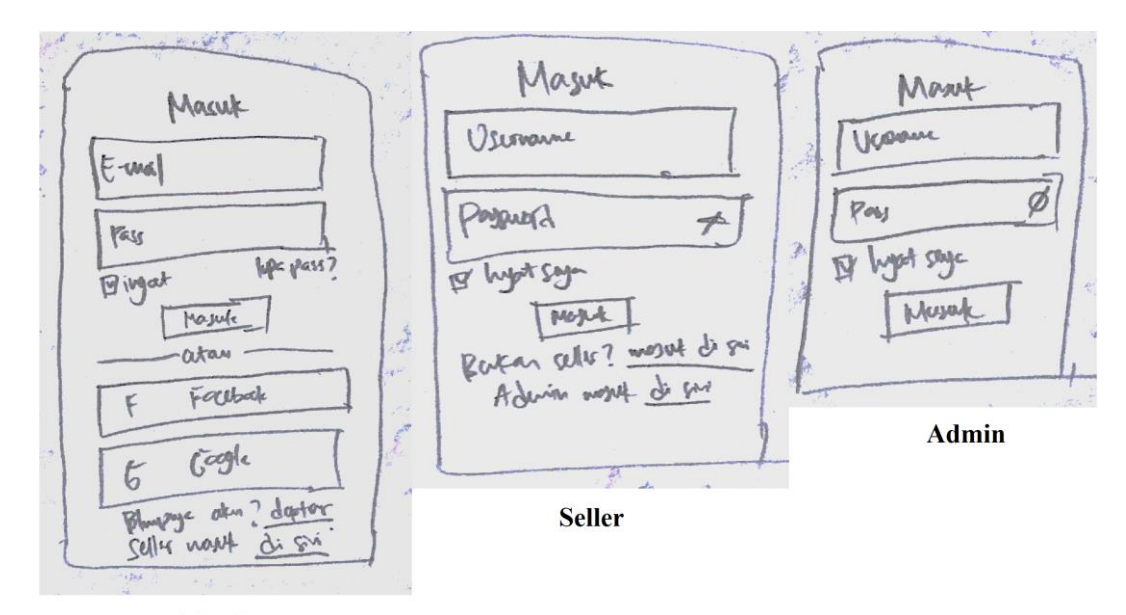

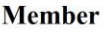

#### Gambar 4.3 Sketsa masuk akun

Ketika tombol masuk diklik, akan muncul *pop-up* berupa *form* yang harus diisi oleh calon *member* agar proses masuk dapat berjalan. Setelah *member* selesai mengisi *form* yang disediakan, maka akan dilanjutkan ke halaman *home* (*member*) dan tampilan di pojok kanan atas berubah menjadi tampilan *avatar member*.

Pada *pop-up* tombol masuk juga terdapat *link* yang akan menuju ke *pop-up* masuk untuk *seller*. *Pop-up* ini dirancang khusus untuk *seller* jika ingin masuk ke dalam akun *seller* dan mengatur beberapa hal seperti produk, pembelian oleh *buyer*, dan lainnya.

Pada *pop-up* masuk *seller* juga terdapat *link* yang akan menuju ke *pop-up* masuk untuk *admin*. *Pop-up* ini dirancang khusus untuk *admin* jika ingin masuk ke dalam akun *admin* dan mengatur beberapa hal seperti kelola akun *seller*, kelola akun *member*, dan lainnya.

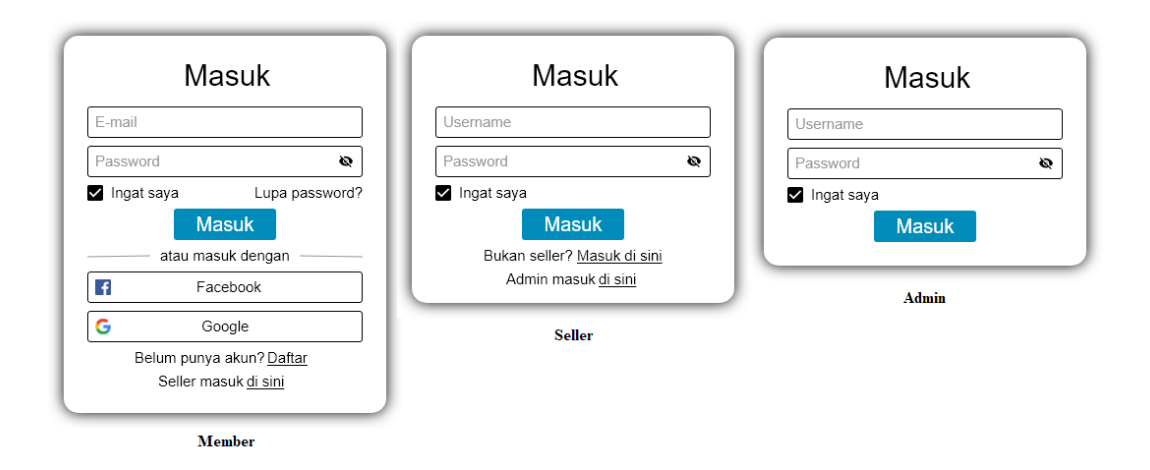

Gambar 4.4 Masuk akun

c. Pencarian produk

Skenario pencarian produk berisi tentang langkah-langkah yang harus dilakukan jika *user* ingin mencari produk pada *marketplace* batik ini. Berikut adalah skenario pencarian produk:

Tabel 4.4 Skenario pencarian produk

# **Skenario 3 : Pencarian produk**

U

*Actor* : *Non-member* dan *member*

Tujuan : Menemukan produk yang ingin dibeli

Tempat : *Marketplace* batik, halaman pencarian produk

- a. *Actor* membuka *marketplace*.
- b. *Actor* memasukan kata kunci (keyword) pada form pencarian di bagian atas marketplace
- c. *Actor* mengklik tombol Cari
- d. Setelah hasil pencarian muncul, a*ctor* dapat mempersempit pencarian dengan mengatur *filter* yang ada pada *sidebar* kiri

Dari skenario 3, maka dirancanglah sebuah sketsa sebagai langkah awal dalam membuat *mockup* desain. Berikut adalah sketsa pencarian produk yang berisi hasil pencarian dan *filter* pencarian.

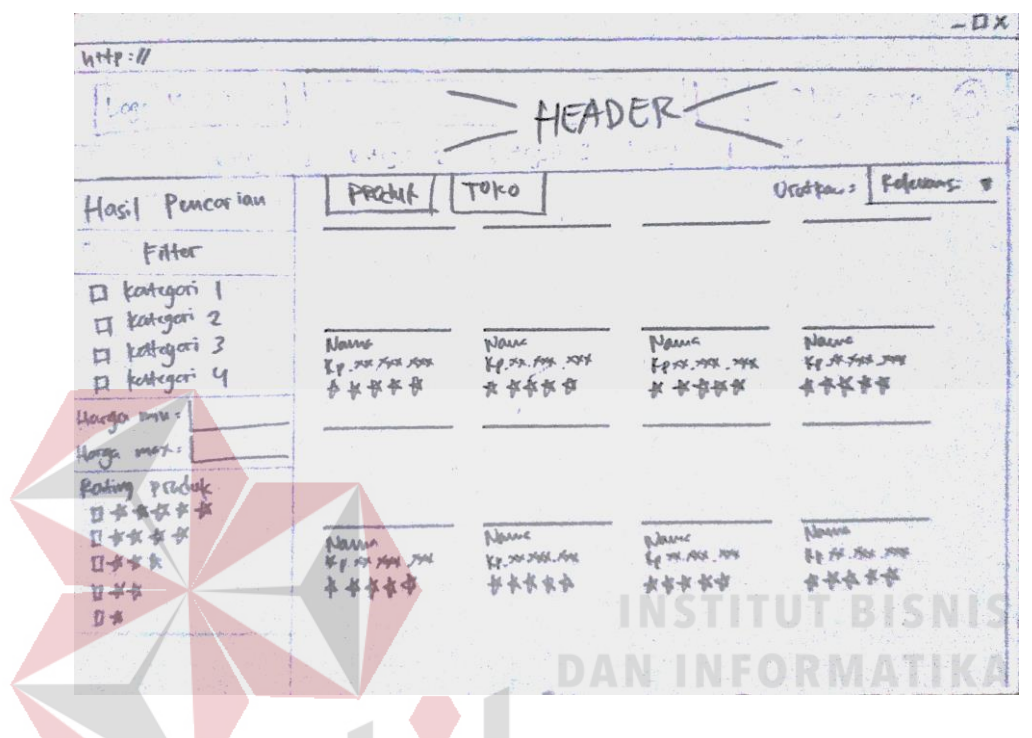

Gambar 4.5 Sketsa pencarian produk

Halaman pencarian produk menampilkan beberapa produk sesuai dengan kata kunci pencarian yang dimasukkan oleh *user* pada kolom pencarian di bagian atas halaman. Pada bagian kiri halaman pencarian terdapat beberapa *filter* agar hasil pencarian menjadi lebih spesifik.

*Filter* pada halaman pencarian diantaranya adalah kategori untuk menampilkan produk sesuai dengan kategori yang dikehendaki *user*, harga untuk menampilkan produk sesuai dengan rentang harga dan *rating* produk untuk menampilkan produk sesuai dengan *rating* produk.

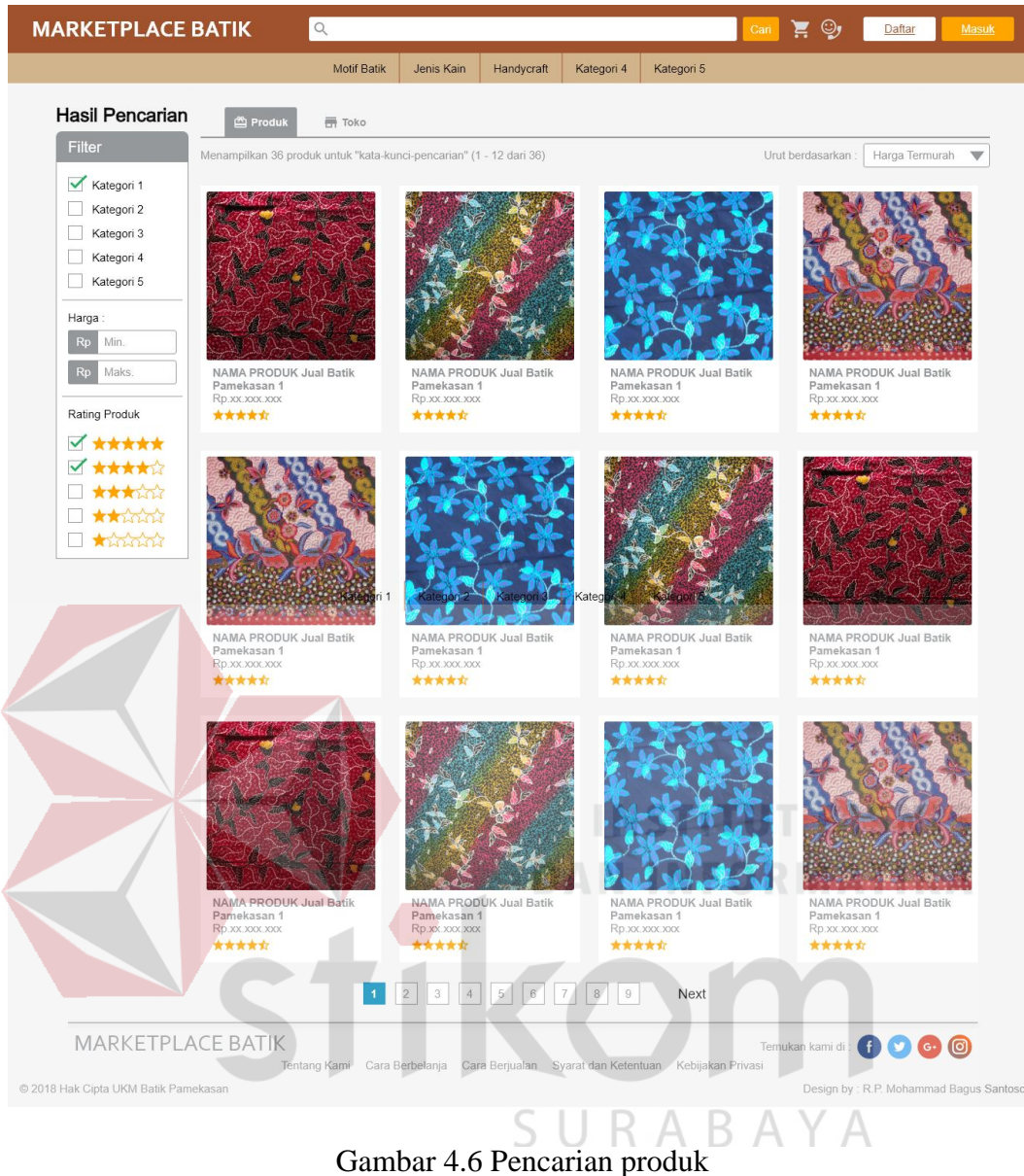

## d. Membuka halaman produk

Skenario membuka halaman produk berisi tentang langkah-langkah yang harus dilakukan jika *user* ingin membuka halaman produk pada *marketplace* batik ini. Berikut adalah skenario membuka halaman produk:

Tabel 4.5 Skenario membuka halaman produk

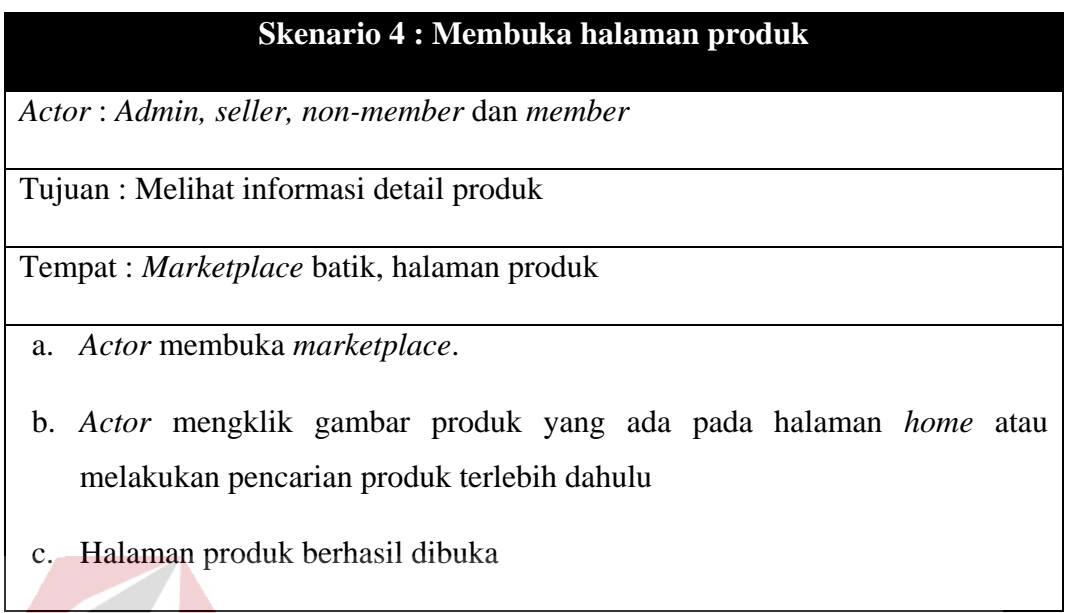

Dari skenario 4, maka dirancanglah sebuah sketsa sebagai langkah awal dalam membuat *mockup* desain. Berikut adalah sketsa halaman produk yang berisi gambar-gambar produk, informasi produk, harga dan informasi penjual.

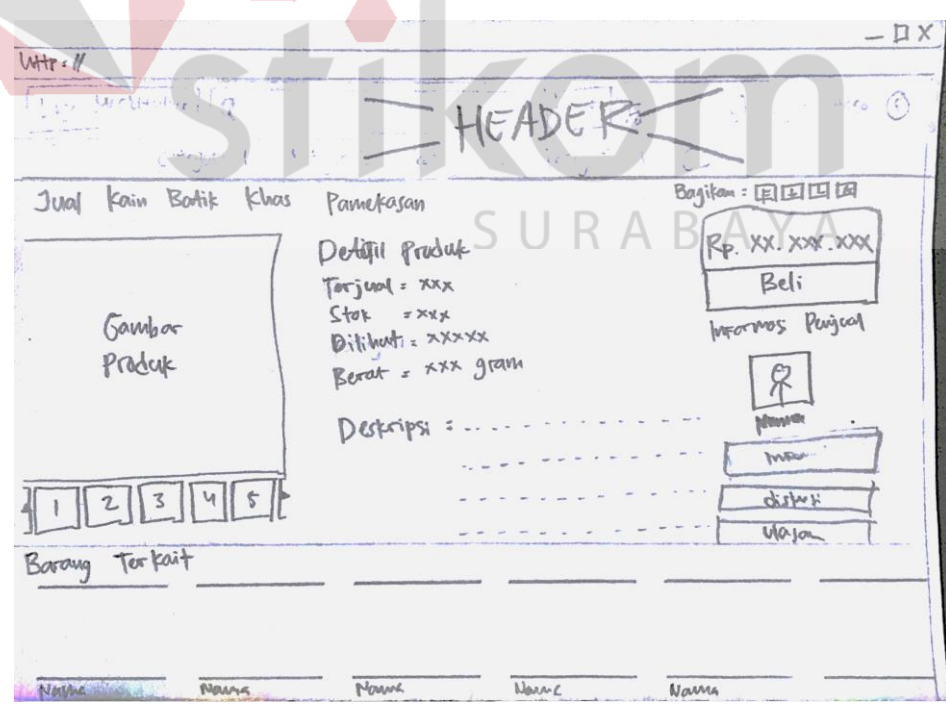

Gambar 4.7 Sketsa halaman produk

Halaman produk menampilkan informasi produk seperti gambar produk, jumlah terjual, sisa stok, produk dilihat, berat produk, minimal pembelian, harga, deskripsi produk, dan informasi *seller*/toko. Pada bagian bawah informasi produk, terdapat produk terkait baik dari *seller* yang sama ataupun dari *seller* berbeda.

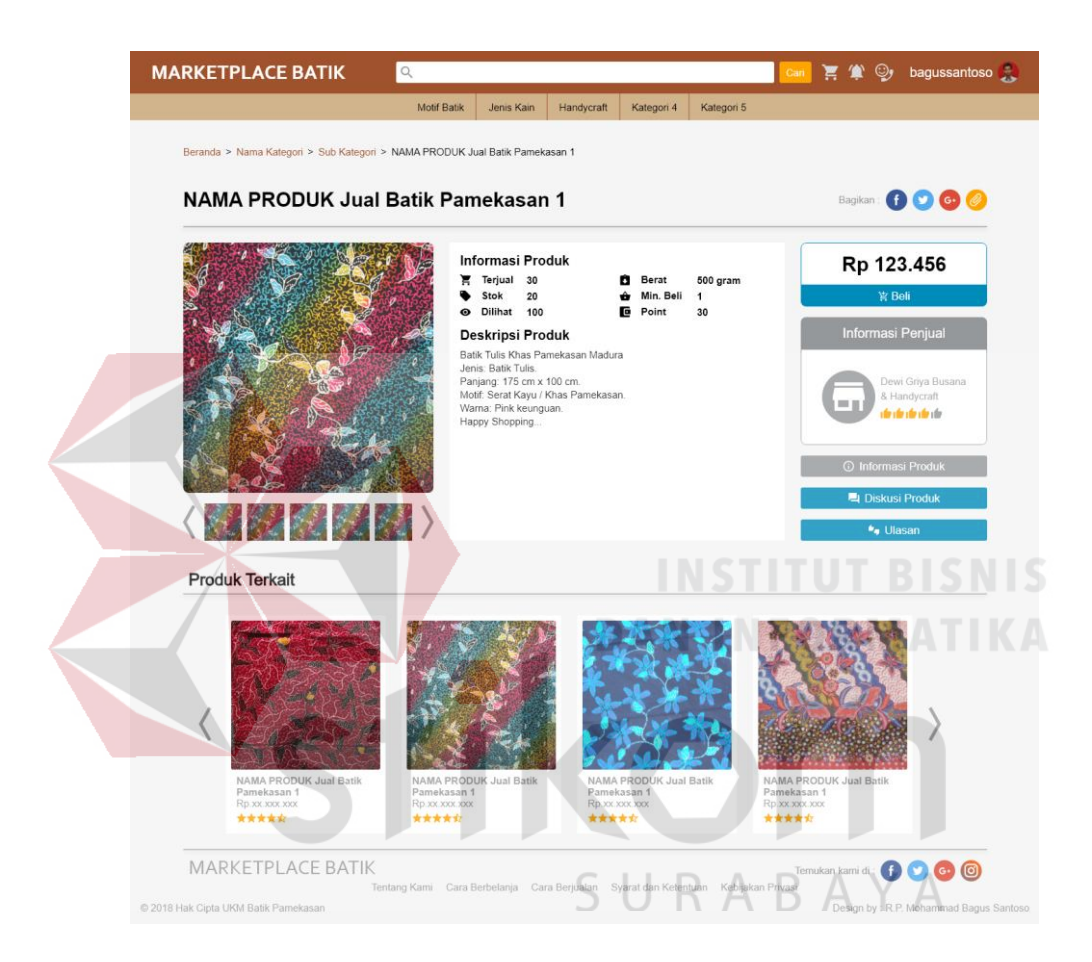

Gambar 4.8 Halaman produk

## e. Diskusi produk

Skenario diskusi produk berisi tentang langkah-langkah yang harus dilakukan jika *user* ingin melakukan diskusi mengenai suatu produk pada *marketplace* batik ini. Berikut adalah skenario diskusi produk:

Tabel 4.6 Skenario diskusi produk

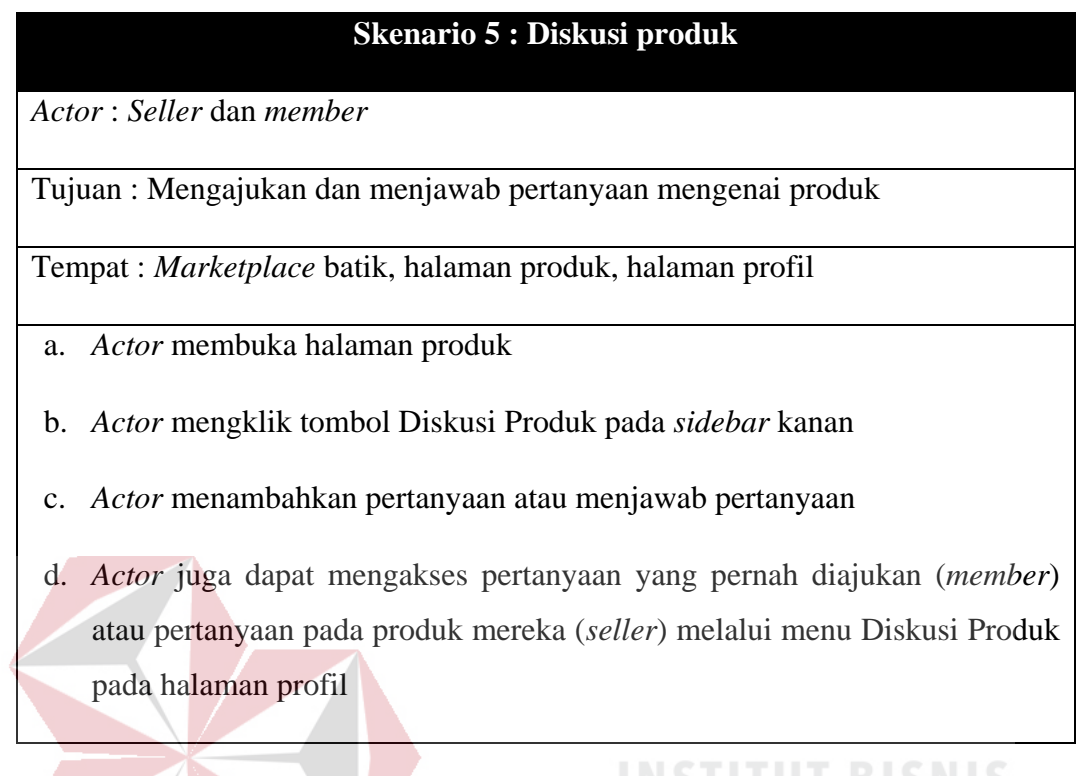

Dari skenario 5, maka dirancanglah sebuah sketsa sebagai langkah awal dalam membuat *mockup* desain. Berikut adalah sketsa diskusi produk yang berisi pertanyaan-perntanyaan mengenai produk yang diajukan oleh *member*.

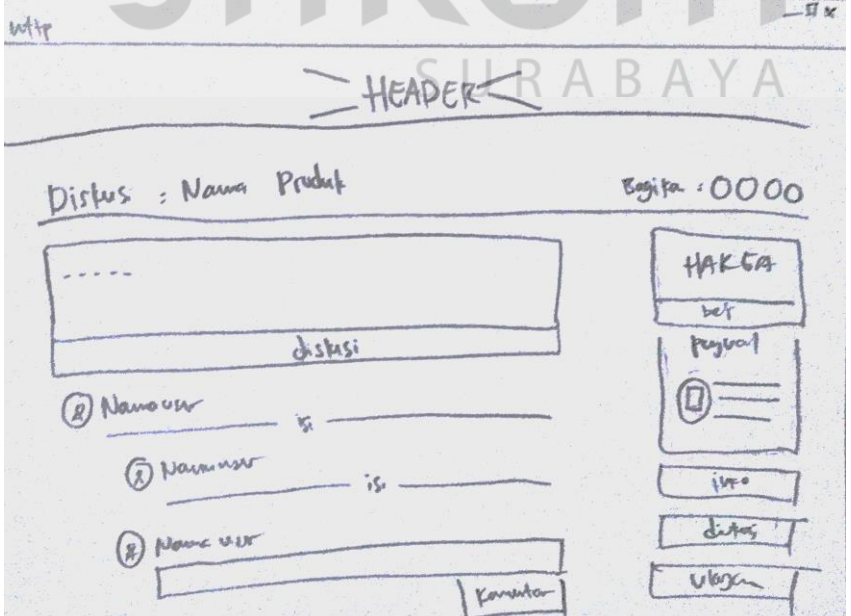

Gambar 4.9 Sketsa diskusi produk

Halaman diskusi produk menampilkan beberapa pertanyaan yang diajukan oleh *member* kepada *seller*. Jika *non-member* ingin mengajukan pertanyaan, mereka harus mendaftar terlebih dahulu.

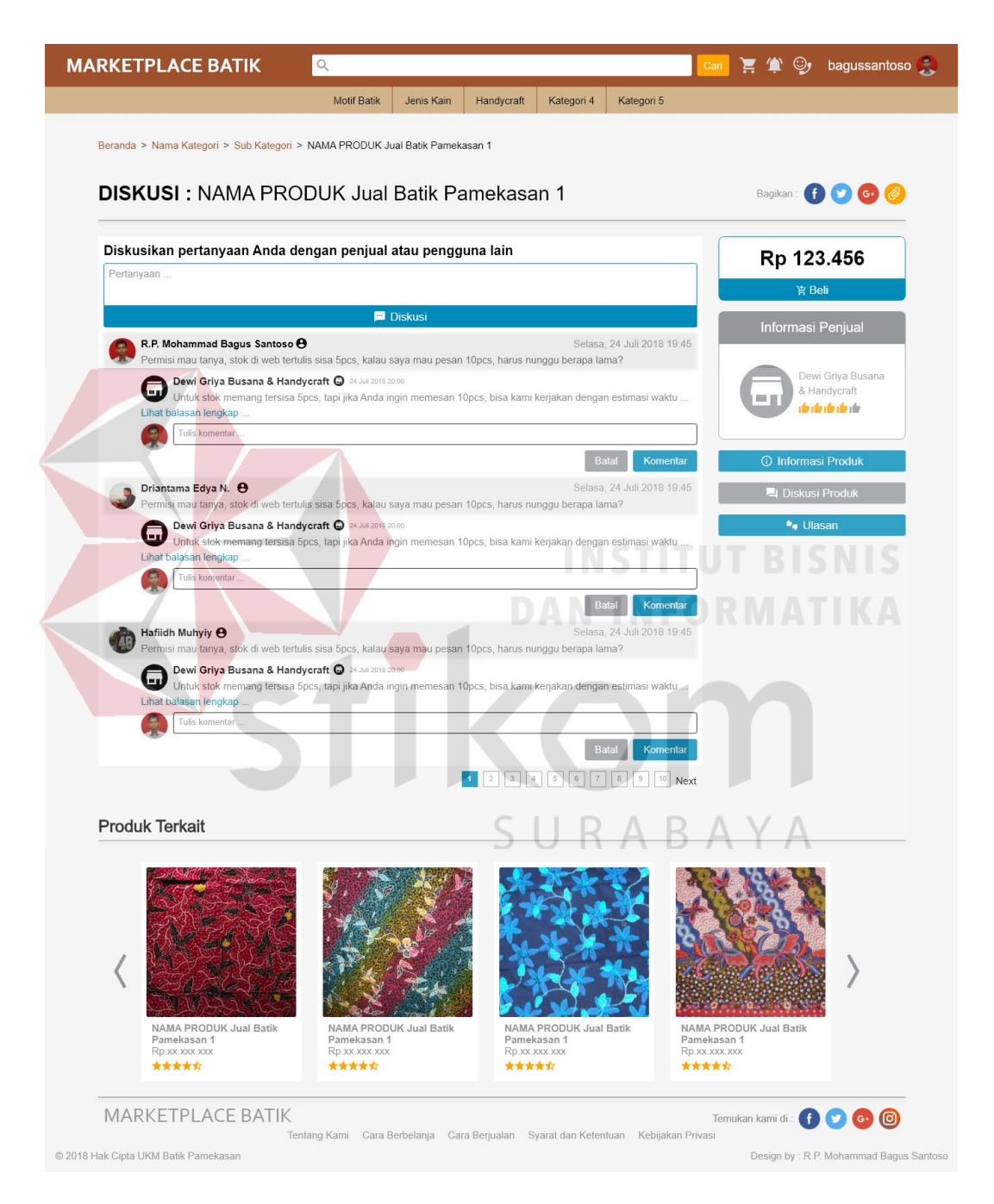

Gambar 4.10 Diskusi produk

f. Melakukan pembelian produk

Skenario melakukan pembelian produk berisi tentang langkah-langkah yang harus dilakukan jika *user* ingin melakukan pembelian produk pada *marketplace* batik ini. Berikut adalah skenario melakukan pembelian produk:

Tabel 4.7 Skenario melakukan pembelian produk

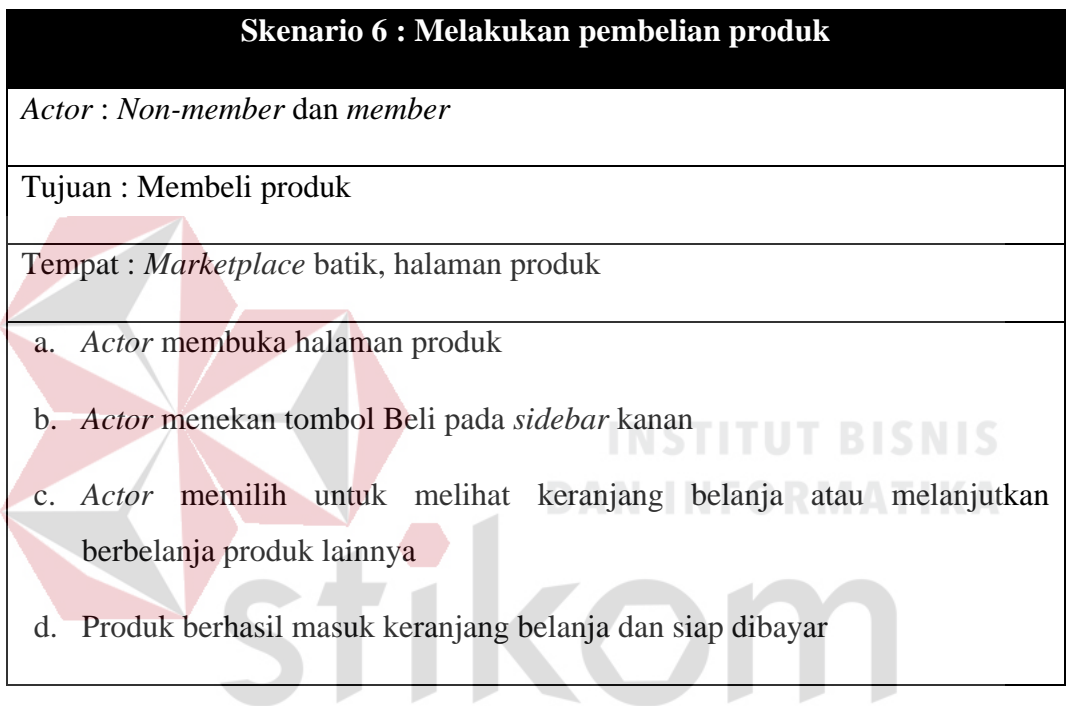

Ketika tombol beli ditekan maka akan muncul *pop-up* berupa pemberitahuan bahwa produk sudah berhasil ditambahkan ke keranjang belanja.

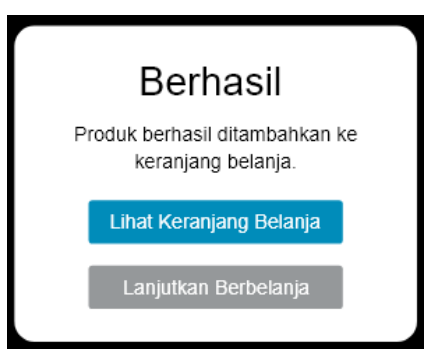

Gambar 4.11 Pembelian

g. Membuka keranjang belanja

Skenario membuka keranjang belanja berisi tentang langkah-langkah yang harus dilakukan jika *user* ingin membuka keranjang belanja pada *marketplace* batik ini. Berikut adalah skenario membuka keranjang belanja:

## Tabel 4.8 Skenario membuka keranjang belanja

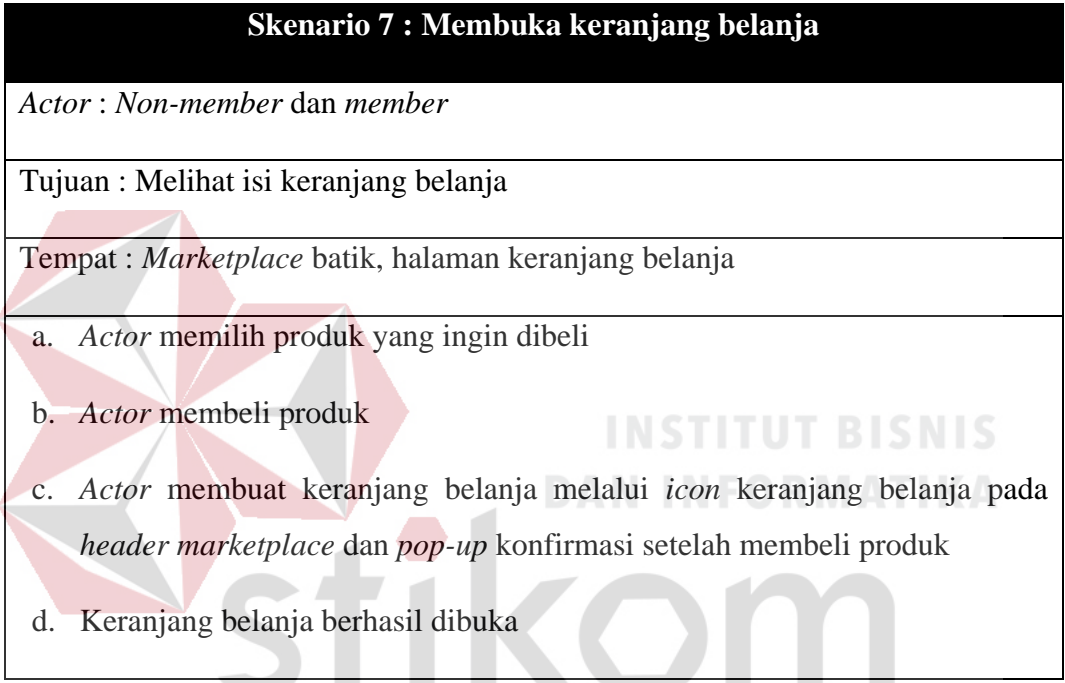

Dari skenario 7, maka dirancanglah sebuah sketsa sebagai langkah awal dalam membuat *mockup* desain. Berikut adalah sketsa keranjang belanja yang berisi produk-produk yang ada di keranjang belanja dan detail harga.

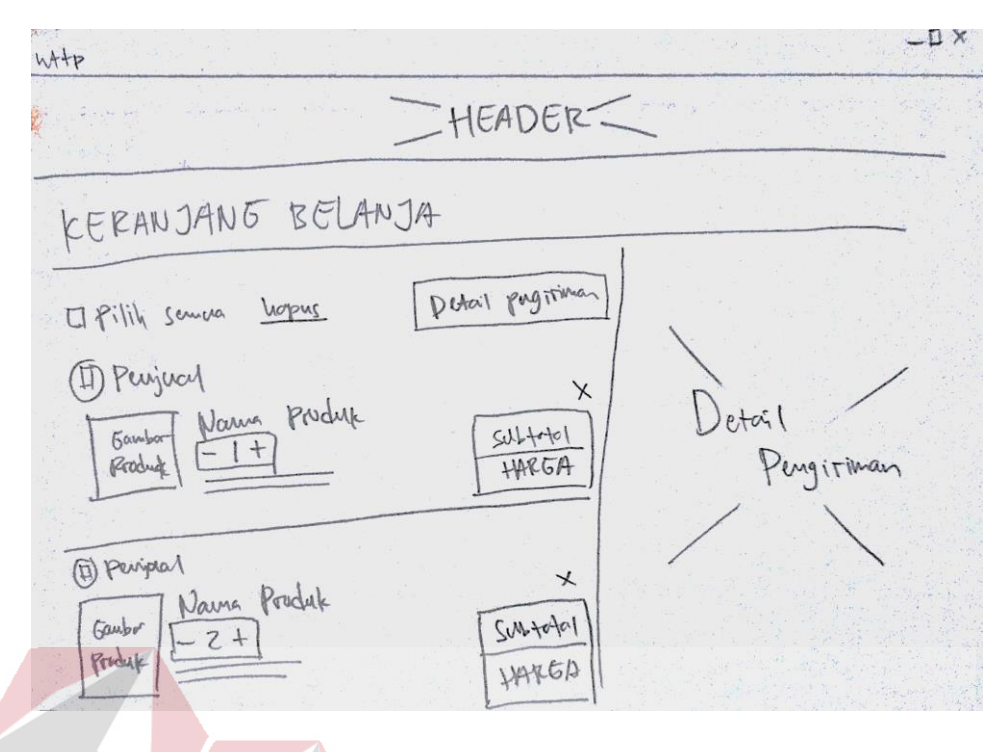

Gambar 4.12 Sketsa keranjang belanja

Halaman keranjang belanja menampilkan produk-produk yang telah dipilih dan ingin dibeli oleh *buyer*. Pada halaman ini *buyer* dapat mengatur kuantitas produk yang ingin dibeli atau mengapus produk yang batal dibeli.

|                                                         | <b>Motif Batik</b>                   | Jenis Kain<br>Handycraft    | Kategori 4                    | Kategori 5                                |                          |               |                     |         |
|---------------------------------------------------------|--------------------------------------|-----------------------------|-------------------------------|-------------------------------------------|--------------------------|---------------|---------------------|---------|
| Beranda > Keranjang Belanja                             |                                      |                             |                               | $R$ A B A Y A                             |                          |               |                     |         |
|                                                         |                                      |                             |                               |                                           |                          |               |                     |         |
| <b>KERANJANG BELANJA</b>                                |                                      |                             |                               |                                           |                          |               |                     |         |
|                                                         |                                      |                             |                               |                                           |                          |               |                     |         |
| Pilih semua barang Hapus                                |                                      | <b>Detail Pengiriman</b>    |                               | Jalan Semampir Tengah II No.21            |                          |               |                     |         |
|                                                         |                                      |                             |                               |                                           |                          |               |                     |         |
| Dewi Griya Busana & Handycraft                          |                                      |                             |                               | RT.008/RW.01, Medokan Semampir            |                          |               | <b>Ganti Alamat</b> |         |
|                                                         | NAMA PRODUK Jual Batik Pamekasan 1 X |                             | 081939378897                  | Sukolilo, Kota Surabaya, Jawa Timur 60119 |                          |               |                     |         |
| $2 \Box$                                                |                                      |                             | *alamat utama                 |                                           |                          |               |                     |         |
| Harga satuan Rp123.456<br>* Belum termasuk ongkos kirim |                                      | <b>Subtotal</b>             | Pilih pihak ekspedisi         |                                           |                          |               |                     |         |
|                                                         |                                      | Rp246.912<br>$\circledcirc$ | JNE                           | Reguler                                   | $\overline{\phantom{a}}$ | Ongkos kirim: | Rp.                 | 25.000  |
| Aneka Batik                                             |                                      | O                           |                               | Kilat Khusus                              | $\overline{\phantom{a}}$ | Total:        | Rp.                 | 370.368 |
|                                                         |                                      | ∩                           | <b>GO ID SEND</b>             | Instant                                   | $\overline{\phantom{a}}$ |               | <b>Total Bayar</b>  |         |
|                                                         | NAMA PRODUK Jual Batik Pamekasan 1 X |                             | $O$ $J\delta T_{\text{mass}}$ | Reguler                                   | $\overline{\phantom{a}}$ |               | Rp295.912           |         |

Gambar 4.13 Keranjang belanja
h. Menentukan alamat pengiriman

Skenario menentukan alamat pengiriman berisi tentang langkah-langkah yang harus dilakukan jika *user* ingin menentukan alamat pengiriman pada *marketplace* batik ini. Berikut adalah skenario menentukan alamat pengiriman:

Tabel 4.9 Skenario menentukan alamat pengiriman

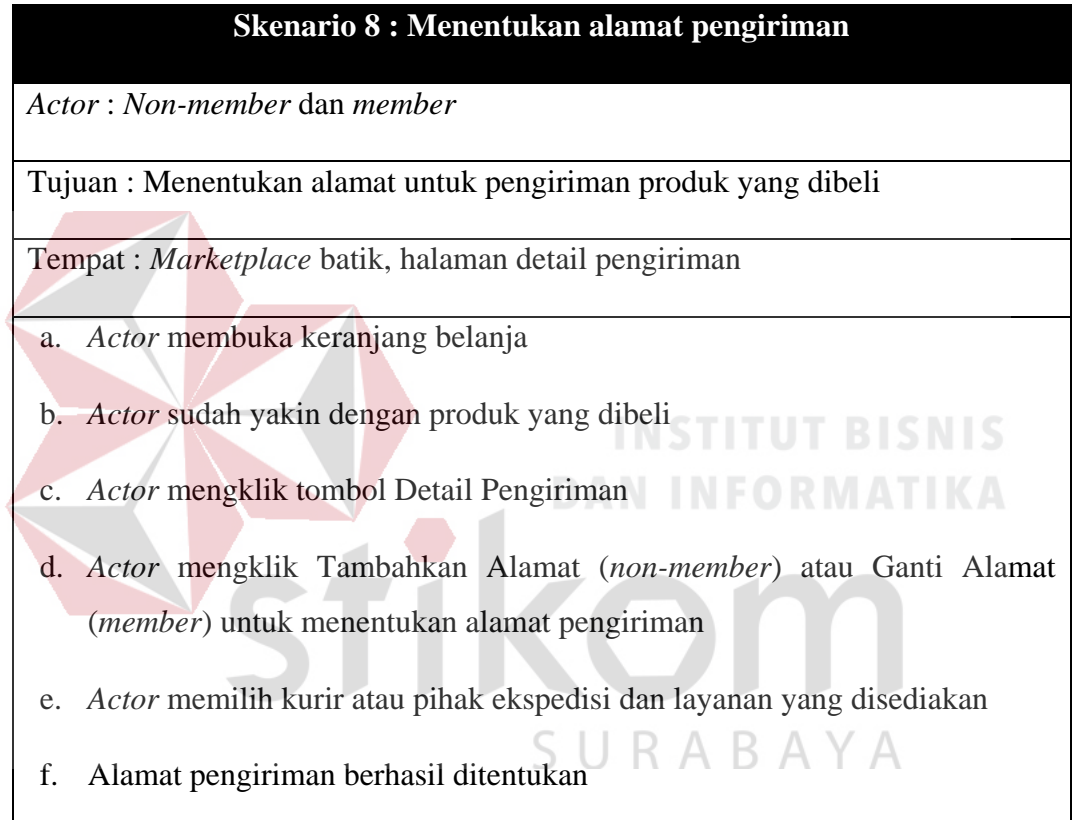

Dari skenario 8, maka dirancanglah sebuah sketsa sebagai langkah awal dalam membuat *mockup* desain. Berikut adalah sketsa detail pengiriman yang berisi daftar kurir atau pihak ekspedisi yang ada dan detail ongkos kirim.

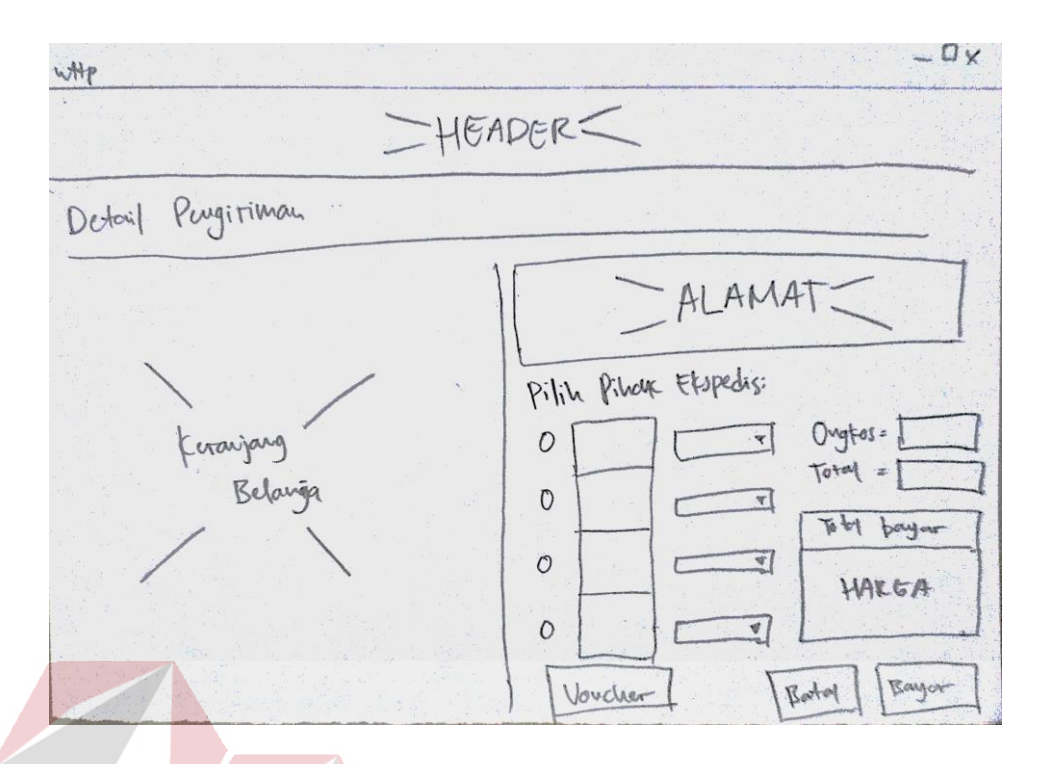

Gambar 4.14 Detail pengiriman

Setelah selesai memastikan produk-prodsuk yang akan dibayar, *buyer* akan menuju ke halaman detail pengiriman untuk menentukan kontak, menentukan alamat pengiriman dan memilih pihak ekspedisi yang akan digunakan.

| <b>MARKETPLACE BATIK</b>                                            | $\mathbb{Q}$                         |                          |                    |                                            |                                                                                                    | $\circ$ Cari $\sum_{i=1}^{n}$ ( $\sum_{i=1}^{n}$ $\circledcirc$ | bagussantoso                    |
|---------------------------------------------------------------------|--------------------------------------|--------------------------|--------------------|--------------------------------------------|----------------------------------------------------------------------------------------------------|-----------------------------------------------------------------|---------------------------------|
|                                                                     | <b>Motif Batik</b>                   | Jenis Kain               | Handycraft         | Kategori 4                                 | Kategori 5                                                                                                    |                                                                 |                                 |
| Beranda > Detail Pengiriman                                         |                                      |                          |                    |                                            |                                                                                                    |                                                                 |                                 |
| <b>DETAIL PENGIRIMAN</b>                                            |                                      |                          |                    |                                            |                                                                                                    |                                                                 |                                 |
| Pilih semua barang Hapus<br>Dewi Griya Busana & Handycraft<br>li ma |                                      | <b>Detail Pengiriman</b> |                    | 081939378897                               | Jalan Semampir Tengah II No.21<br>RT.008/RW.01, Medokan Semampir<br>Sukolilo, Kota Surabaya, Jawa Timur 60119 |                                                                 | <b>Ganti Alamat</b>             |
| $2 +$<br>Harga satuan Rp123.456<br>* Belum termasuk ongkos kirim    | NAMA PRODUK Jual Batik Pamekasan 1 X | Subtotal<br>Rp246.912    |                    | "alamat utama<br>Pilih pihak ekspedisi     |                                                                                                    |                                                                 |                                 |
| Aneka Batik<br>l e s                                                |                                      |                          | $\odot$<br>$\circ$ | JNE<br><b>MAS INFORMED</b>                 | Reguler<br>Kilat Khusus                                                                                       | Ongkos kirim:<br>▼<br>Total:<br>$\overline{\phantom{a}}$        | Rp.<br>25.000<br>Rp.<br>370.368 |
|                                                                     | NAMA PRODUK Jual Batik Pamekasan 1 X | Subtotal                 | $\circ$<br>$\circ$ | <b>GO ID SEND</b><br>$J\&T$ <i>xyesses</i> | Instant<br>Reguler                                                                                            | $\overline{\mathbf{v}}$<br>$\overline{\mathbf{v}}$              | <b>Total Bayar</b><br>Rp395.912 |
| Harga satuan Rp123.456<br>* Belum termasuk ongkos kirim             |                                      | Rp123.456                |                    | Voucher                                    |                                                                                                    | Kembali                                                         | Pembayaran                      |

Gambar 4.15 Detail pengiriman

i. Melakukan pembayaran

Skenario melakukan pembayaran berisi tentang langkah-langkah yang harus dilakukan jika *user* ingin melakukan pembayaran pada *marketplace* batik ini. Berikut adalah skenario melakukan pembayaran:

#### Tabel 4.10 Skenario melakukan pembayaran

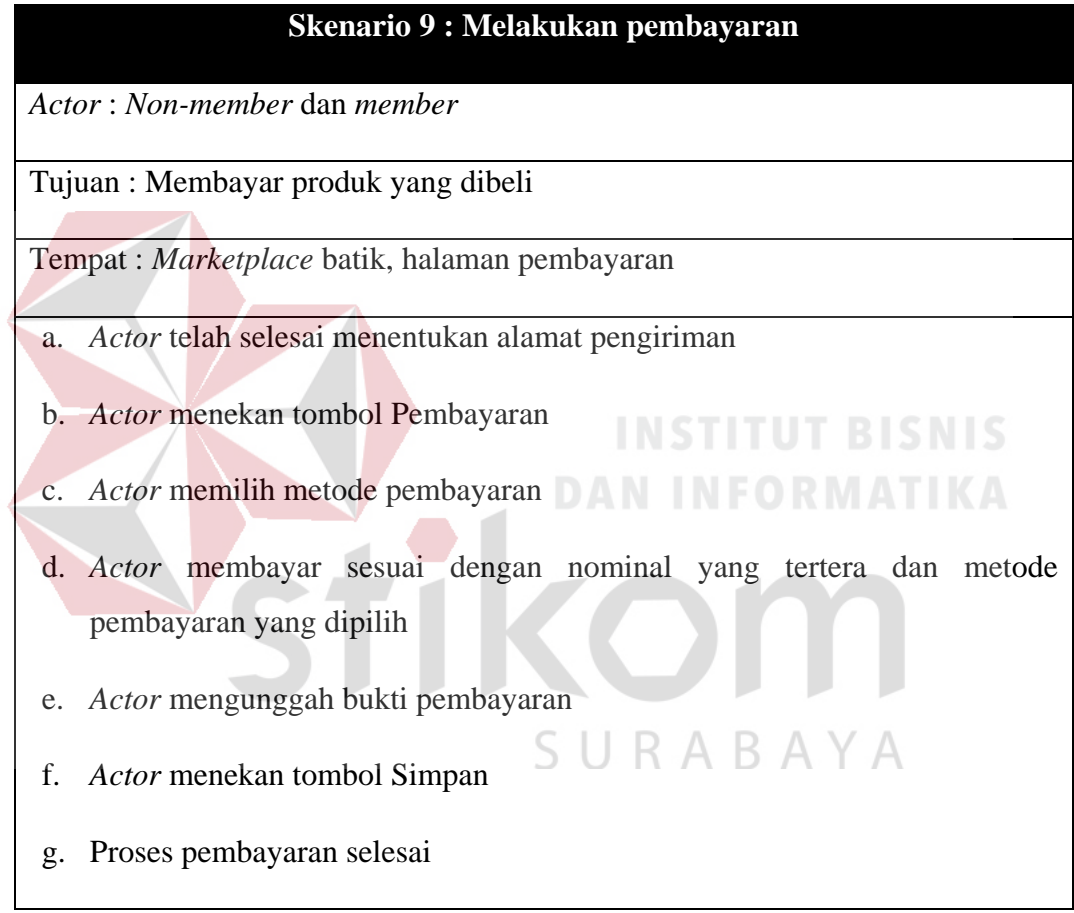

Dari skenario 9, maka dirancanglah sebuah sketsa sebagai langkah awal dalam membuat *mockup* desain. Berikut adalah sketsa pembayaran yang berisi daftar metode pembayaran, detail metode pembayaran yang dipilih dan form unggah bukti pembayaran.

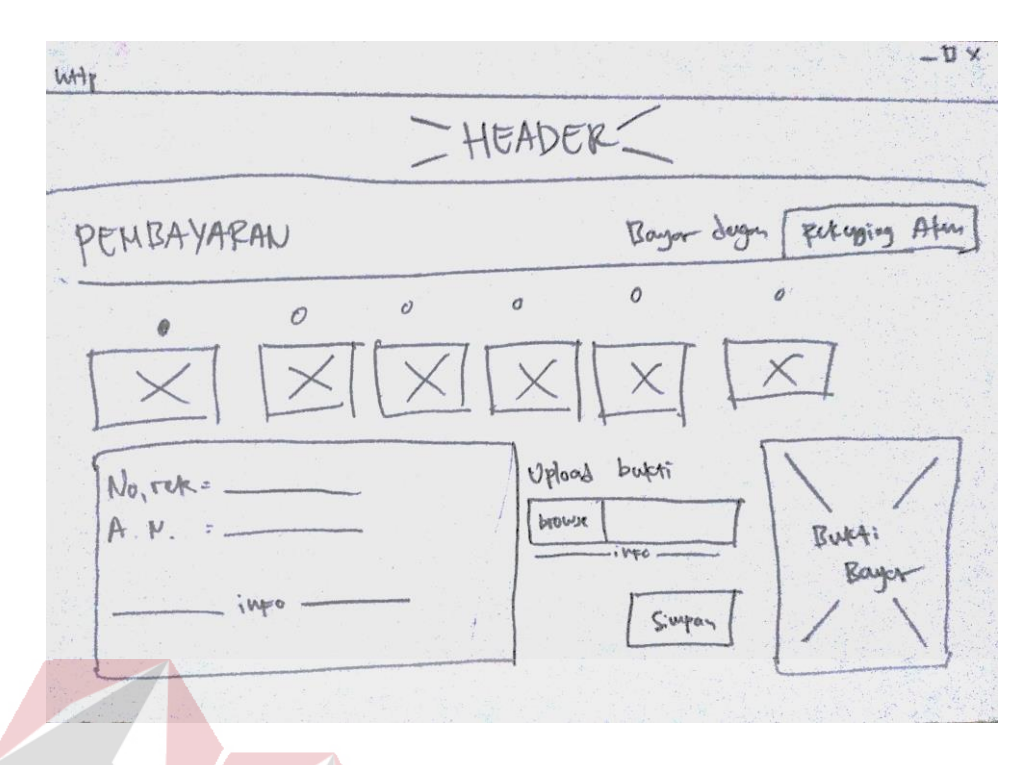

Gambar 4.16 Sketsa pembayaran

Halaman pembayaran akan muncul setelah menentukan detail pengiriman. Buyer dapat memilih beberapa pilihan pembayaran yang akan digunakan. Pada halaman ini juga terdapat tempat untuk melakukan *upload* bukti pembayaran.

| <b>MARKETPLACE BATIK</b> | $\mathsf{Q}$<br>Motif Batik                                                                                                    | Jenis Kain                      | Handvcraft<br>Kategori 4                                         | Cari<br>Kategori 5                   | O<br>bagussantoso                                                                                                    |
|--------------------------|----------------------------------------------------------------------------------------------------|---------------------------------|------------------------------------------------------------------|--------------------------------------|----------------------------------------------------------------------------------------------------|
| Beranda > Pembayaran     |                                                                                                    |                                 |                                                                  | ABAYA                                |                                                                                                    |
| <b>PEMBAYARAN</b>        |                                                                                                    |                                 |                                                                  | Pembayaran menggunakan rekening akun | <b>Rekening Akun</b>                                                                                                    |
| $\circledcirc$           | $\circ$                                                                                                    | $\circ$                         | O                                                                | O                                    | O                                                                                                    |
| <b>&amp; BCA XEBNI</b>   |                                                                                                    | mandırı                         | <b>RU BANK BRI</b>                                               | Indomaret                            | <b>Alfamart</b>                                                                                                    |
|                          |                                                                                                    |                                 |                                                                  |                                      | Belanja puas, harga pas                                                                                                    |
|                          | Nomor Rekening: 321 123 321 12                                                                                                    |                                 | Upload bukti pembayaran di sini                                  |                                      | <b>C Dri Rayt bonnis</b>                                                                                                    |
| Atas Nama                | : Marketplace Batik<br>Batas pembayaran adalah 24 jam. Jika melebihi batas<br>yang ditentukan maka pembelian akan otomatis dibatalkan. | <b>Total Bayar</b><br>Rp395.912 | <b>Pilih Foto</b><br>Maksimum 5 MB ekstensi .JPG, .JPEG dan .PNG | bukti pembayaran.jpg<br>Simpan       | $\begin{array}{l} [0.712/2115 & 08:211:00 \\ 440568 & 1206 + 10887 \end{array} \begin{array}{l} \text{18}:211:00 \\ \text{18}:24061411768 \\ \text{19}:34061411768 \\ \text{10}:3408741 & 6:3720 \\ \text{19}:34067411 & 478 \end{array}$<br>NOT ASALI BEE<br>BARK TEL: MANIFEE<br>NO. REK. : 177000010130<br>NO. REF. :<br>NO. REF. :<br>3185.4H   RP.<br>189,000<br>TRAISMSE TRANSFER BERGASTL<br>HARP TAIGH TEXTIN INI 0252HHA<br>SEASAT BLYTT TEMPLATS |
| <b>MARKETPLACE BATIK</b> |                                                                                                    |                                 |                                                                  |                                      |                                                                                                    |

Gambar 4.17 Pembayaran

j. Melakukan *tracking* produk

Skenario melakukan *tracking* produk berisi tentang langkah-langkah yang harus dilakukan jika *user* ingin melakukan *tracking* produk pada *marketplace* batik ini. Berikut adalah skenario melakukan *tracking* produk:

Tabel 4.11 Skenario melakukan *tracking* produk

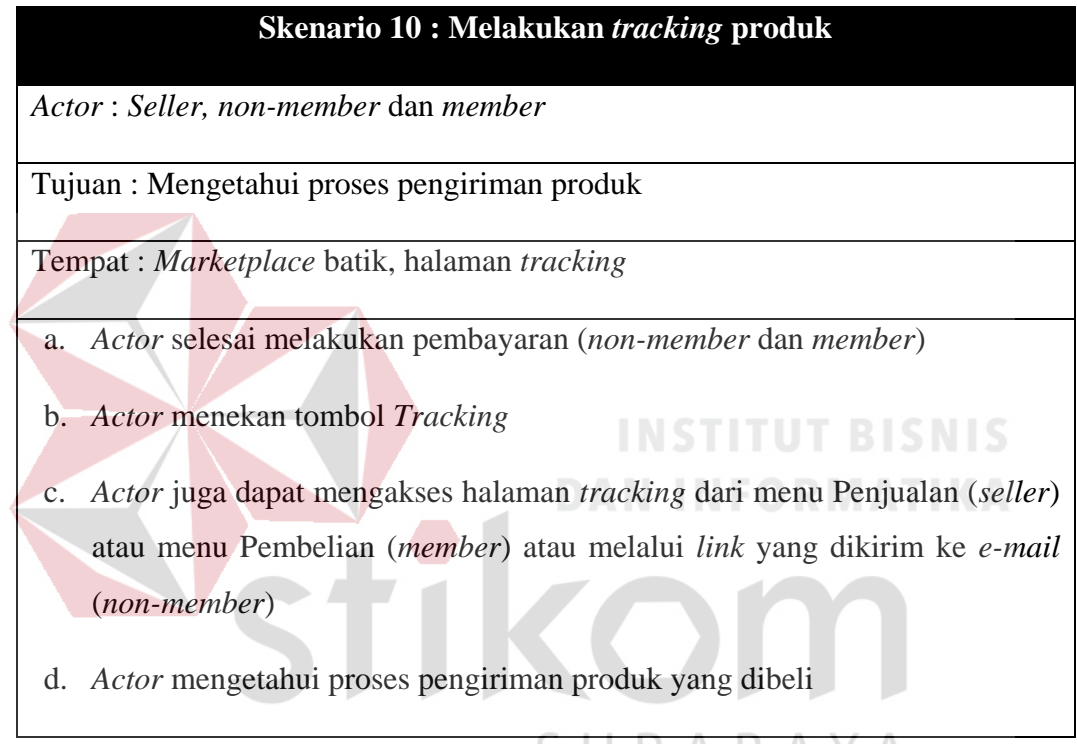

Dari skenario 10, maka dirancanglah sebuah sketsa sebagai langkah awal dalam membuat *mockup* desain. Berikut adalah sketsa *tracking* produk yang berisi detail pengiriman produk.

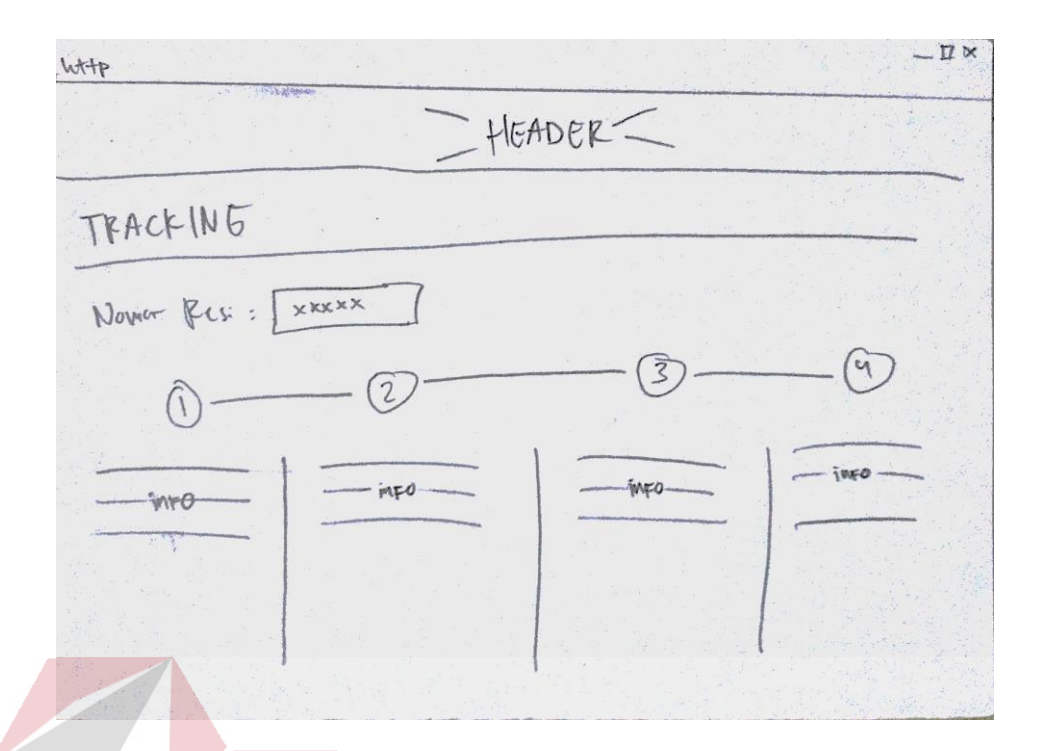

Gambar 4.18 Sketsa *tracking* produk

Halaman *tracking* produk akan memberikan informasi kepada *buyer* dimana produk yang mereka beli berada. Pada halaman ini terdapat 4 bagian, yaitu pembayaran selesai, produk diserahkan kepada pihak ekspedisi, produk sedang dikirim dan produk telah diterima beserta nama penerimanya.

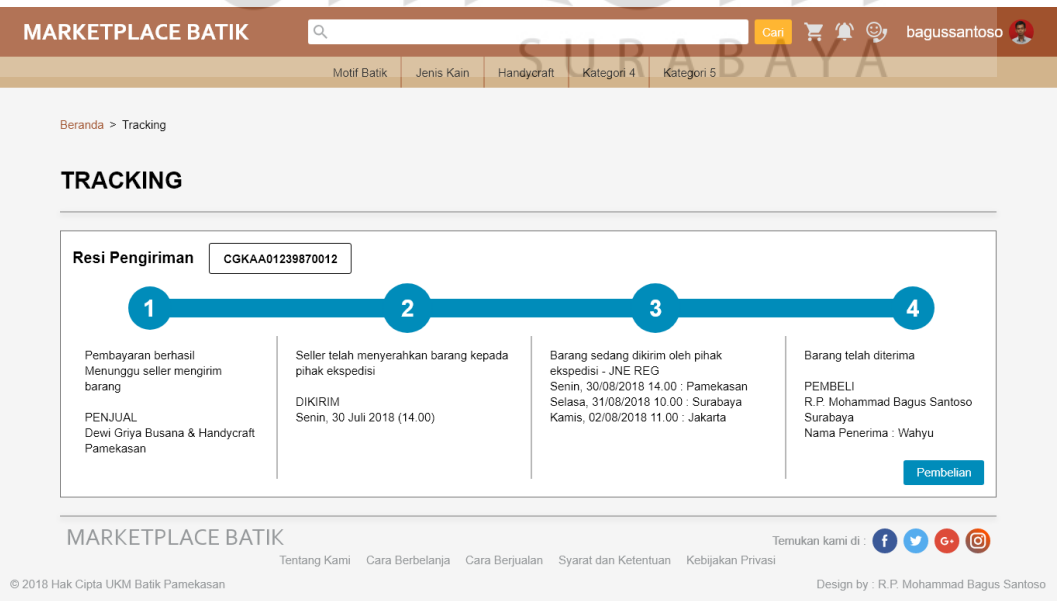

Gambar 4.19 *Tracking* produk

k. Mengakses halaman profil/kontrol panel

Skenario mengakses halaman profil/kontrol panel berisi tentang langkahlangkah yang harus dilakukan jika *user* ingin mengakses halaman profil/kontrol panel pada *marketplace* batik ini. Berikut adalah skenario mengakses halaman profil/kontrol panel:

Tabel 4.12 Skenario mengakses halaman profil/kontrol panel

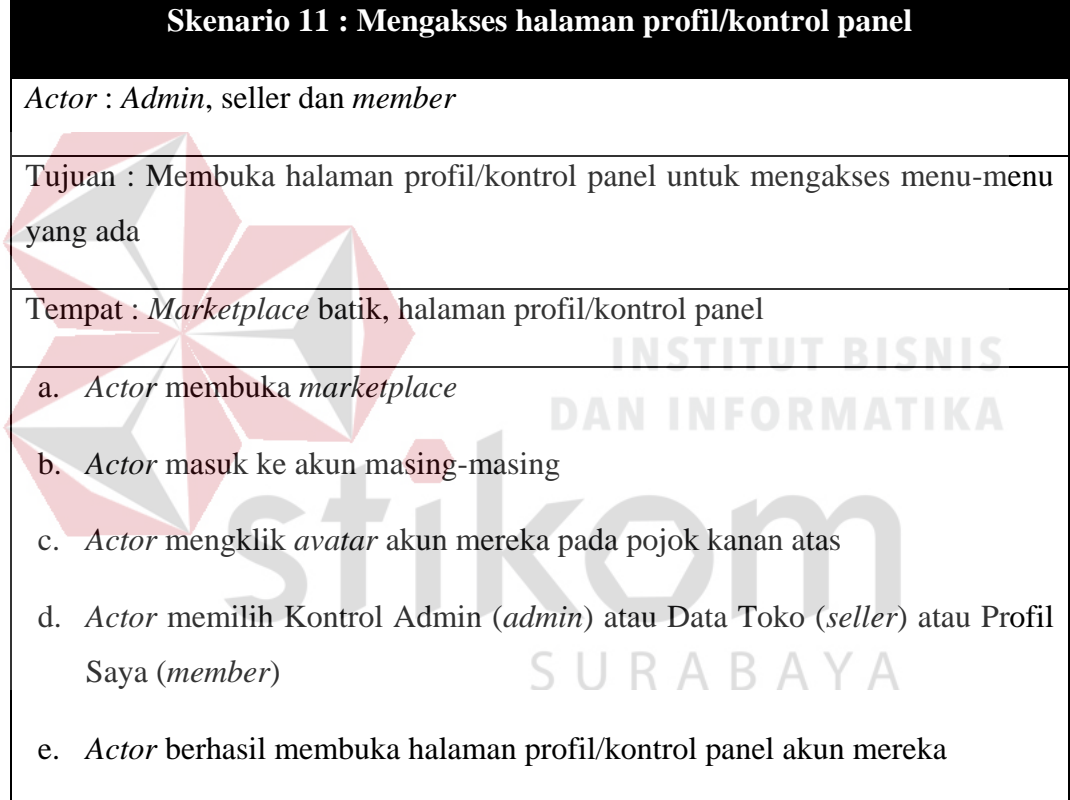

Dari skenario 11, maka dirancanglah sebuah sketsa sebagai langkah awal dalam membuat *mockup* desain. Berikut adalah sketsa halaman profil/kontrol panel yang berisi detail akun *member*:

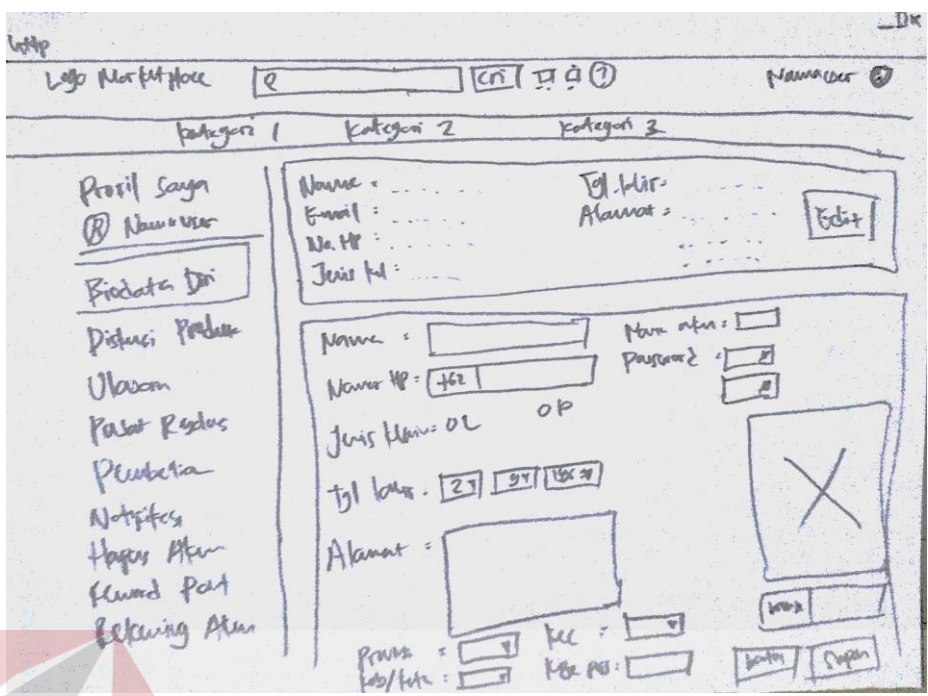

Gambar 4.20 Sketsa halaman profil *member*

Secara garis besar, halaman profil toko (*seller*) memiliki tampilan yang sama dengan halaman profil *member*. Berikut adalah sketsa halaman profil toko ikom (*seller*):

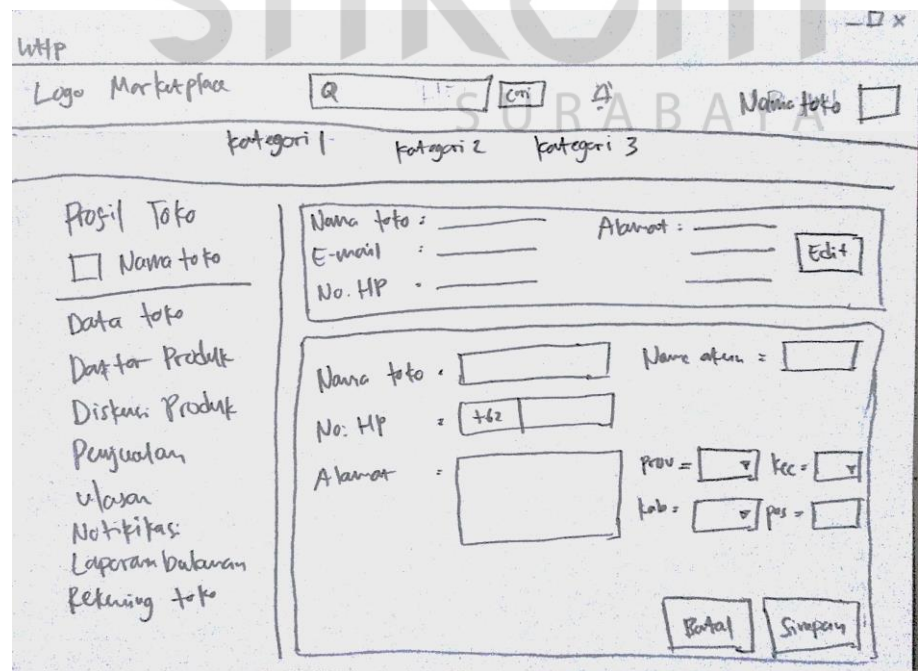

Gambar 4.21 Sketsa halaman profil toko (*seller*)

Halaman kontrol panel *admin* memiliki beberapa menu yangberfungs untuk melakukan kontrol terhadap *marketplace*. Berikut adalah sketsa halaman kotrol panel *admin*:

 $-1$ with Logo Mortuppace  $\sqrt{\frac{1}{2}}$  $\overline{a}$  $\sqrt{a}$ Admin 1 ® parlegoni 1 potegori 2 portegori 3 Ruot Akus Scher Kan Kanton | Paul Admin Nama tok. [1] Usuram : (A) Admin 1 Ruat telolo Atun Suller Darton Atu Suller telola Atan Member II Nam  $\overline{\Box}$  Nama -Customer Service Username, Viernand = Pass 2  $_{\text{Pais}}$  = Laparan Balana Jelda Returns ElNama  $\Box$  Nam. Userwane USErvan Pass =  $Post$  $1.23$  Maxt

Gambar 4.22 Sketsa halaman kontrol panel *admin*

Profil *member* adalah halaman khusus yang dibuat untuk *member* agar dapat melakukan kontrol pada beberapa bagian. Pada menu biodata diri terdapat beberapa informasi mengenai *member* yang dapat diubah.

| Profil Saya<br>曼<br>bagussantoso | Nama Lengkap: R.P. Mohammad Bagus Santoso<br>Tanggal Lahir : 02 September 1996<br>: 14410100136@stikom.edu<br>: Jalan Semampir Tengah II No.21, Medokan Semampir<br>E-mail<br>Alamat<br>Edit<br>Nomor HP<br>081939378897<br>Sukolilo, Kota Surabaya, Jawa Timur (60119)<br>Jenis Kelamin : Laki-Laki |
|----------------------------------|----------------------------------------------------------------------------------------------------|
| Biodata Diri                     |                                                                                                    |
| Diskusi Produk                   | Nama Lengkap<br>R.P. Mohammad Bagus Santoso<br>Nama Akun<br>bagussantoso                                                                                                    |
| Ulasan                           | Nomor HP<br>$IND + 62$<br>81939378897<br>Password<br>Password<br>$\mathcal{O}$                                                                                                    |
| <b>Pusat Resolusi</b>            | Jenis Kelamin<br>(c) Laki-Laki<br>O Perempuan<br>Re-type Password @                                                                                                    |
| Pembelian                        | ÷<br>$02 \quad \Rightarrow$<br>1996<br>September<br>Tanggal Lahir                                                                                                    |
| Notifikasi                       | Jalan Semampir Tengah II No.21<br>Alamat                                                                                                    |
| Hapus Akun                       |                                                                                                    |
| <b>Reward Points</b>             | Kecamatan<br>Provinsi<br>$\overline{\phantom{a}}$<br>Sukolilo<br>$\overline{\mathbf{v}}$<br>Jawa Timur                                                                                                    |
| Rekening Akun                    | Profile Picture.ipg<br>Pilih Foto<br>Kab/Kota<br>Kode Pos<br>60119<br>Surabaya<br>$\overline{\phantom{a}}$                                                                                                    |
|                                  | Maksimum 5 MB ekstensi .JPG, .JPEG dan .PNG<br>Simpan<br>- Batal                                                                                                    |

Gambar 4.23 Profil *member*

Berbeda dengan *member* yang setelah masuk akan diarahkan ke halaman *home*, *seller* akan langsung diarahkan ke halaman profil toko agar mempermudah *seller* untuk melakukan perubahan terhadap informasi toko dan proses penjualan.

![](_page_81_Picture_85.jpeg)

Skenario mengubah data akun berisi tentang langkah-langkah yang harus dilakukan jika *user* ingin mengubah data akun pada *marketplace* batik ini. Berikut adalah skenario mengubah data akun:

![](_page_81_Figure_3.jpeg)

![](_page_81_Picture_86.jpeg)

#### **Skenario 12 : Mengubah data akun**

- b. Buka halaman Profil.
- c. Buka menu Biodate Diri (*member*) dan Data Toko (*seller*).
- d. Klik tombol *Edit* dan ubah data yang ada sesuai dengan keinginan.
- e. Klik tombol Simpan jika ingin menyimpan perubahan data.

Sketsa dan *mockup* skenario ganti akun sama dengan sketsa dan *mockup* yang ada pada skenario 11 mengakses halaman profil/kontrol panel.

#### m. Melihat riwayat pembelian

Skenario melihat riwayat pembelian berisi tentang langkah-langkah yang harus dilakukan jika *user* ingin melihat riwayat pembelian pada *marketplace* batik ini. Berikut adalah skenario melihat riwayat pembelian:

Tabel 4.14 Skenario melihat riwayat pembelian

## **Skenario 13 : Melihat riwayat pembelian**

*Actor* : *Member*

Tujuan : Melihat daftar pembelian yang telah dilakukan

Tempat : *Marketplace* batik, halaman profil

- a. *Actor* membuka halaman profil
- b. *Actor* mengklik menu Pembelian
- c. *Actor* berhasil melihat riwayat pembelian

Dari skenario 13, maka dirancanglah sebuah sketsa sebagai langkah awal dalam membuat *mockup* desain. Berikut adalah sketsa riwayat pembelian yang berisi daftar pembelian produk yang pernah dilakukan:

![](_page_83_Figure_0.jpeg)

Gambar 4.25 Sketsa riwayat pembelian

Pada menu pembelian, member dapat melihat riwayat transaksi pembelian produk, melihat status produk yang telah dibeli dan melakukan konfirmasi ketika telah menerima produk.

|                      |                           | <b>Motif Batik</b>                                      | Jenis Kain                          | Handycraft<br>Kategori 4      | Kategori 5      |                            |                                    |
|----------------------|---------------------------|---------------------------------------------------------|-------------------------------------|-------------------------------|-----------------|----------------------------|------------------------------------|
| Profil Saya          | <b>E Daftar Transaksi</b> |                                                         | <b>图 Konfirmasi Produk Diterima</b> |                               |                 |                            |                                    |
| bagussantoso         |                           |                                                         |                                     |                               |                 | Urut berdasarkan           | Terbaru<br>$\overline{\mathbf{v}}$ |
| Biodata Diri         |                           | NAMA PRODUK Jual Batik Pamekasan 1                      |                                     |                               |                 |                            | Selasa, 24 Juli 2018 19:45         |
| Diskusi Produk       |                           | ★★★★☆ Rp. 123.456<br>■ Banyak 2 pcs                     |                                     | <b>@</b> Total Rp 123.456.789 |                 | Status Menunggu pembayaran | Lihat selengkapnya                 |
| Ulasan               |                           |                                                         |                                     |                               |                 |                            |                                    |
| Pusat Resolusi       |                           | NAMA PRODUK Jual Batik Pamekasan 1                      |                                     |                               |                 |                            | Selasa, 24 Juli 2018 19:45         |
| Pembelian            |                           | ★★★★☆ Rp. 123.456                                       |                                     |                               |                 |                            |                                    |
| Notifikasi           |                           | ■ Banyak 2 pcs                                          |                                     | <b>@</b> Total Rp 123.456.789 |                 | Status Sedang dikirim      | Lihat selengkapnya                 |
| Hapus Akun           |                           |                                                         |                                     |                               |                 |                            |                                    |
| <b>Reward Points</b> |                           | NAMA PRODUK Jual Batik Pamekasan 1<br>★★★★☆ Rp. 123.456 |                                     |                               |                 |                            | Selasa, 24 Juli 2018 19:45         |
| Rekening Akun        |                           | ■ Banyak 2 pcs                                          | <b>O</b> Total                      | Rp 123.456.789                | <b>8</b> Status | Telah diterima             | Lihat selengkapnya                 |
|                      |                           | NAMA PRODUK Jual Batik Pamekasan 1<br>★★★★☆ Rp. 123.456 |                                     |                               |                 |                            | Selasa, 24 Juli 2018 19:45         |
|                      |                           | ■ Banyak 2 pcs                                          |                                     | <b>@</b> Total Rp 123.456.789 | Status          | Telah diterima             | Lihat selengkapnya                 |

Gambar 4.26 Riwayat pembelian

n. Melihat riwayat penjualan

Skenario melihat riwayat penjualan berisi tentang langkah-langkah yang harus dilakukan jika *user* ingin melihat riwayat penjualan pada *marketplace* batik ini. Berikut adalah skenario melihat riwayat penjualan:

#### Tabel 4.15 Skenario melihat riwayat penjualan

![](_page_84_Picture_98.jpeg)

Dari skenario 14, maka dirancanglah sebuah sketsa sebagai langkah awal dalam membuat *mockup* desain. Berikut adalah sketsa riwayat penjualan yang berisi daftar penjualan produk yang pernah dilakukan:  $\mathop{\mathbb{B}}\nolimits$   $\mathop{\mathbb{A}}\nolimits$   $\mathop{\mathbb{Y}}\nolimits$   $\mathop{\mathbb{A}}\nolimits$ 

![](_page_84_Picture_99.jpeg)

Gambar 4.27 Sketsa riwayat penjualan

Menu penjualan *seller* hampir sama dengan menu pembelian pada *member*, yaitu berupa daftar atau riwayat transaksi. Perbedaan dari keduanya adalah pada menu penjualan *seller* hanya berisi riwayat penjualan produk yang mereka jual dan juga proses penjualan berupa persetujuan pembelian produk dan pemberian resi pengiriman.

![](_page_85_Picture_70.jpeg)

Gambar 4.28 Riwayat penjualan  $A \ Y A$ 

o. Menuliskan ulasan produk

Skenario menuliskan ulasan produk berisi tentang langkah-langkah yang harus dilakukan jika *user* ingin menuliskan ulasan produk pada *marketplace* batik ini. Berikut adalah skenario menuliskan ulasan produk:

![](_page_85_Figure_5.jpeg)

# **Skenario 15 : Menuliskan ulasan produk** *Actor* : *Non-member* dan *member*

#### **Skenario 15 : Menuliskan ulasan produk**

Tujuan : Menuliskan ulasan/testimoni mengenai produk yang dibeli

Tempat : *Marketplace* batik, halaman ulasan produk

- a. *Actor* melakukan pembelian produk
- b. *Actor* menerima produk
- c. *Actor* menuliskan testimoni

Dari skenario 15, maka dirancanglah sebuah sketsa sebagai langkah awal dalam membuat *mockup* desain. Berikut adalah sketsa ulasan produk yang berisi daftar ulasan produk yang telah dituliskan oleh *buyer*:

![](_page_86_Figure_7.jpeg)

Gambar 4.29 Sketsa ulasan produk

Halaman ulasan produk menampilkan *rating* produk dan beberapa ulasan yang dituliskan oleh *buyer* setelah produk diterima.

![](_page_87_Picture_0.jpeg)

Skenario membalas ulasan produk berisi tentang langkah-langkah yang harus dilakukan jika *user* ingin membalas ulasan produk pada *marketplace* batik

ini. Berikut adalah skenario membalas ulasan produk:

Tabel 4.17 Skenario membalas ulasan produk

![](_page_87_Figure_3.jpeg)

## **Skenario 16 : Membalas ulasan produk**

Tujuan : Membalas ulasan produk dari *buyer*

Tempat : *Marketplace* batik, halaman ulasan produk

- a. *Actor* menerima pemberitahun adanya ulasan baru
- b. *Actor* mengklik pemberitahuan
- c. *Actor* membalas ulasan

Dari skenario 16, maka dirancanglah sebuah sketsa sebagai langkah awal dalam membuat *mockup* desain. Berikut adalah sketsa ulasan produk pada profil *seller* yang berisi daftar ulasan produk yang telah dituliskan oleh *buyer*:

![](_page_88_Picture_7.jpeg)

Gambar 4.31 Sketsa ulasan produk *seller*

Menu ulasan berisi tentang riwayat ulasan yang dilakukan oleh *member* setelah berhasil melakukan proses pembelian produk.

![](_page_89_Picture_0.jpeg)

Gambar 4.32 Membalas ulasan (*seller*)

q. Mengelola rekening akun dan pencairan dana

Skenario mengelola rekening akun dan pencairan dana berisi tentang langkah-langkah yang harus dilakukan jika *user* ingin mengelola rekening akun dan pencairan dana pada *marketplace* batik ini. Berikut adalah skenario mengelola rekening akun dan pencairan dana: SURABAYA

Tabel 4.18 Skenario mengelola rekening akun dan pencairan dana

# **Skenario 17 : Mengelola rekening akun dan pencairan dana**

*Actor* : *Admin*, *seller* dan *member*

Tujuan : Mengelola rekening akun dan pencairan dana

Tempat : *Marketplace* batik, halaman profil/kontrol panel

- a. *Actor* membuka halaman profil/kontrol panel
- b. *Actor* mengklik menu Rekening Toko (*seller*) / Rekening Akun (*member*)

#### **Skenario 17 : Mengelola rekening akun dan pencairan dana**

- c. *Actor* mengklik tombol Pencairan Dana
- d. *Actor* memilih rekening yang akan digunakan untuk mencairkan data
- e. *Actor* dapat melakukan *add*, *edit* atau *delete* rekening
- f. *Actor* mengklik tombol Gunakan Rekening Ini
- g. *Actor* memasukan nominal pencairan dan *password* akun
- h. Pengajuan pencairan dana berhasil dilakukan
- i. *Actor* mengklik menu Kelola Rekening (*admin*)
- j. *Actor* memilih salah satu permintaan pencairan dana
- k. *Actor* menyetujui pencairan dana

Dari skenario 17, maka dirancanglah sebuah sketsa sebagai langkah awal dalam membuat *mockup* desain. Berikut adalah sketsa rekening akun yang berisi detail rekening akun *user*: **STATISTICS** 

![](_page_90_Picture_118.jpeg)

Gambar 4.33 Sketsa rekening akun

Rekening akun adalah sebuah dompet *virtual* pada *marketplace* yang berfungsi sebagai tempat penyimpanan uang sementara.

![](_page_91_Picture_46.jpeg)

Pada seller, menu ini berfungsi untuk melihat keluar masuknya dana pada rekening akun. Sedangkan admin bertugas menyetujui pencairan dana yang diminta oleh *seller* dan *member*.

![](_page_91_Picture_47.jpeg)

Gambar 4.35 Rekening akun *seller*

Rekening akun pada *member* secara garis besar sama dengan rekening akun pada *seller*. Menu ini berisi tentang riwayat pemasukan dana dan pengeluaran yang berupa pencairan dana (*withdraw*).

![](_page_92_Picture_100.jpeg)

Skenario menukarkan *point* dengan *voucher* berisi tentang langkahlangkah yang harus dilakukan jika *user* ingin menukarkan *point* dengan *voucher* pada *marketplace* batik ini. Berikut adalah skenario menukarkan *point* dengan *voucher*:

Tabel 4.19 Skenario menukarkan *point* dengan *voucher*

![](_page_92_Picture_101.jpeg)

#### **Skenario 18 : Menukarkan** *point* **dengan** *voucher*

Tempat : *Marketplace* batik, halaman profil

- a. *Actor* melakukan pembelian produk
- b. *Actor* membuka halaman profil
- c. *Actor* mengklik menu *Reward Points*
- d. *Actor* memilih *voucher* yang ingin ditukarkan
- e. *Actor* berhasil menukar *point* dengan *voucher*

Dari skenario 18, maka dirancanglah sebuah sketsa sebagai langkah awal dalam membuat *mockup* desain. Berikut adalah sketsa *reward points* yang berisi detail *point* yang dimiliki *member* dan penukaran *point* dengan *voucher*:

![](_page_93_Figure_8.jpeg)

Gambar 4.37 Sketsa reward points

*Reward points* merupakan salah satu kelebihan dari memiliki akun *member*. *Reward points* adalah poin yang dihasilkan oleh *member* ketika mereka berhasil melakukan transaksi pembelian produk. Jumlah poin tiap produk berbeda dan mengikuti rentang harga produk itu sendiri.

*Reward points* yang ada dapat ditukar dengan *voucher* yang tersedia. *Voucher* yang ditukar memiliki masa pakai maksimal selama 7 hari dan hanya dapat digunakan pada saat proses mengisi detail pengiriman.

![](_page_94_Picture_70.jpeg)

Skenario mengelola produk berisi tentang langkah-langkah yang harus dilakukan jika *user* ingin mengelola produk pada *marketplace* batik ini. Berikut adalah skenario mengelola produk:

Tabel 4.20 Skenario mengelola produk

![](_page_94_Picture_71.jpeg)

#### **Skenario 19 : Mengelola produk**

Tempat : *Marketplace* batik, halaman profil

- a. *Actor* membuka halaman profil
- b. *Actor* mengklik menu Daftar Produk
- c. *Actor* mengklik tombol Tambah Produk untuk menambahkan produk baru
- d. *Actor* mengklik gambar produk yang sudah ada jika ingin mengubah data produk
- e. *Actor* mengisi semua *form* yang tersedia
- f. *Actor* mengklik tombol Simpan

Dari skenario 19, maka dirancanglah sebuah sketsa sebagai langkah awal dalam membuat *mockup* desain. Berikut adalah sketsa kelola produk yang berisi daftar produk yang dijual oleh *seller*:

![](_page_95_Figure_9.jpeg)

Gambar 4.39 Sketsa kelola produk

Jika *seller* ingin menambahkan produk atau mengubah data produk yang sudah ada, maka tampilan sketsa dari halaman tambah atau ubah data produk akan berisi gambar-gambar produk, informasi produk, harga dan jumlah *point* yang akan diterima *member* ketika membeli produk ini. Berikut adalah sketsa tambah atau ubah data produk:

![](_page_96_Figure_1.jpeg)

Gambar 4.40 Sketsa tambah atau ubah data produk  $\overline{A}$ ∍ ĸ ĸ

Menu daftar produk adalah tempat dimana *seller* dapat mengelola produk yang mereka jual. Pada bagian ini mereka dapat melakukan proses tambah dan *edit* produk. Pada bagian tambah dan *edit* produk, *seller* diwajibkan untuk mengunggah gambar produk, memasukkan nama produk, harga produk, berat produk, minimal pembelian dan deskripsi produk.

![](_page_97_Picture_0.jpeg)

*Reward points* ini bersifat otomatis dan ditentukan berdasarkan rentang harga.

![](_page_97_Picture_2.jpeg)

Gambar 4.42 Tambah atau ubah data produk

t. Melihat laporan bulanan

Skenario melihat laporan bulanan berisi tentang langkah-langkah yang harus dilakukan jika *user* ingin melihat laporan bulanan pada *marketplace* batik ini. Berikut adalah skenario melihat laporan bulanan:

#### Tabel 4.21 Skenario melihat laporan bulanan

![](_page_98_Picture_108.jpeg)

Dari skenario 20, maka dirancanglah sebuah sketsa sebagai langkah awal dalam membuat *mockup* desain. Berikut adalah sketsa laporan bulanan yang berisi laporan bulanan pada akun *seller*:

![](_page_99_Figure_0.jpeg)

Gambar 4.43 Sketsa laporan bulanan

Menu laporan bulanan pada kontrol panel *admin* dibedakan menjadi 2 bagian utama, yaitu laporan bulanan untuk para *seller* dan laporan bulanan mengenai *marketplace* ini. Pada laporan bulanan *seller*, *admin* akan mengirim laporan tersebut kepada masing-masing *seller* tiap bulan.

![](_page_99_Picture_60.jpeg)

Gambar 4.44 Laporan *admin*

Pada menu ini *seller* akan menerima laporan bulanan mengenai penjualan produk mereka dan juga data pengunjung toko mereka dari *admin marketplace*. Laporan bulanan dapat dipilih sesuai dengan bulan yang ingin dilihat, khususnya pada bulan berjalan dan bulan sebelumnya.

![](_page_100_Figure_1.jpeg)

Gambar 4.45 Laporan bulanan *seller*

u. Melihat laporan tahunan

Skenario melihat laporan tahunan berisi tentang langkah-langkah yang harus dilakukan jika *user* ingin melihat laporan tahunan pada *marketplace* batik ini. Berikut adalah skenario melihat laporan tahunan:

Tabel 4.22 Skenario melihat laporan tahunan

| Skenario 21 : Melihat laporan tahunan                          |
|----------------------------------------------------------------|
| Actor: Admin dan Pemerintah                                    |
| Tujuan : Mengetahui data penjualan selama 1 tahun              |
| Tempat: <i>Marketplace</i> batik, halaman profil/kontrol panel |

![](_page_101_Figure_0.jpeg)

- a. *Actor* membuka halaman profil/kontrol panel
- b. *Actor* mengklik menu Laporan Bulanan
- c. *Actor* mengklik tombol Statistik Marketplace
- d. *Actor* mengklik tombol Laporan Tahunan
- e. *Actor* melihat laporan tahunan *marketplace*

Dari skenario 21, maka dirancanglah sebuah sketsa sebagai langkah awal dalam membuat *mockup* desain. Berikut adalah sketsa laporan tahunan yang berisi laporan tahunan *marketplace* secara keseluruhan:

![](_page_101_Figure_7.jpeg)

Gambar 4.46 Sketsa laporan tahunan

Laporan tahunan *marketplace* dipecah menjadi 4 kuartal (setiap 3 bulan sekali) dan satuan yang digunakan untuk transaki adalah puluhan ribu, satuan untuk pembayaran adalah ratusan juta dan satuan untuk pengunjung adalah puluhan ribu. Semakin tinggi jumlah salah satu indikator tidak berarti berpengaruh terhadap naik turunnya indikator lain.

![](_page_102_Figure_1.jpeg)

Gambar 4.47 Laporan tahunan *marketplace* 

v. Menyampaikan keluhan pada *customer service*

Skenario menyampaikan keluhan atau pertanyaan pada *customer service* berisi tentang langkah-langkah yang harus dilakukan jika *user* ingin menyampaikan keluhan atau pertanyaan pada *customer service* pada *marketplace* batik ini. Berikut adalah skenario menyampaikan keluhan atau pertanyaan pada *customer service*:

Tabel 4.23 Skenario menyampaikan keluhan pada *customer service*

![](_page_102_Picture_107.jpeg)

#### **Skenario 22 : Menyampaikan keluhan pada** *customer service*

- a. *Actor* membuka *marketplace*
- b. *Actor* mengklik icon *Customer Service* pada *header marketplace* bagian kanan
- c. *Actor* memilih kategori keluhan atau pertanyaan yang akan mereka ajukan
- d. *Actor* memasukan keluhan atau pertanyaan mereka
- e. *Actor* mengunggah gambar mengenai keluhan atau pertanyaan mereka (tidak wajib)
- f. *Actor* mengisi *e-mail* yang bisa dihubungi jika keluhan atau pertanyaan telah ditangani
- g. *Actor* mengklik tombol Kirim
- h. Keluhan atau pertanyaan berhasil dikirim

Dari skenario 22, maka dirancanglah sebuah sketsa sebagai langkah awal dalam membuat *mockup* desain. Berikut adalah sketsa *customer service* yang berisi *form* yang diperlukan *member* untuk menyampaikan keluhan:

![](_page_103_Picture_122.jpeg)

Gambar 4.48 Sketsa *customer service*

Halaman *customer service* disedikan untuk *buyer* agar dapat mengajukan komplain atau keluhan terhadap hal-hal yang mereka alami di *marketplace*.

![](_page_104_Picture_101.jpeg)

Gambar 4.49 *Customer service*

# w. Menangani keluhan pada *customer service*

Skenario menangani keluhan atau pertanyaan pada *customer service* berisi tentang langkah-langkah yang harus dilakukan jika *user* ingin menangani keluhan atau pertanyaan pada *customer service* pada *marketplace* batik ini. Berikut adalah skenario menangani keluhan atau pertanyaan pada *customer service*:

Tabel 4.24 Skenario menangani keluhan pada *customer service*

# **Skenario 23 : Menangani keluhan pada** *customer service*

*Actor* : *Admin*

Tujuan : Menangani keluhan atau pertanyaan yang diterima

Tempat : *Marketplace* batik, halaman kontrol panel

a. *Actor* membuka halaman kontrol panel

b. *Actor* mengklik menu *Customer Service*

#### **Skenario 23 : Menangani keluhan pada** *customer service*

- c. *Actor* menangani keluhan dan pertanyaan yang diterima
- d. Keluhan dan pertanyaan berhasil ditangani

Dari skenario 23, maka dirancanglah sebuah sketsa sebagai langkah awal dalam membuat *mockup* desain. Berikut adalah sketsa *customer service* pada kontrol panel *admin* yang berisi daftar keluhan yang diajukan oleh *buyer*:

![](_page_105_Figure_4.jpeg)

Gambar 4.50 Sketsa *Customer service admin*

Menu *customer service* pada kontrol panel *admin* berisi tentang riwayat komplain yang diajukan oleh *member* kepada *admin marketplace* melalui halaman *customer service*.

![](_page_106_Picture_0.jpeg)

Gambar 4.51 *Customer service admin*

x. Mengelola akun seller (*create*, *edit* dan *delete*)

Skenario mengelola akun seller (*create*, *edit* dan *delete*) berisi tentang langkah-langkah yang harus dilakukan jika *user* ingin mengelola akun seller (*create*, *edit* dan *delete*) pada *marketplace* batik ini. Berikut adalah skenario mengelola akun seller (*create*, *edit* dan *delete*):

Tabel 4.25 Skenario mengelola akun *seller*

# **Skenario 24 : Mengelolas akun** *seller*

*Actor* : *Admin*

Tujuan : Membuat, mengubah data dan menghapus akun *seller*.

Tempat : *Marketplace* batik, kontrol panel *admin*

a. *Actor* masuk ke dalam *marketplace.*

- b. Buka halaman Kontrol Panel.
- c. Buka menu Kelola Akun S*eller.*

#### **Skenario 24 : Mengelolas akun** *seller*

- d. Masukan nama toko, *username* dan *password* jika ingin membuat akun.
- e. Masukan *nama toko baru*, *username* dan *password* jika ingin mengubah data *login* akun *seller*.
- f. Konfirmasi penghapusan akun saat menekan tombol X untuk menghapus akun *seller*.

Dari skenario 24, maka dirancanglah sebuah sketsa sebagai langkah awal dalam membuat *mockup* desain. Berikut adalah sketsa kelola akun *seller* yang berisi data-data akun *seller* yang ada:

![](_page_107_Picture_98.jpeg)

Gambar 4.52 Sketsa kelola akun *seller*

Menu kelola akun *seller* pada halaman kontrol panel *admin* berfungsi sebagai tempat untuk mengurus akun-akun *seller*, seperti pembuatan akun baru, ubah data akun dan hapus akun *seller*.
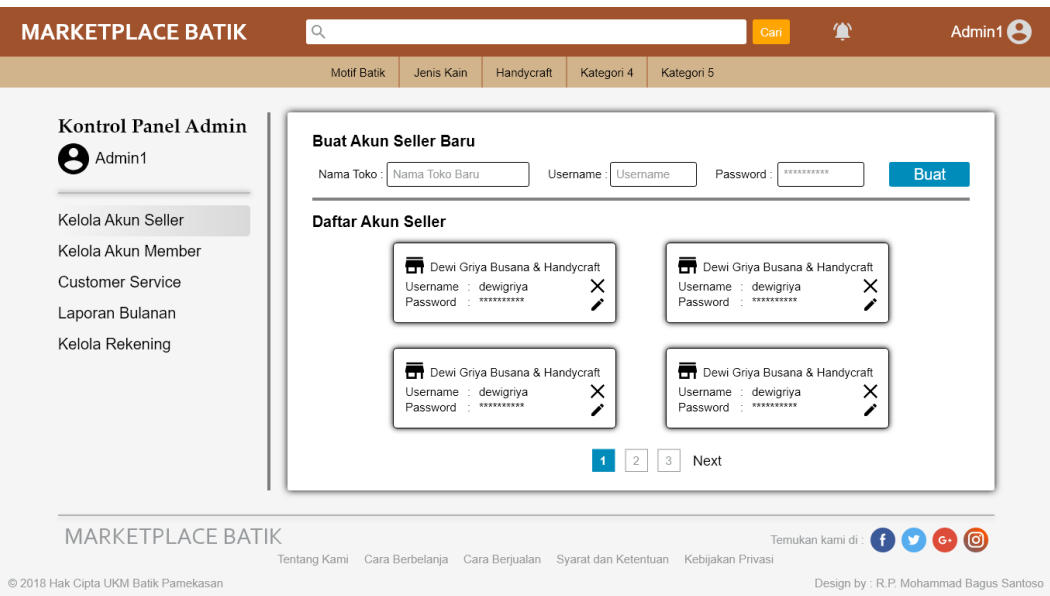

Gambar 4.53 Kelola akun *seller* (*admin*)

y. Mengajukan permintaan hapus akun

Skenario mengajukan permintaan hapus akun berisi tentang langkahlangkah yang harus dilakukan jika *user* ingin mengajukan permintaan hapus akun pada *marketplace* batik ini. Berikut adalah skenario mengajukan permintaan hapus akun:

Tabel 4.26 Skenario mengajuan permintaan hapus akun

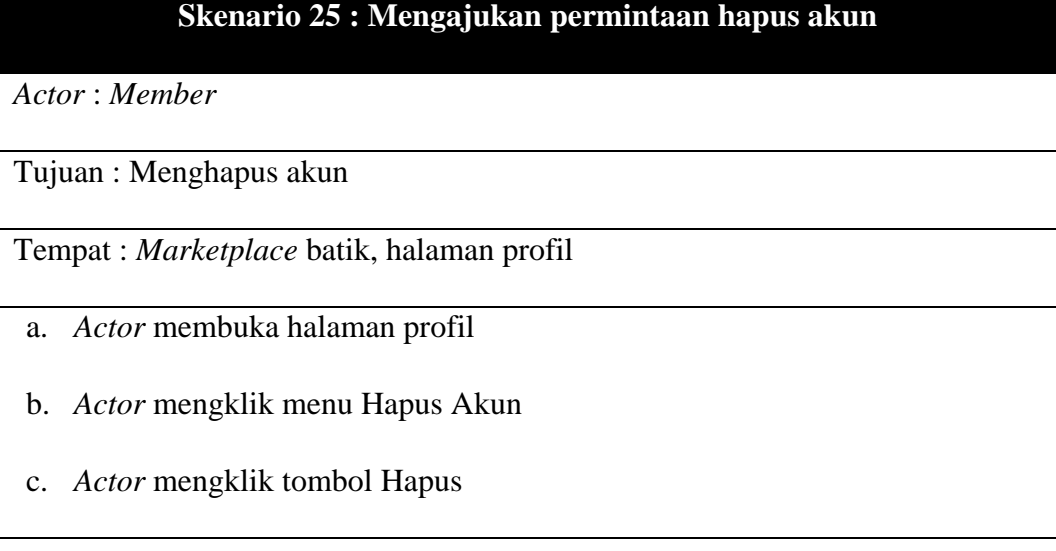

## **Skenario 25 : Mengajukan permintaan hapus akun**

- d. *Actor* memasukan kode yang dikirim ke *e-mail* mereka
- e. *Actor* mengkonfirmasi penghapusan akun
- f. Permintaan hapus akun berhasil dikirim

Dari skenario 25, maka dirancanglah sebuah sketsa sebagai langkah awal dalam membuat *mockup* desain. Berikut adalah sketsa hapus akun yang berisi informasi hapus akun:

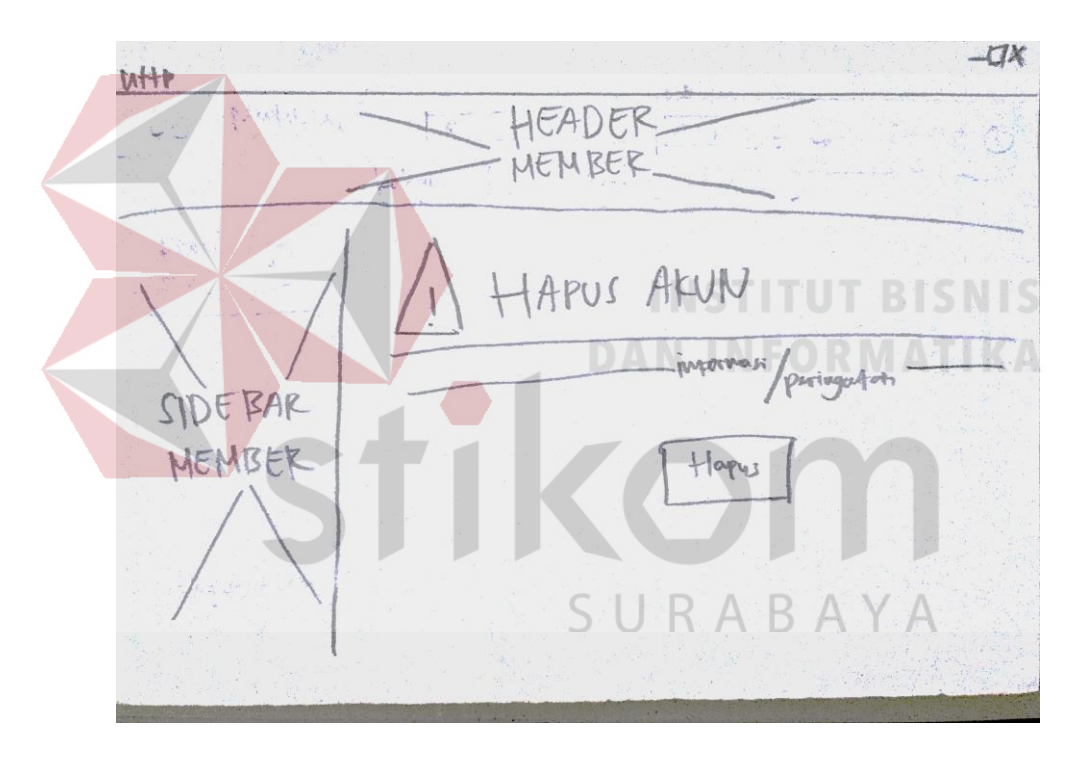

Gambar 4.54 Sketsa hapus akun

Menu hapus akun adalah menu yang dibutuhkan *member* ketika mereka ingin menghapus akunnya. Proses penghapusan akun harus melewati pengajuan kepada *admin marketplace* dan akun yang akan dihapus tidak dapat dikembalikan.

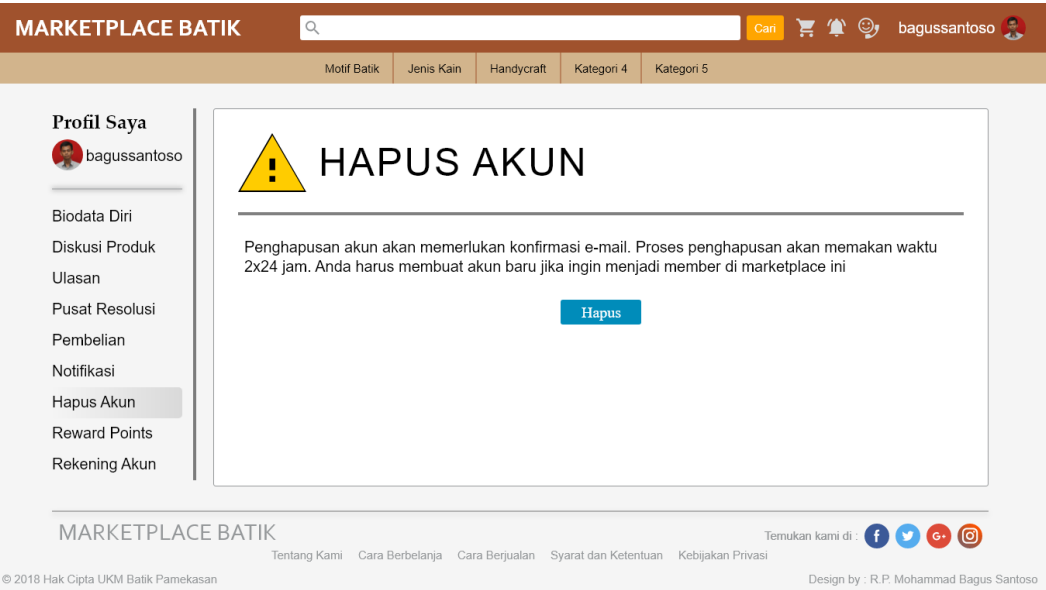

Gambar 4.55 Hapus akun *member*

z. Konfirmasi permintaan hapus akun *member*

Skenario konfirmasi permintaan hapus akun *member* berisi tentang langkah-langkah yang harus dilakukan jika *user* ingin konfirmasi permintaan hapus akun *member* pada *marketplace* batik ini. Berikut adalah skenario konfirmasi permintaan hapus akun *member*:

Tabel 4.27 Skenario konfirmasi permintaanhapus akun member

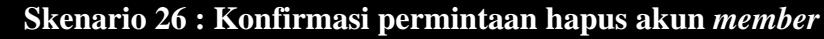

*Actor* : *Admin*

Tujuan : Konfirmasi permintaan hapus akun *member*

Tempat : *Marketplace* batik, halaman kontrol panel

- a. *Actor* membuka halaman kontrol panel
- b. *Actor* mengklik menu Kelola Akun *Member*
- c. *Actor* mengklik salah satu permintaan hapus akun
- d. *Actor* mengkonfirmasi penghapusan aku
- e. Akun berhasil dihapus

Dari skenario 26, maka dirancanglah sebuah sketsa sebagai langkah awal dalam membuat *mockup* desain. Berikut adalah sketsa konfirmasi hapus akun yang berisi daftar permintaan hapus akun:

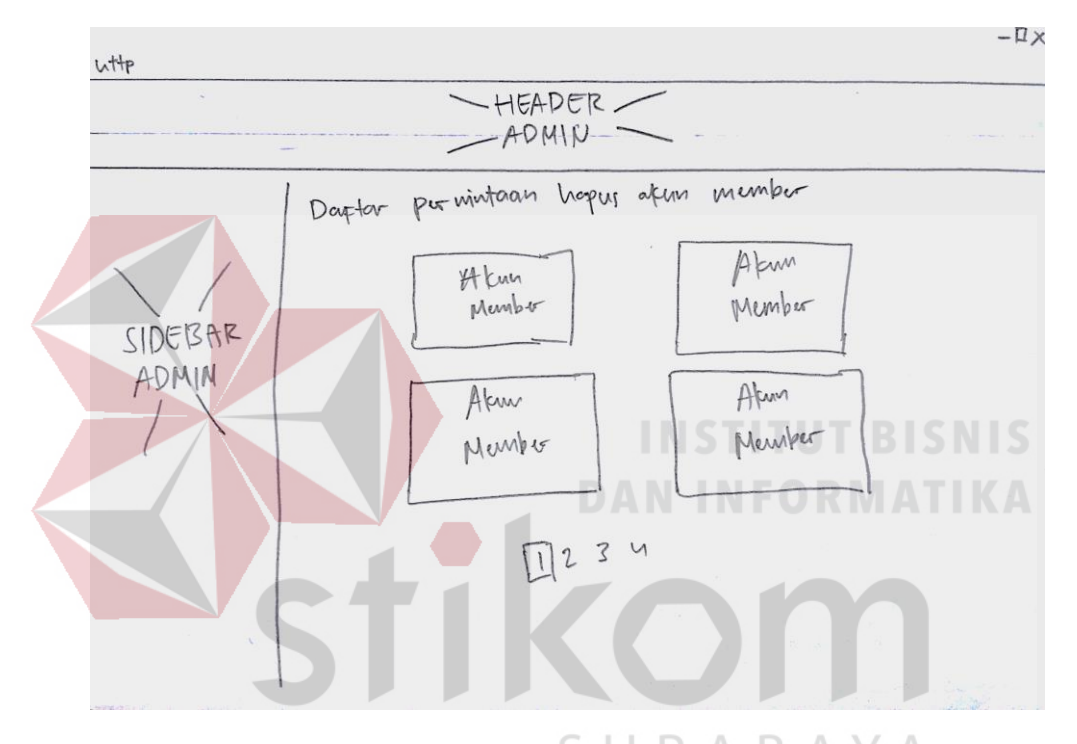

Gambar 4.56 Sketsa konfirmasi hapus akun

Menu kelola akun *member* dapat digunakan untuk melakukan konfirmasi jika ada *member* yang melakukan permintaan hapus akun mereka. Pada menu ini juga tersimpan riwayat akun-akun *member* yang sedang menunggu konfirmasi untuk dihapus maupun yang telah dihapus.

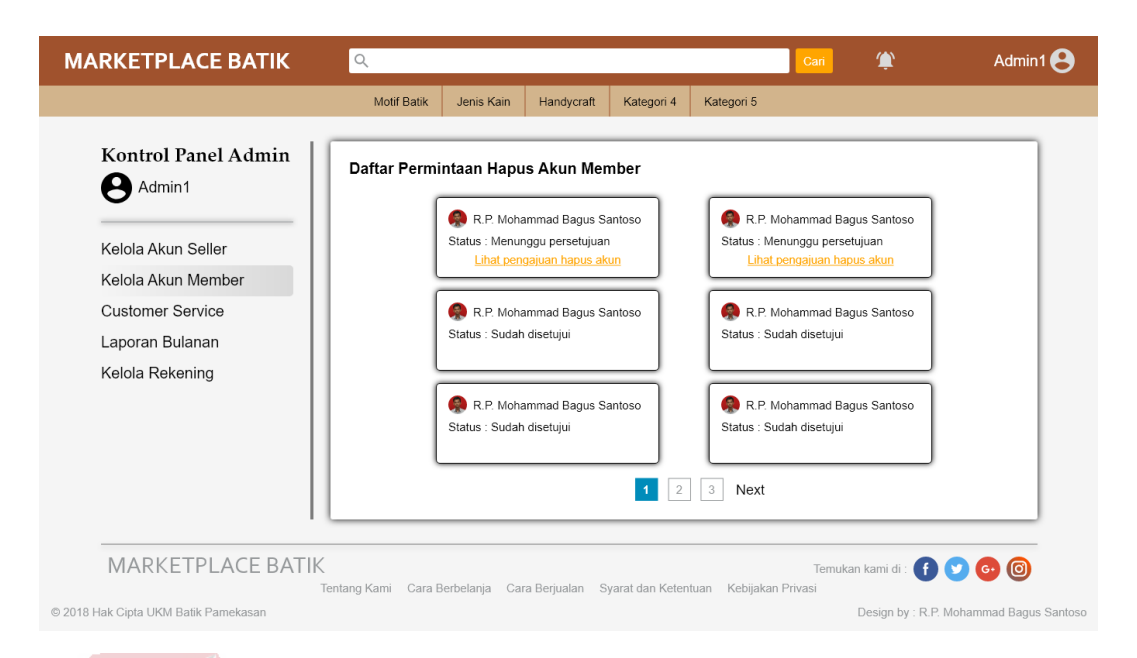

Gambar 4.57 Kelola akun *member* (*admin*)

#### **4.2 Evaluasi**

Tahap selanjutnya adalah evaluasi *mockup* desain *user interface* yang telah dibuat menggunakan metode *usability testing*.

# **4.2.1 Populasi & Sampel**

Total responden yang ada berjumlah 50 orang dengan rincian 10 orang pengrajin batik (*seller*), 3 orang *admin marketplace* dan 37 orang sebagai pembeli (*buyer*).

## **4.2.2 Kuesioner**

Tahap berikutnya adalah dengan melakukan angket untuk mengumpulkan *feedback* dari *user*. Hasil dari *feedback* menjadi tolok ukur terhadap rancangan *user interface marketplace*. Angket disebar ke 50 orang sesuai dengan penjelasan populasi & sampel di atas.

a. Variabel

Terdapat 5 variabel yang digunakan, yaitu *learnability*, *efficiency*, *memorability*, *errors* dan *satisfaction*. Masing-masing variabel akan dijabarkan dalam indikator yang tertuang dalam daftar pernyataan.

b. Indikator

**Contract Contract Contract Contract** 

Tiap variabel yang ada memiliki indikatornya masing-masing. Berikut adalah daftar indikator tiap variabel yang digunakan:

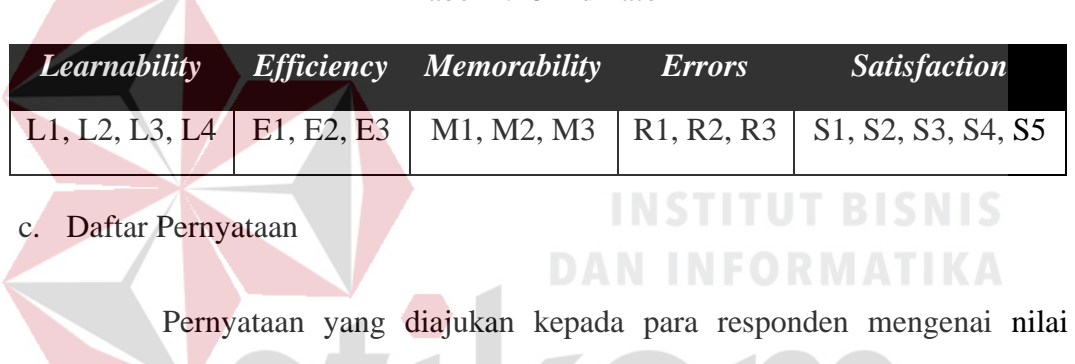

Tabel 4.28 Indikator

kebergunaan (*usability*) rancangan *user interface marketplace* ini adalah:

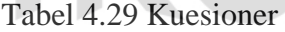

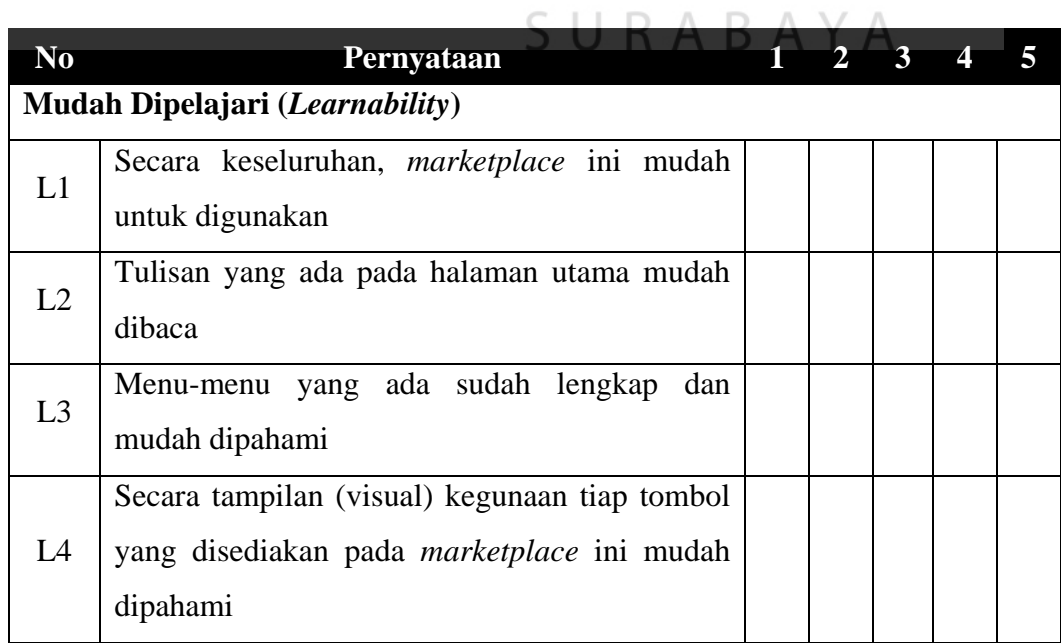

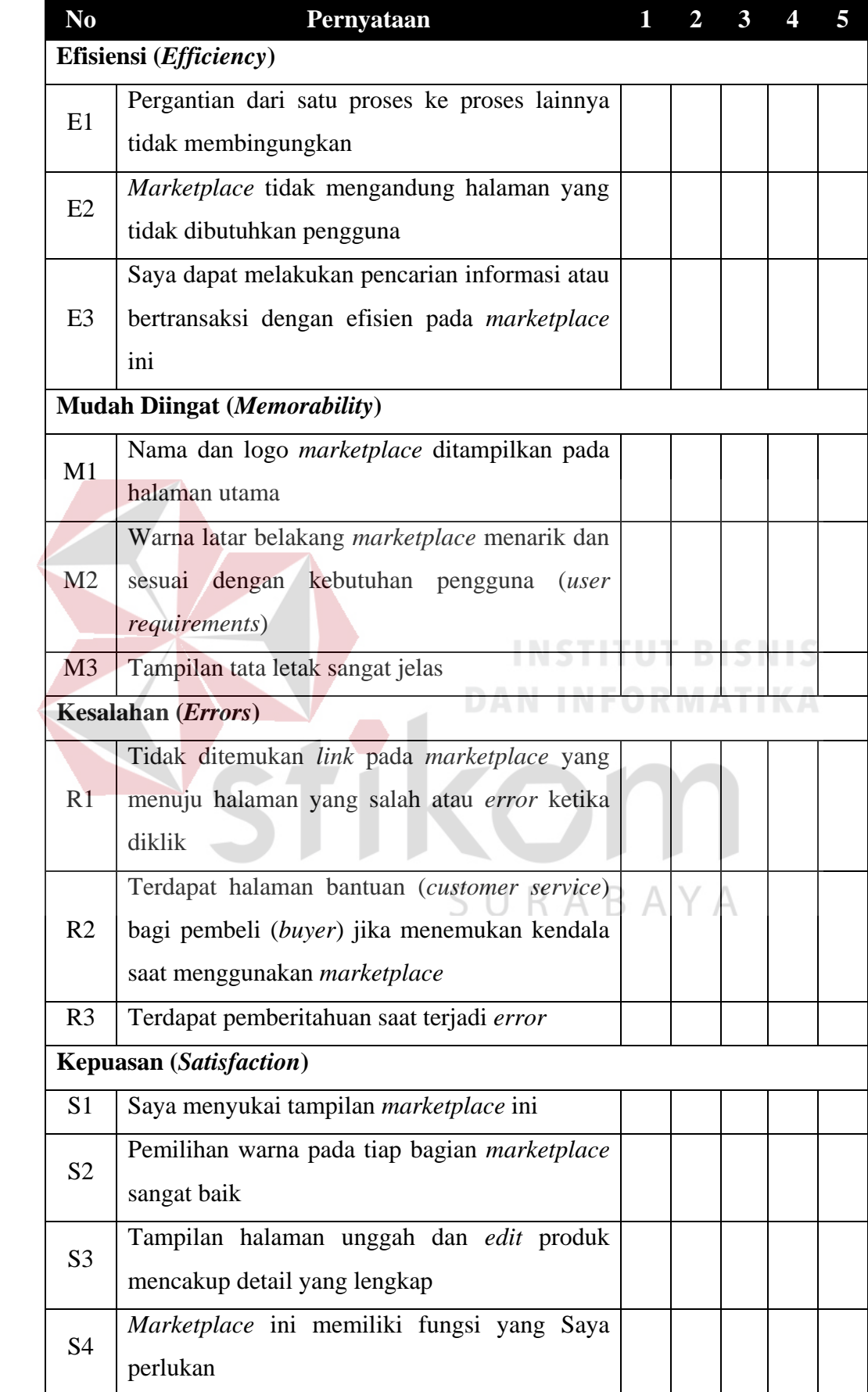

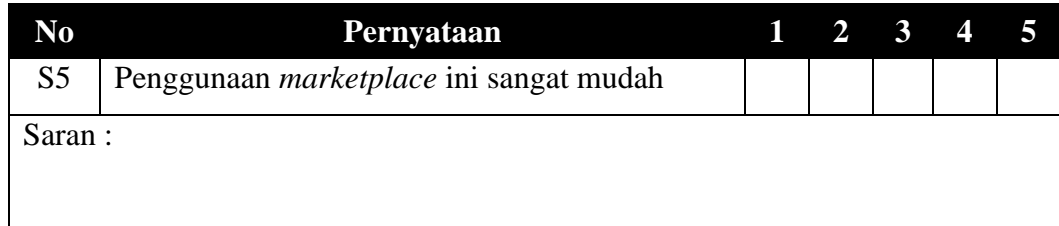

### **4.2.3 Tabulasi Data**

Setelah angket disebar dan semua responden sudah memberi *feedback*, maka diperlukan adanya tabulasi data guna mengelompokkan *feedback* dari masing-masing indikator yang ada. Berikut adalah tabulasi data mengenai frekuensi *feedback* tiap indikator:

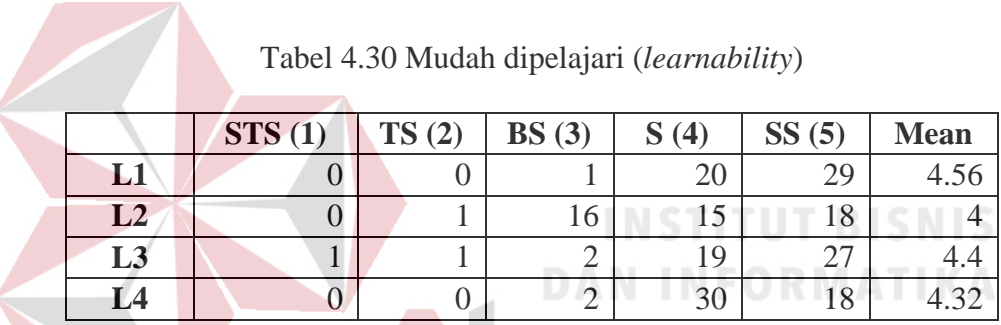

Menurut Tabel 4.3, tiap indikator dari variabel *learnability* memiliki ratarata (*mean*) di antara 4 (setuju) dan 5 (sangat setuju) yang berarti rata-rata responden setuju bahwa tiap proses yang ada pada *mockup* desain *user interface marketplace* ini mudah dipelajari.

Tabel 4.31 Efisiensi (*efficiency)*

|                | STS(1) | TS(2) | BS(3) | Q<br>(4) | SS(5) | <b>Mean</b> |
|----------------|--------|-------|-------|----------|-------|-------------|
| E <sub>1</sub> |        |       | Q     | ΖU       | ↩.    |             |
| E2             |        |       | O     | ر∠       | 1 Q   |             |
| E3             |        |       |       | ΖU       | ∠ხ    |             |

Menurut Tabel 4.4, tiap indikator dari variabel *efficiency* memiliki ratarata (*mean*) di antara 4 (setuju) dan 5 (sangat setuju) yang berarti rata-rata responden setuju bahwa tiap proses yang ada pada *mockup* desain *user interface marketplace* ini efisien.

|               | STS(1) | TS(2) | BS(3) | (4)<br>Q<br>◡ | SS(5)    | <b>Mean</b> |
|---------------|--------|-------|-------|---------------|----------|-------------|
| $\mathbf{M1}$ |        |       |       | 16            | 22<br>ээ | 4.64        |
| $\bf M2$      |        |       | ر     | 28            | 19       |             |
| $\mathbf{M}3$ |        |       | ັ     | 28            | $1 -$    |             |

Tabel 4.32 Mudah diingat (*memorability*)

Menurut Tabel 4.5, tiap indikator dari variabel *memorability* memiliki rata-rata (*mean*) di antara 4 (setuju) dan 5 (sangat setuju) yang berarti rata-rata responden setuju bahwa tiap proses yang ada pada *mockup* desain *user interface marketplace* ini mudah diingat.

Tabel 4.33 Kesalahan (*errors*)

|              | <b>STS</b><br>$\sqrt{1}$ | TS(2)<br>יט. | $RC$ (2)<br>DD (J | $\mathbf 4$ | (5)<br>ιJ.<br>טע | <b>Mean</b> |
|--------------|--------------------------|--------------|-------------------|-------------|------------------|-------------|
| $\mathbf{R}$ |                          |              | 41                | 10          |                  | J.U         |
| R2           |                          | U            |                   | 20          | 10               |             |
| R3           |                          |              | $\sim$<br>∸       |             |                  |             |
|              |                          |              |                   |             |                  |             |

Menurut Tabel 4.6, tiap indikator dari variabel *errors* memiliki rata-rata (*mean*) 4 (setuju) yang berarti rata-rata responden setuju bahwa tiap proses yang ada pada *mockup* desain *user interface marketplace* ini minim kesalahan.

|                | STS(1) | TS(2) | BS(3) | S(4) | SS(5)                     | <b>Mean</b> |
|----------------|--------|-------|-------|------|---------------------------|-------------|
| S <sub>1</sub> |        |       |       | 12   | 33                        |             |
| S <sub>2</sub> |        |       | ⌒     | 23   | 25                        | 4.46        |
| S <sub>3</sub> |        |       | ⌒     | 26   | 21                        | 4.36        |
| <b>S4</b>      |        |       |       | 26   | $\mathsf{L}^{\mathsf{Z}}$ |             |
| S <sub>5</sub> |        |       |       | 20   | 23                        | A 30        |

Tabel 4.34 Kepuasan (*satisfaction*)

Menurut Tabel 4.7, tiap indikator dari variabel *satisfaction* memiliki ratarata (*mean*) di antara 4 (setuju) dan 5 (sangat setuju) yang berarti rata-rata responden setuju bahwa tiap proses yang ada pada *mockup* desain *user interface marketplace* ini memuaskan.

## **4.2.4 Pengolahan**

a. Uji Validitas

Menurut Sugiyono (2015), instrumen yang valid berarti alat ukur yang digunakan untuk mendapatkan data (mengukur) itu valid. Valid berarti instrument tersebut dapat digunakan untuk mengukur apa yang seharusnya diukur.

Berdasarkan definisi di atas, maka uji validitas bertujuan untuk memastikan valid atau tidaknya setiap variabel dari kuesioner yang telah di sebarkan, dengan menggunakan alfa 5% yang memiliki nilai pada R Tabel sebesar 0,2732.

$$
Df = N - 2 || Df = 50 - 2 = 48 || Df 48 = 0,2732
$$

|                | Indikator R Hitung | <b>R</b> Tabel | <b>Status</b> |
|----------------|--------------------|----------------|---------------|
| L1             | 0.364              | 0,2732         | Valid         |
| L2             | 0.340              | 0,2732         | Valid         |
| L <sub>3</sub> | 0.448              | 0,2732         | Valid         |
| L4             | 0.351              | 0,2732         | Valid         |
| E1             | 0.502              | 0,2732         | Valid         |
| E2             | 0.442              | 0,2732         | Valid         |
| E <sub>3</sub> | 0.528              | 0,2732         | Valid         |
| M <sub>1</sub> | 0.409              | 0,2732         | Valid         |

Tabel 4.35 Uji validitas

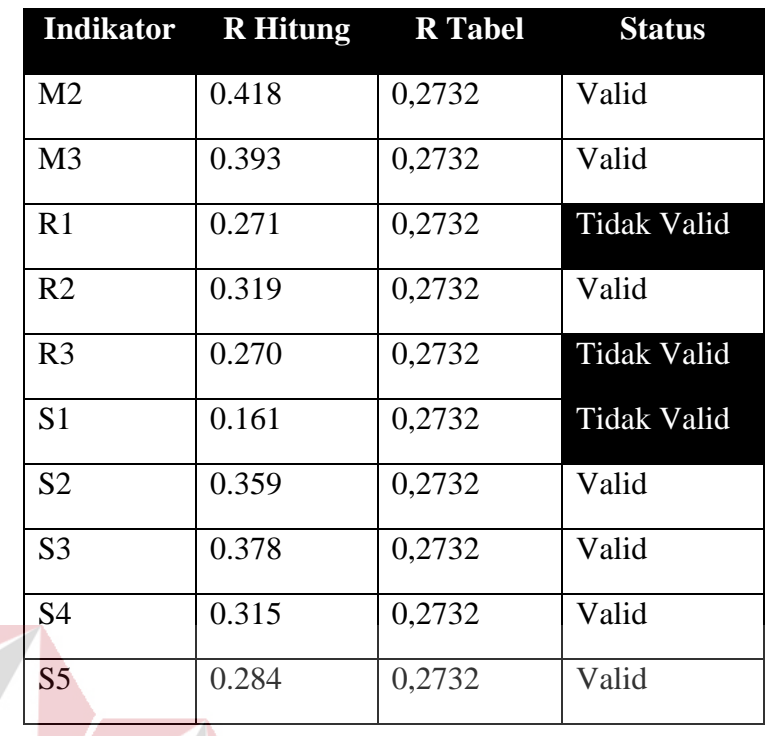

Setiap variabel dapat dikatakan valid bila R Hitung > R Tabel, dapat dilihat pada Tabel 4.8 bahwa terdapat 3 indikator yang tidak valid, yaitu R1, R3

dan S1.

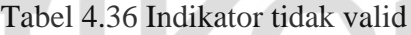

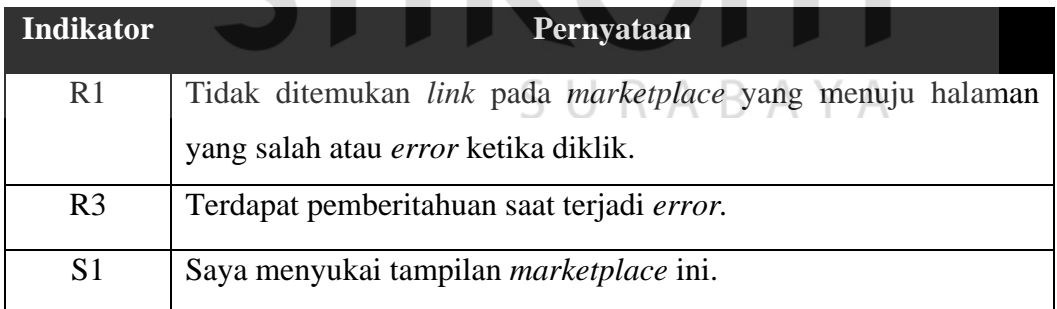

b. Uji Reliabilitas

Menurut Sugiyono (2015), uji reliabilitas dilakukan untuk mengetahui seberapa jauh hasil pengukuran tetap konsisten apabila dilakukan pengukuran dua kali atau lebih terhadap gejala yang sama dengan menggunakan alat ukur yang sama. Hasil uji reliabilitas terhadap hasil kuesioner ini adalah:

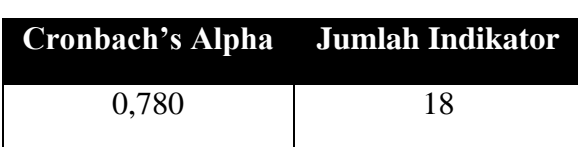

Tabel 4.37 Uji reliabilitas

Nilai *Cronbach's Alpha* sebesar 0.780 yang menunjukan bahwa semua pernyataan *reliable*.

# c. Analisis Deskriptif

Analisi deskriptif menjelaskan terkait informasi responden yang telah berpartisipasi dalam pengisian kuesioner.

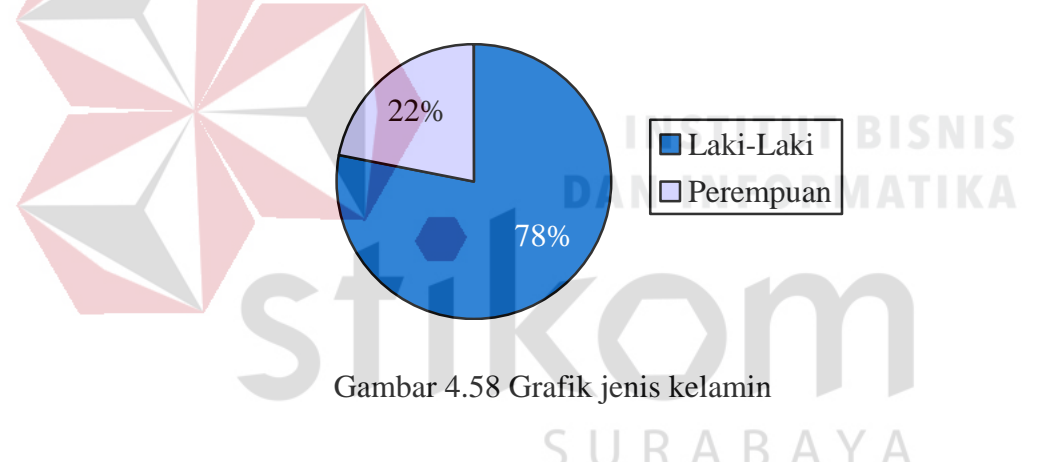

Pada Gambar 4.63, dari 50 orang responden 78% adalah laki-laki dan 22%

adalah perempuan yang dipresentasikan dalam bentuk *pie chart*

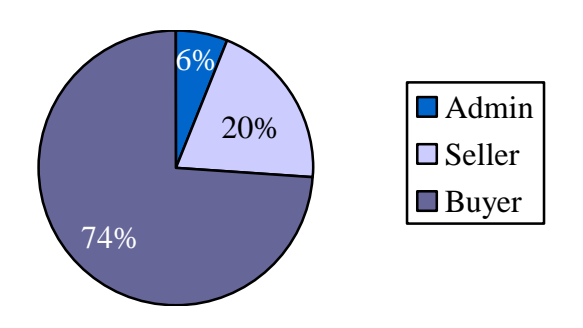

Gambar 4.59 Grafik status *user*

Pada Gambar 4.64 dijelaskan dengan menggunakan *pie chart* informasi terkait dengan status *user* dari responden yang berjumlah 50 orang, 74% adalah *buyer* , 20% adalah *seller* dan 6% adalah *admin marketplace*.

#### d. Persentase Skala Likert

Menurut Sugiyono (2015), skala *likert* merupakan alat yang digunakan untuk mengembangkan instrumen yang digunakan untuk mengukur sikap, persepsi, dan pendapat seseorang atau sekelompok orang terhadap potensi dan permasalahan suatu objek, rancangan suatu produk, proses membuat produk dan produk yang telah dikembangkan atau diciptakan.

Untuk menghitung skala *likert*, pertama harus ditentukan *interval* dari skala *likert* yang telah digunakan dengan rumus:

I = 100/jumlah skor (*likert*)

 $I = 100/5$ 

 $I = 20$ 

*Interval* skala *likert* adalah 20 yang berarti jarak dari terendah 0% sampai 100% akan memiliki kriteria berbeda setiap 20%. *Interval* skala *likert* dijabarkan pada Tabel 4.11.

Tabel 4.38 Persentase *interval*

| Persentase Interval | Kriteria            |
|---------------------|---------------------|
| 0% - 19,99%         | Sangat Tidak Setuju |
| 20% - 39,99%        | Tidak Setuju        |
| 40% - 59,99%        | Biasa Saja          |

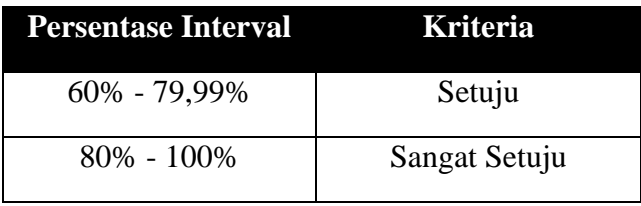

*Interval* yang sudah dijabarkan akan digunakan sebagai tolak ukur dalam perhitungan dan rata-rata skala *likert*.

e. Perhitungan Skala Likert

Menurut Darmadi (2011), perhitungan skala *likert* menggunakan rumus:

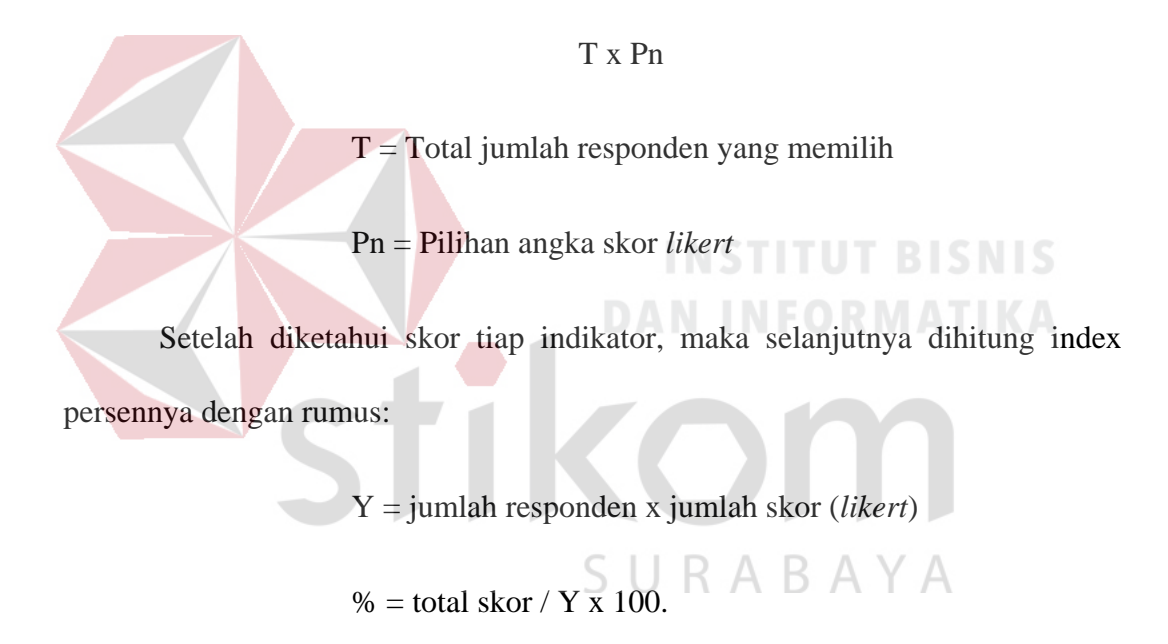

Hasil dari semua rumus di atas tertera dalam tabel 4.39.

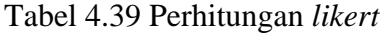

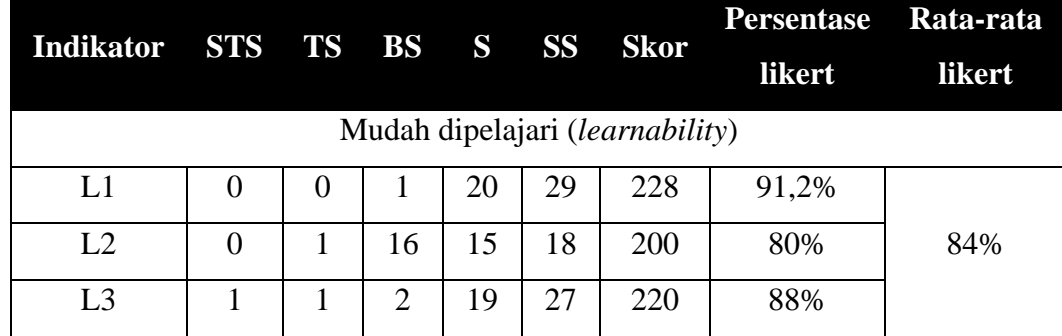

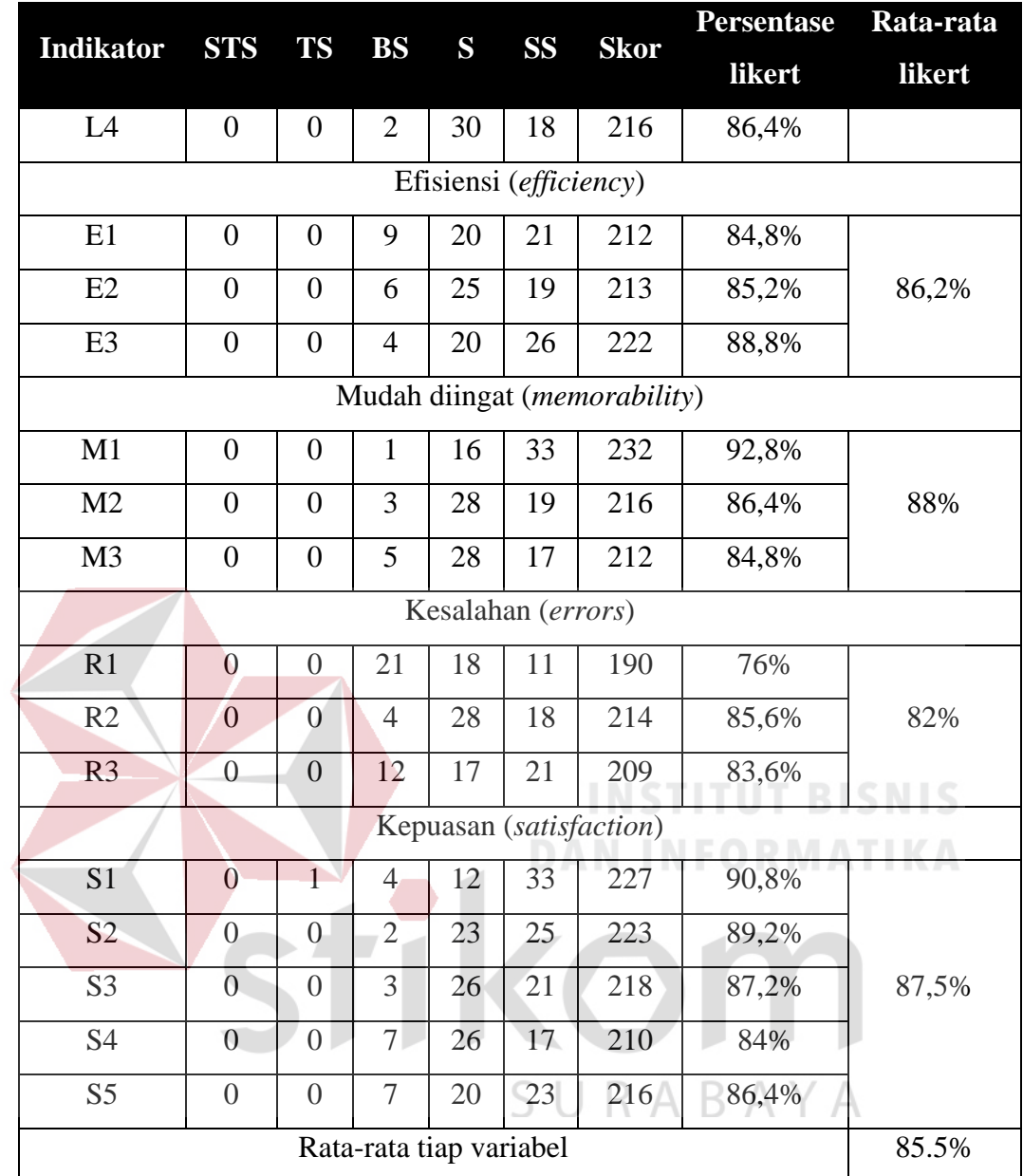

## **4.3 Tahap Akhir**

Berdasarkan hasil perhitungan rata-rata *likert pada tahap evaluasi*, diperoleh hasil persentase *interval* sebesar 84% menunjukan akurasi mudah dipelajari (*learnability*), 86,2% akurasi efisiensi (*efficiency*), 88% akurasi mudah diingat (*memorability*), 82% akurasi kesalahan (*errors*) dan 87,5% akurasi kepuasan (*satisfaction*). Hasil perhitungan ini mnunjukkan bahwa hasil proses peracangan desain (*mockup* desain) dapat diterima oleh pengguna dan dapat diterapkan. Sedangkan berdasarkan *System Usability Scale* (SUS) *range* nilai *usability* dapat dilihat pada Gambar 4.65. Terdapat beberapa penilaian, yaitu *acceptability ranges*, *grade scale* dan *adjective ratings*.

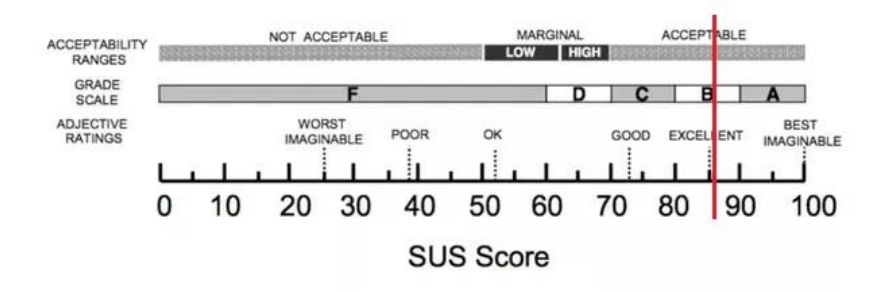

Gambar 4.60 SUS *Score* 

*Mockup* desain *user interface marketplace* batik ini berada pada rating 85,5% yang berarti *accpetable* dengan *grade* B dan berada pada *range excellent*. Maka dari itu, *mockup* desain *user interface marketplace* batik ini sudah tergolong *user-friendly* yang ditunjukan dengan tingginya tingkat *usability*.

SURABAYA

# **BAB V**

# **KESIMPULAN DAN SARAN**

## **5.1 Kesimpulan**

Berdasarkan dari hasil perancangan *user interface marketplace* UKM batik menggunakan metode *user centered design* (UCD) didapatkan kesimpulan sebagai berikut:

- a. Berdasarkan *usability testing* dengan *system usability scale*, m*ockup* desain *user interface marketplace* batik ini berada pada rating 85,5% yang berarti *accpetable* dengan *grade* B dan berada pada *range excellent*. Maka dari itu, *mockup* desain *user interface marketplace* batik ini sudah tergolong *userfriendly* yang ditunjukan dengan tingginya tingkat *usability*.
- b. *Mockup* desain *user interface marketplace* sudah sesuai dengan kebutuhan pengguna yaitu *mean* tiap variabel berada pada angka 4 yang berarti rata-rata *user* setuju dengan *mockup* desain yang telah dibuat.
- **5.2 Saran**

# SURABAYA

Adapun saran yang dapat dijadikan pertimbangan untuk penelitian selanjutnya adalah pembangunan aplikasi *marketplace* berbasis website dan *mobile* sehingga *user* dapat mengakses *marketplace* secara langsung baik melalui website maupun perangkat mobile/*smartphone*.

# **DAFTAR PUSTAKA**

Albani, L., & Lombardi, G. (2011). User Centred Design for EASYREACH.

- Berns, B. (2017). *Forbes Technology Council*. Dipetik Februari 2, 2018, dari Forbes.com: https://www.forbes.com/sites/forbestechcouncil/2017/09/01/how-do-youknow-if-your-user-interface-is-good/#6c94f55417ab
- Brunn, P., Jensen, M., & Skovgaard, J. (2002). e-Marketplaces:: Crafting A Winning Strategy. *European Management Journal, 20*(3), 286-298.
- Darmadi, H. (2011). *Metode Penelitian Pendidikan.* Bandung: Alfabeta.
- *Demokrat.or.id*. (2011). Dipetik Februari 1, 2018, dari Demokrat.or.id: http://www.demokrat.or.id/2011/09/batik-termasuk-ekonomi-kreatif-yangterus-berkembang/
- Douglas, S. (2017, November 8). *What are the best fonts for web and mobile app design?* Diambil kembali dari justinmind: https://www.justinmind.com/blog/justinmind-survey-whats-the-best-fontfor-web-and-mobile-app-design/
- Galitz, W. O. (2007). *The Essential Guide to User Interface Design: An Introduction to GUI Design Principles and Techniques* (3rd ed.). Wiley.
- Garret, J. (2011). *The Elements of User Experience: User-Centered Design for the Web and Beyond, Second Edition. Berkeley.* Berkeley:California: New Riders.
- *Jatimtimes.com*. (2016). Dipetik Februari 1, 2018, dari Jatimtimes.com: http://www.jatimtimes.com/baca/136150/20160218/204704/produksibatik-pamekasan-semakin-anjlok/ $\S$  [ ] R A B A Y A
- *Kabarmadura.co*. (2018). Dipetik April 5, 2018, dari Kabarmadura.co: http://kabarmadura.co/2018/03/09/minim-promosi-penjualan-batik-khasdaerah-lesu/
- *Kompas*. (2017). Dipetik Februari 1, 2018, dari Kompas: http://nasional.kompas.com/read/2017/10/02/08144021/2-oktober-2009 unesco-akui-batik-sebagai-warisan-dunia-dari-indonesia
- *Koranmadura.com*. (2018). Dipetik April 5, 2018, dari Koranmadura.com: http://www.koranmadura.com/2018/03/batik-tak-laris-pedagang-inimengadu-ke-kholilurrahman/
- Kotler, P., & Keller, K. L. (2011). *Manajemen Pemasaran* (13th ed.). (B. Sabran, Penerj.) Jakarta: Erlangga.
- Musman, A., & Arini, A. B. (2011). *Batik : Warisan Adiluhung Nusantara.* Yogyakarta:Andi.
- Pratiwi, D., Saputra, M. C., & Wardani, N. H. (2017). Penggunaan Metode User Centered Design (UCD) dalam Perancangan Ulang Web Portal Jurusan Psikologi FISIP Universitas Brawijaya. *Jurnal Pengembangan Teknologi Informasi dan Ilmu Komputer*, 2448-2458.
- Preece, J., Sharp, H., & Rogers, Y. (2002). *Interaction Design: Beyond Human-Computer Interaction* (1st ed.). Wiley.
- Saputri, I. S., Fadhli, M., & Surya, I. (2017). Penerapan Metode UCD (User Centered Design) pada E-Commerce Putri Intan Shop Berbasis Web. *Jurnal Teknologi dan Sistem Informasi*.
- Shneiderman, B., & Plaisant, C. (2010). *Designing the User Interface: Strategies for Effective Human-Computer Interaction* (5 ed.). Pearson.
- Simatupang, R. M. (2014). Penerapan Metode User Centered Design Untuk Perancangan Aplikasi Radio Streaming Berbasis Web. *Informasi dan Teknologi Ilmiah (INTI)*.
- Sugiyono. (2015). *Metode Penelitian Pendidikan (Pendekatan Kuantitatif, Kualitatif dan R&D).* Bandung: Alfabeta.

**TIKOM** 

SURABAYA